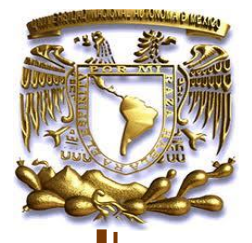

# **"Implantación de un sistema de Bases de Datos para el sitio de taxis** *3 de marzo***."**

**DESARROLLO DE UN CASO PRÁCTICO PARA OBTENER EL TITULO DE INGENIERO EN COMPUTACIÓN.**

**PRESENTA:**

**MEDINA SANABRIA JULIO CESAR**

**ASESOR: ING. JUAN GASTALDI PÉREZ**

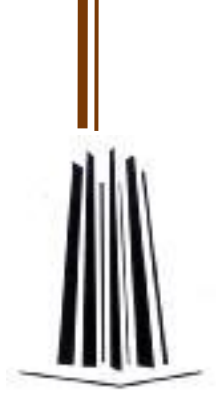

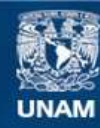

Universidad Nacional Autónoma de México

**UNAM – Dirección General de Bibliotecas Tesis Digitales Restricciones de uso**

### **DERECHOS RESERVADOS © PROHIBIDA SU REPRODUCCIÓN TOTAL O PARCIAL**

Todo el material contenido en esta tesis esta protegido por la Ley Federal del Derecho de Autor (LFDA) de los Estados Unidos Mexicanos (México).

**Biblioteca Central** 

Dirección General de Bibliotecas de la UNAM

El uso de imágenes, fragmentos de videos, y demás material que sea objeto de protección de los derechos de autor, será exclusivamente para fines educativos e informativos y deberá citar la fuente donde la obtuvo mencionando el autor o autores. Cualquier uso distinto como el lucro, reproducción, edición o modificación, será perseguido y sancionado por el respectivo titular de los Derechos de Autor.

# INDICE

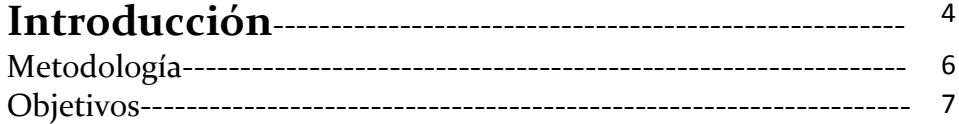

# **Capítulo 1**

**Problemática del sitio de Taxis**

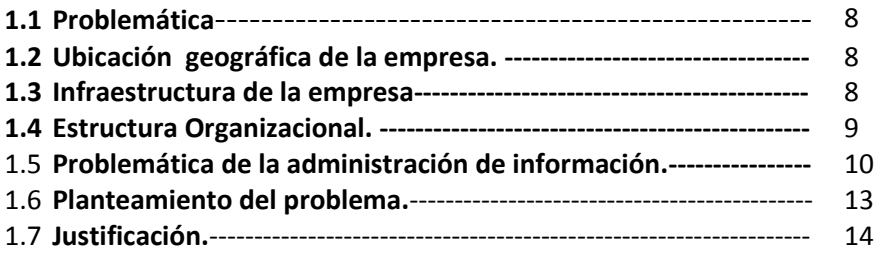

# **Capítulo 2**

**Análisis del problema y propuesta de implementación**

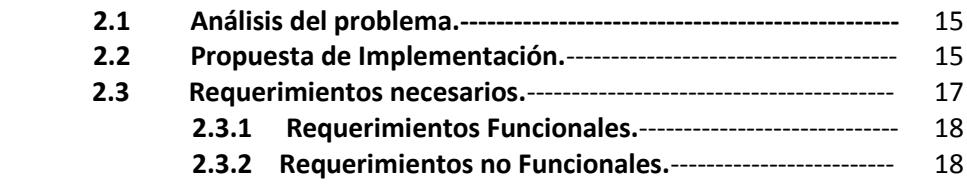

# **Capítulo 3**

**Diseño del sistema y pruebas.**

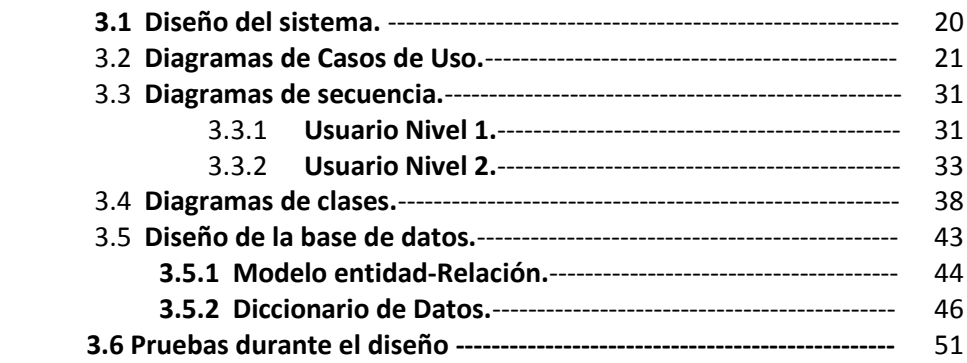

## **Capítulo 4**

**Implementación del sistema y pruebas.**

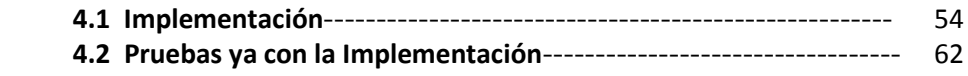

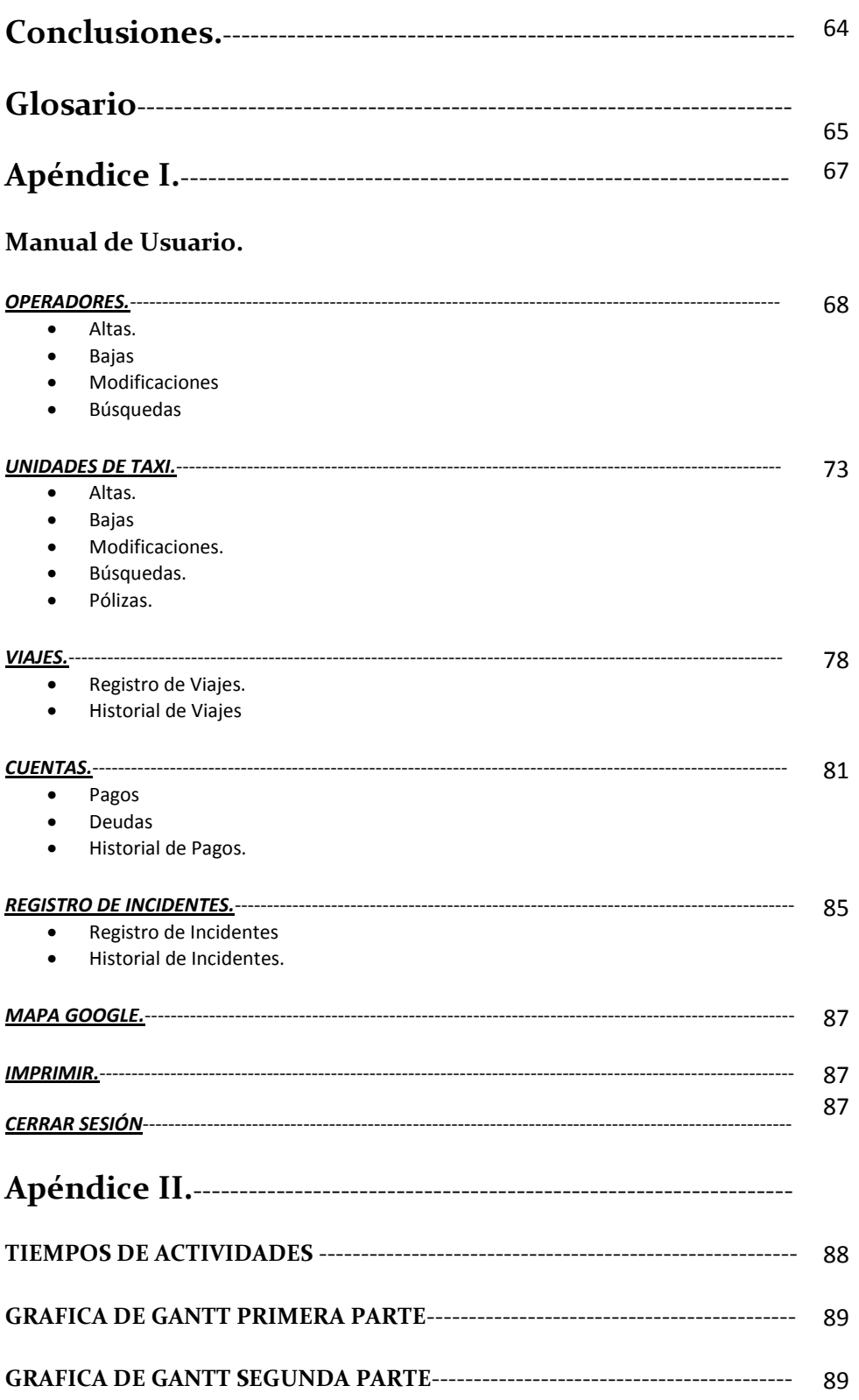

# **Introducción.**

Dentro de la empresa "Sitio de taxis 3 de marzo A.C." en la que se realizó una investigación en el área administrativa se detectó la necesidad de la empresa para controlar los movimientos que se realizan diariamente en esa base de taxis, como el control de la llegada del taxi a la base, pago de cuentas, registro y baja de nuevos operadores, reportes de los operadores, viajes realizados, registro y baja de unidades.

Por lo anterior y al tener en cuenta que la empresa "Sitio de taxis 3 de marzo A.C." está en crecimiento se deben tener a disposición recursos que ayuden a resolver las necesidades administrativas de la empresa. Siendo que todo el registro de los movimientos antes mencionados no son controlados de manera adecuada, se pretende sistematizarlo, con el fin de mejorar este control administrativo.

La empresa actualmente no cuenta con un sistema para lograr el control de los movimientos mencionados anteriormente, sino más bien este control es llevado a cabo de manera manual; es decir todo queda registrado en una libreta donde se anota inclusive solo algunos de estos movimientos (destino del viaje, operador del taxi y número de taxi).

Con esto surge la idea de crear el "Sistema de bases de datos para el sitio de Taxis: S.B.D.S.T", con el cual se facilite el control administrativo de acuerdo a las necesidades de la empresa y al mismo tiempo generar un ambiente web, tanto para los operadores de taxis y los usuarios de que utilizan el servicio de transporte de esta empresa. Donde los operadores podrán generar un reporte de sucesos durante su día laboral y los usuarios podrán consultar información de la empresa como ubicación y teléfonos.

El proyecto comienza desde las necesidades de la empresa hasta la creación del "S.B.D.S.T" para controlar los aspectos administrativos de la empresa.

Para el proyecto se utilizó la herramienta Appserver, la cual contiene las aplicaciones de Apache, MySQL y PHP, de la misma manera se utilizó la estructura de los roles administrativos que intervienen para el manejo de la información, y para la implementación del "S.B.D.S.T" se establecerá en un servidor http, apoyado de una interfaz gráfica para lograr un ambiente amigable y fácil de usar.

El proceso que lleva la información al ser trabajada es el siguiente:

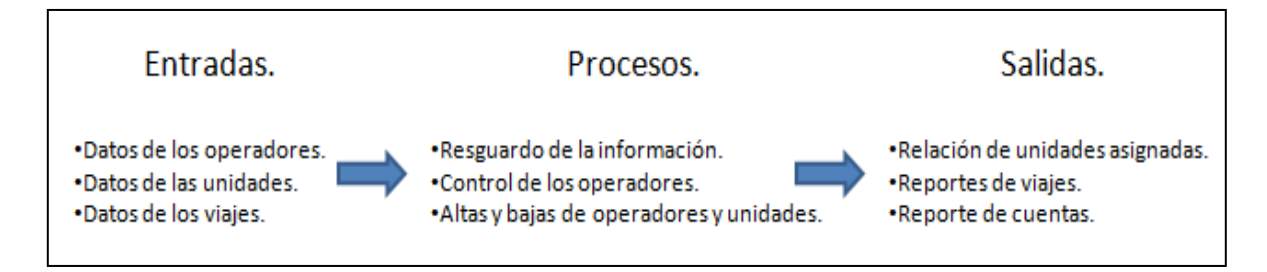

*a. Procesa de la información Sitio de taxis 3 de marzo A.C*

Una breve reseña de los temas que se trataran en este proyecto.

Capítulo 1 (PROBLEMÁTICA EN EL SITIO DE TAXIS)

Describe a detalle cómo funciona el control administrativo actual y la problemática que se tiene actualmente al trabajar con este control en la empresa "Sitio de taxis 3 de marzo A.C.", así mismo se muestra una justificación de manera objetiva para la creación de "S.B.D.S.T".

Capítulo 2 (ANALISIS DEL PROBLEMA Y PROPUESTA DE IMPLEMENTACION)

Se trata a fondo la situación actual de la empresa "Sitio de taxis 3 de marzo A.C." junto con las necesidades que se tienen, con lo que se realiza la propuesta de trabajo y los requerimientos necesarios para cubrirlo.

Capítulo 3 (DISEÑO DEL SISTEMA Y PRUEBAS)

Se muestra el flujo de la información mediante diagramas de Clases, Casos de Uso y Secuencia para así diseñar la Base de Datos. Así como también se expone el modelo Entidad Relación y los Diccionarios de Datos de cada uno de los componentes que forman la Base de Datos para realizar la programación de "S.B.D.S.T".

Capítulo 4 (IMPLEMENTACIÓN DEL SISTEMA Y PRUEBAS)

Por último mostramos como se realizó la programación del sistema y el resultado una vez instalado en un servidor para comenzar el uso a nivel empresa.

# **Metodología**

Para el análisis y realización de este proyecto la metodología utilizada fue el "proceso racional unificado (Rational Unified Process) o (RUP)", el cual consiste el desarrollo de software y aplicaciones utilizando el lenguaje de UML. Esta metodología es las más utilizada para el análisis, implementación y documentación de sistemas orientados a objetos. Las fases a cubrir para la metodología son:

- Fase de iniciación: se define el alcance del proyecto.
- Fase de elaboración: se analizan las necesidades del negocio en mayor detalle y se define sus principios arquitectónicos.
- Fase de construcción: se crea el diseño de la aplicación y el código fuente.
- Fase de transición: se entrega el sistema a los usuarios.

Esta metodología aplica principios los cuales dentro de este proyecto se cubrieron:

Adaptar el proceso.

El proceso se adaptara las necesidades de la organización del sitio de taxis ya que es importante, puesto que el tamaño y el diseño del proyecto dependerán del tamaño del organismo, los roles que tiene el personal en la organización.

Equilibrar prioridades.

En esta parte intervienen los roles que tiene cada persona dentro de la organización, pues se debe encontrar un equilibrio que satisfaga las necesidades de todos.

Demostrar valor iterativamente.

El proyecto se entregara, en principio de modo más interno, es decir se manejara en etapas iteradas, en cada iteración se analiza la opinión del personal, la estabilidad y calidad del producto, esto con el fin de refinar la dirección del proyecto si es que surgen nuevas necesidades así como el riesgo que involucra realizar algún cambio.

Colaboración de varios equipos.

El desarrollo de este proyecto dependerá de dos partes, la primera es la organización como tal, puesto que de acuerdo a las necesidades de esta se diseñara el sistema por la segunda parte es quien lo generara.

# **Objetivos.**

### **Objetivo General.**

Mejorar la administración de la información que se maneja en la organización "Sitio de Taxis 3 de Marzo" mediante un sistema web conectado a una base de datos

#### **Objetivos.**

- **Tras papeleo de documentos con datos que requieren de consulta constante.**
- **Agilizar la consulta de información mediante el sistema propuesto a implementar.**
- **Evitar la inconsistencia y duplicidad de información valiosa.**
- **Almacenar la información de manera digital.**
- **Incluir al sitio como una más de las organizaciones del rubro del transporte que cuenta con una administración de información sistematizada.**
- **Mejorar el control de información de los recursos humanos (Operadores) y materiales (Unidades de taxis).**

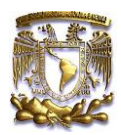

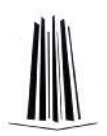

# **Capítulo 1**

# **Problemática en el sitio de Taxis**

## **1.1 Problemática**

Antes de llegar a la problemática de la administración de los datos en el sitio de taxis, veremos cómo está ubicada geográficamente la empresa, su infraestructura de la empresa así como su estructura organizacional, con el fin de conocer el sitio de taxis como institución.

De la misma manera nos enfocaremos a explicar la problemática en el control administrativo de datos dentro del "Sitio de taxis 3 de marzo A.C" y como afectaba el control de la información.

## **1.2Ubicación Geográfica de la empresa.**

El Sitio de taxis 3 de marzo A.C. es uno de los muchos sitios de taxis establecidos en la ciudad de México. Y como parte de conocer más de cerca la empresa Sitio de taxis en la figura 1.1 se muestra un mapa con la dirección en donde dicha empresa está ubicada al oriente del Distrito Federal.

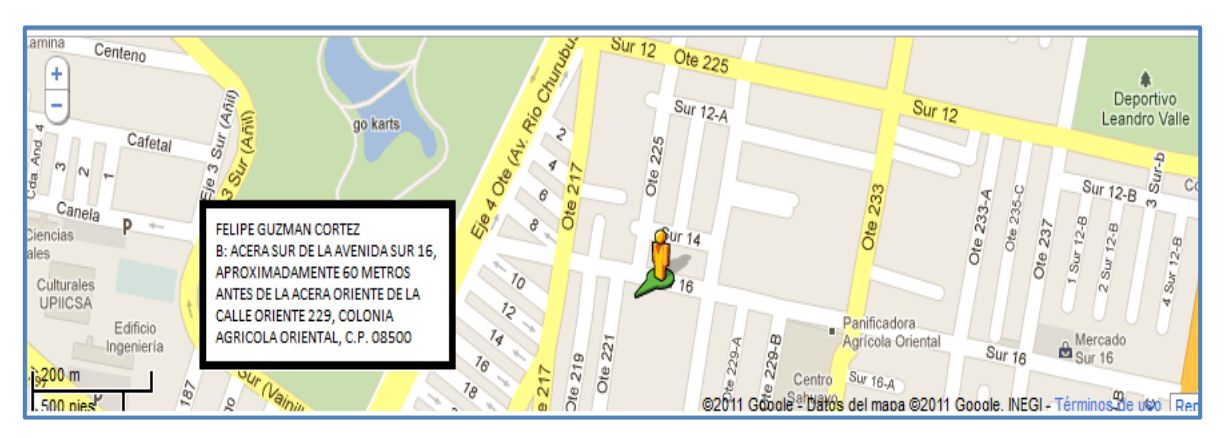

*fig1.1 Mapa de ubicación del Sitio de Taxis*

## **1.3Infraestructura de la empresa.**

El Sitio de taxis 3 de marzo A.C cuenta dentro de su instalación con una recepción, administración, estacionamiento para las unidades de taxi, 1 equipo de cómputo, Impresora, 2 líneas telefónicas para la atención de clientes y los automóviles utilizados como taxis con los que cuenta el Sitio son 83 en total para brindar el servicio de transporte.

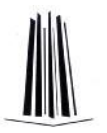

En cuanto al personal en la actualidad el sitio cuenta con más de 100 personas, la mayoría dedicada como operador de las unidades, así como personal destinado a la administración y recepción de llamadas.

### **1.4Estructura Organizacional.**

Como toda empresa, el sitio de taxis cuenta con su propia estructura organizacional, donde se gestionan roles al personal para llevar a cabo diferentes responsabilidades. En el siguiente diagrama 1.1 se muestra la estructura organizacional de la empresa.

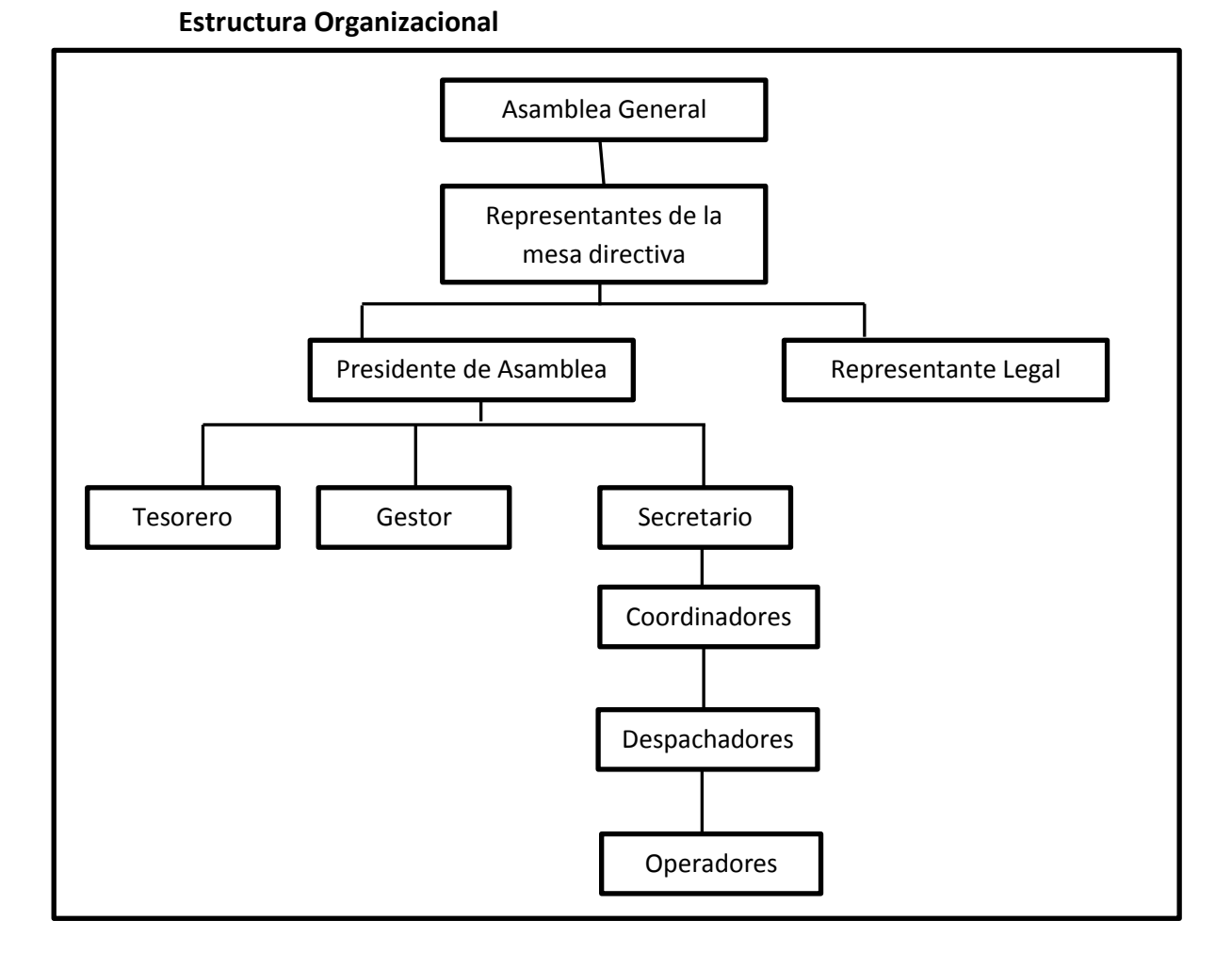

*Diagrama 1.1 Estructura organizacional del sitio de Taxis.*

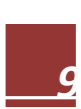

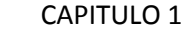

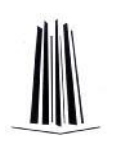

### **1.5Problemática de la administración de información.**

En la actualidad la empresa "Sitio de taxis 3 de marzo A.C, la cual es una empresa dedicada al área de transporte público en el Distrito Federal, realiza una administración de ciertos datos personales de los Taxistas, registros de los viajes, datos particulares de las unidades de taxi, datos de las aseguradora de forma precaria, ya que todos estos datos son ingresados de manera manual en una libreta.

En los siguientes diagramas se explican los datos que son registrados y administrados dentro de la base de taxis, y cuyo volumen va en aumento en ciertos registros más que en otros.

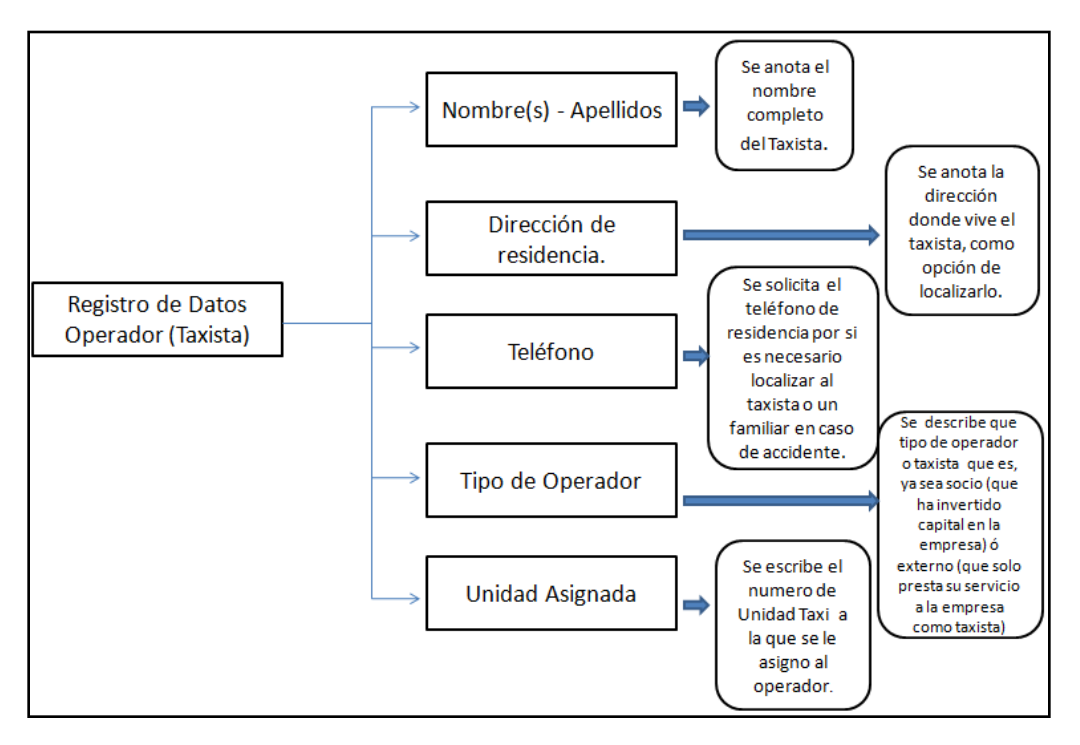

*Diagrama 1.2 Datos de registro relacionados con la información del taxista (operador).*

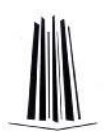

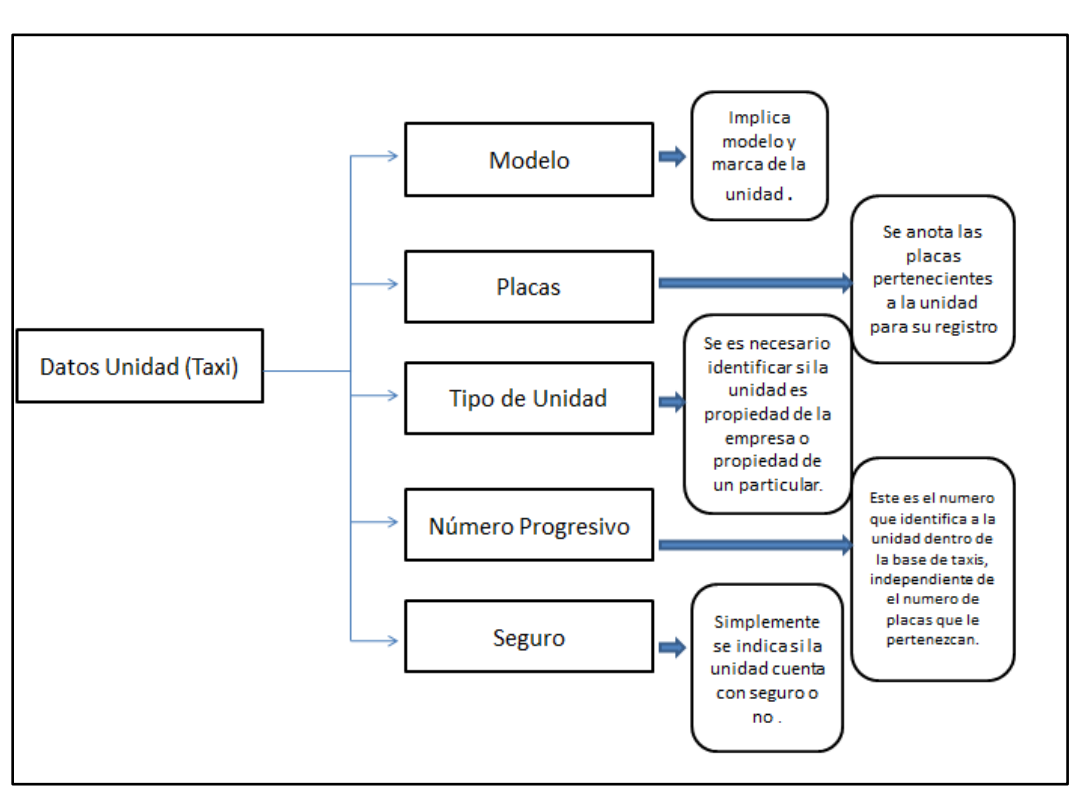

*Diagrama 1.3*

*Datos de registro relacionados con la información del taxi (unidad).*

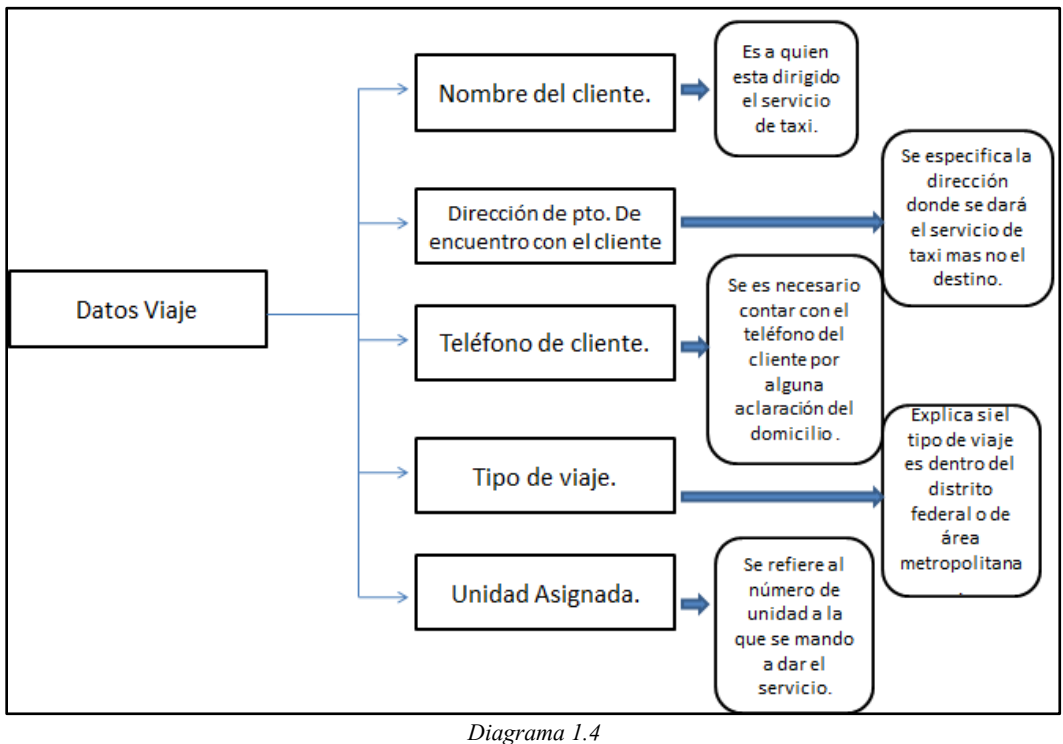

*Datos de registro relacionados con la información de los viajes.*

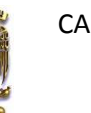

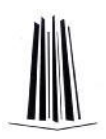

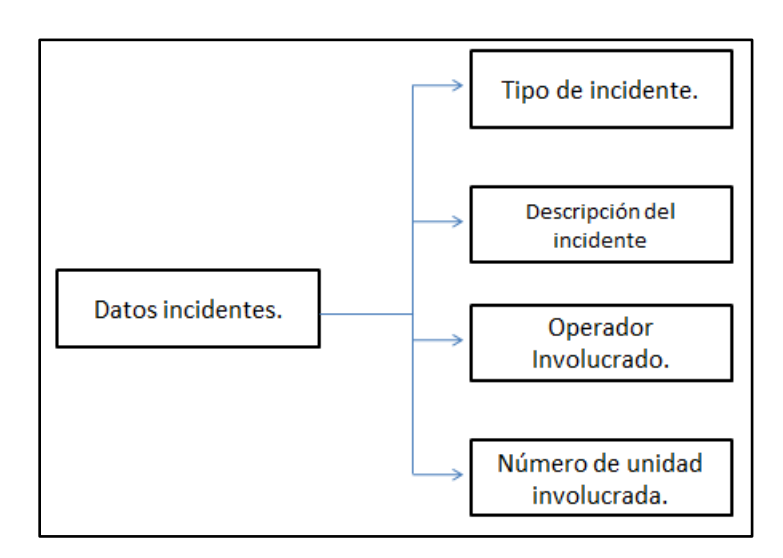

*Diagrama 1.5 Datos de registro relacionados con los incidentes*

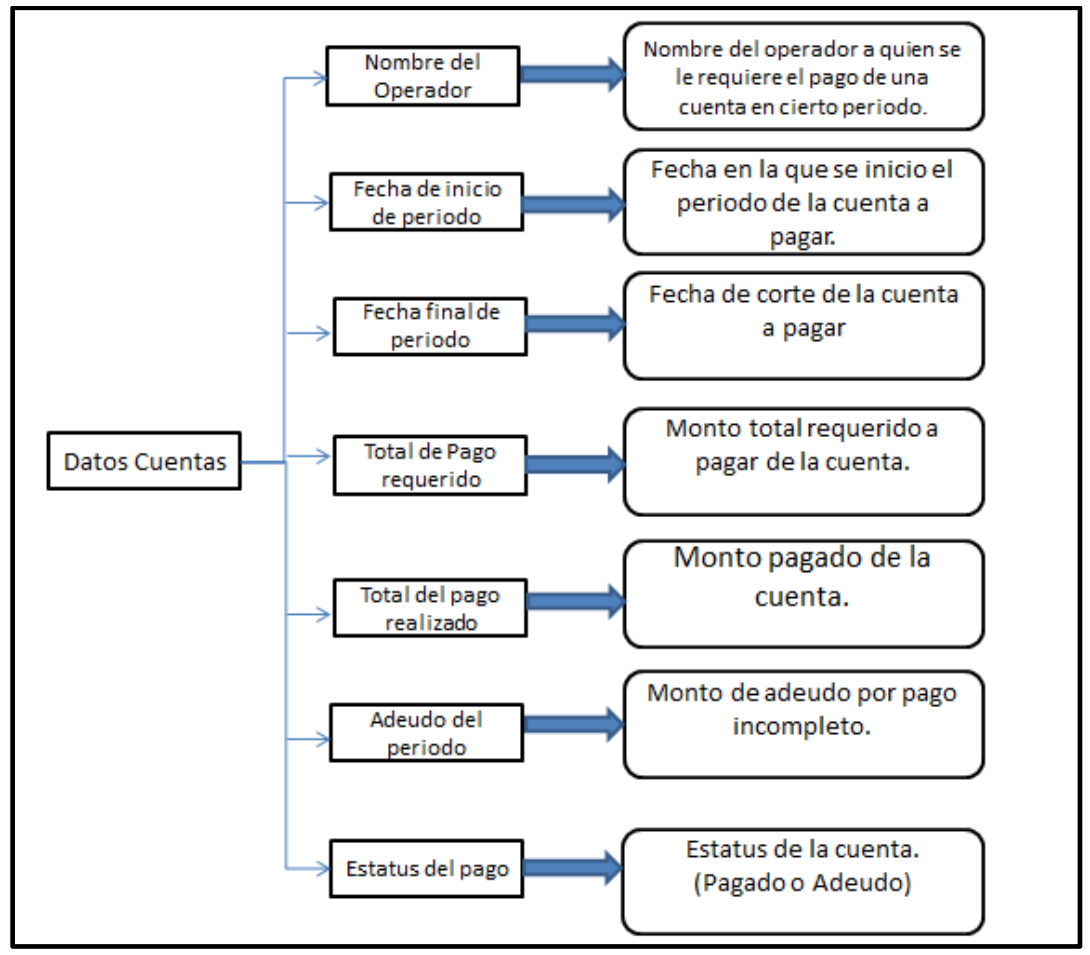

*Diagrama 1.6 Datos de registro relacionados con la información de las Cuentas.*

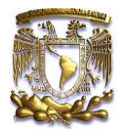

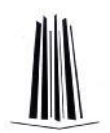

### **1.6 Planteamiento del problema.**

"Sitio de taxis 3 de marzo A.C", es una empresa dedicada al área de transporte público, dentro del Distrito Federal dando el servicio de radio taxi, lo que la hace una empresa más seria y comprometida con sus clientes, en ofrecerles comodidad y seguridad en el servicio de transporte.

Así mismo cuenta con más de 100 operadores y alrededor de 70 unidades, para brindar el servicio de transporte a diferentes puntos de la ciudad de México e incluso en el área metropolitana.

Todo esto implica un gran manejo y administración de información, ya que estamos hablando de datos importantes de los Operadores, las unidades de taxi, los viajes y los incidentes (choques, daños mecánicos, robos etc.) y pagos (cuentas) dentro de "Sitio de taxis 3 de marzo A.C".

Esto provoca que la gestión sea estricta y recaer en las personas que posean la información, es decir que estas personas administraran, clasificaran, ordenaran y guardaran los cuadernos de información de acuerdo al contenido del mismo, así como también tendrán que saber en dónde buscar, cuando se solicite un dato especifico o general.

Como consecuencia de esto, se tendrá un trabajo muy desgastante por parte de las personas asignadas para evitar ineficiencias o al menos reducir el número de estas. Otra consecuencia de esto es que al aumentar la información, aumentan los recursos materiales (cuadernos) generando gastos, y al aumentar estos recursos aumenta el espacio físico en donde se tienen que almacenar; pero como la información se irá incrementando, llegara al punto donde no habrá más espacio físico para guardar la información que está plasmada en las libretas.

El alta de los registros manejados en "Sitio de taxis 3 de marzo A.C" es un proceso tedioso y complicado ya que se piden muchos datos para clasificarlos.

Es debido a este tipo de gestión que permite generar estas ineficiencias e incumplimiento de las nuevas necesidades de la empresa, que se encuentra en desarrollo de crecimiento, por lo que la información al incrementar, su gestión debe de ser de mayor eficiencia.

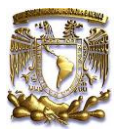

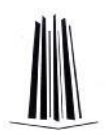

### **1.7 Justificación.**

De acuerdo a la investigación realizada dentro de la empresa "Sitio de taxis 3 de marzo A.C", donde la gestión actual de la información es precaria, se propone implementar un sistema en el cual gestione la información de manera más eficiente y con ello se eliminen los procesos que se llevan a cabo de manera manual, como:

- Altas, bajas, modificaciones y búsquedas de operadores.
- Altas, bajas, modificaciones y búsquedas de unidades.
- Registro y búsqueda de viajes.
- Registro y búsqueda de incidentes.
- Registro de cuentas, deudas y pagos.
- Aplicación de google maps como auxiliar de ubicación geográfica.
- Control de responsivas del control de la información

La propuesta de este sistema está basada con el propósito de:

- Llevar una gestión de la información más eficiente.
- Reducir el tiempo de búsqueda de algún dato específico.
- Clasificación de la información y tener historial de la información.
- Auxiliar en la ubicación geográfica del destino donde se dará el servicio.

El primer aspecto que se buscó solucionar es el de eliminar cualquier proceso manual que implique inserción, búsqueda y modificación de datos, automatizarlo mediante un sistema en el que el usuario manejara de manera más fácil la información.

En resumen lo que hemos abordado en este primer capítulo, fue conocer a quien va dirigido este proyecto, desde la ubicación de la empresa, pasando por su infraestructura, estructura organizacional y el tema central que es la problemática que surgió con la administración de la información.

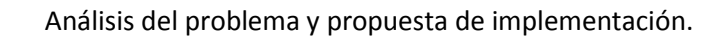

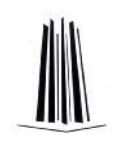

# **Capítulo 2**

## **Análisis del problema y propuesta de implementación**

## **2.1 Análisis del problema.**

Como ya vimos anteriormente la problemática que se tiene en "Sitio de taxis 3 de marzo A.C" se enfoca principalmente a que la gestión de la información actual que se utiliza, es una gestión manual haciéndolo ineficiente para cubrir las necesidades de organización de información de la empresa.

Lo cual hace ineficiente la administración de la información, puesto que pueden suceder varias cosas que impliquen complicar y comprometer el control llevado de esta información, y estas situaciones son:

- 1. Ineficiencia al buscar un dato específico y como consecuencia la pérdida de tiempo en dicha búsqueda.
- 2. Traspapelar la información.
- 3. Perdida de la información en gran volumen (De acuerdo a lo registrado en un cuaderno).
- 4. Modificación o eliminación de la información sin autorización.

Por lo que es necesario proponer un sistema que elimine la gestión manual de la información, cubriendo cada una de las necesidades del sitio de taxis.

De esto nace la idea de crear S.B.D.S.T **(Sistema de bases de datos para el sitio de Taxis)**. En este Capítulo trataremos de cómo se pueden cubrir las necesidades de la empresa en tema de gestión de la organización mediante una propuesta que cambie la forma en cómo se realizan sus procesos, y estos sean más sencillos de llevarse a cabo.

## **2.2 Propuesta de Implementación.**

El sistema está centrado principalmente en tener un mejor control sobre la información registrada y de obtener mejores resultados en cuanto a la eficiencia de sus procesos y dejar atrás la forma tan ineficiente en la que se llevaba la información.

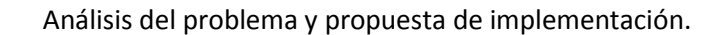

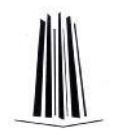

Para la implementación de esta propuesta se utilizó la estructura de registros de datos manejados por la empresa descritos en los diagramas 1.2, 1.3, 1.4, 1.5 y 1.6 contenidos en el capítulo 1, esto para poder montar un sistema orientado a web, el cual está programado en lenguaje PHP, Java Script, HTML y apoyado con el manejador de Bases de Datos MySQL para organizar y almacenar la información en una base de Datos.

El sistema S.B.D.S.T va a desplazar los procedimientos manuales de manejo de información (inserción, eliminación, modificación y consulta), pues este llevara el inventario de los recursos humanos y materiales así como los procesos que los unen de una manera óptima, agilizando los procesos que se tienen que realizar para gestionar esta información; sin la necesidad de utilizar cuadernos y bolígrafos.

Esto trae como beneficio que los procesos de inserción, eliminación, modificación y consulta se optimizaran mediante el sistema lo cual lo hará más sencillo para las personas que son asignadas como encargados de gestionar los inventarios de los recursos humanos-materiales y sus procesos.

También para la propuesta de implementación se plantea que el sistema esté en un host, esto para que en el momento que suceda un incidente (choques, daños mecánicos, robos etc.) al operador mientras esta en servicio y no cuente con medios de comunicación (radio o teléfono móvil) pueda reportar el incidente vía internet entrando con un perfil especifico.

Los perfiles propuestos para la implantación son 3 y son los siguientes:

- Administrador: Este usuario podrá visualizar toda la información almacenada, y acceso a todos los procesos que realiza el sistema.
- Despachador: Este solo podrá visualizar cierta información y solo tendrá acceso a pocos procesos que realiza el sistema.
- Operador: Este solo podrá tener acceso para el reporte de incidentes vía internet.

De acuerdo con la propuesta original descrita anteriormente el sitio de taxis, solicito que el sistema solo se adaptara explícitamente dos perfiles que existieran en el sistema al perfil del Administrador y al perfil del Despachador, debido a que el manejo de información se está asignada a 3 personas, dos de ellos que solo registraban viajes e incidentes, y otro que se encargaba de hacer registros de unidades, cuentas y personal por lo que se descarta generar el perfil del operador. Y por este motivo esta recomendación no fue aplicada dentro del proyecto.

Como consecuencia de lo anterior al no contar con el perfil del operador, se hace a un lado colocar el sistema en un host, ya que la finalidad de este era que el operador entrara al sistema mediante su perfil y reportar algún incidente en el que esté involucrado al estar en servicio. Así mismo el sitio de taxis argumento que por cuestiones carentes en la capacitación con respecto al uso de computadora de la mayoría de los operadores, convirtiéndose en otro factor para omitir estas propuestas.

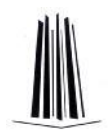

Entonces al adaptar las necesidades el sitio de taxis al sistema, la propuesta de implementación queda de la siguiente manera con los siguientes perfiles y sus funciones dentro del sistema S.B.D.S.T.

S.B.D.S.T va dirigido a los siguientes perfiles de usuarios:

- Administrador.- Este usuario podrá visualizar toda la información almacenada, y acceso a todos los procesos que realiza el sistema como:
	- Altas, bajas, modificaciones y búsquedas de operadores.
	- Altas, bajas, modificaciones y búsquedas de unidades.
	- Registro y búsqueda de viajes.
	- Registro y búsqueda de incidentes.
	- Registro de cuentas, deudas y pagos.
	- Imprimir Hojas de Datos
- Despachador.- Este solo podrá visualizar cierta información y solo tendrá acceso a pocos procesos que realiza el sistema.
	- Búsquedas y visualización de los datos de los operadores.
	- Búsquedas y visualización de los datos de las unidades.
	- Registro y búsqueda de viajes.
	- Registro y búsqueda de incidentes.
	- Visualización y consulta de cuentas.
	- Utilizar la aplicación de google maps como auxiliar de ubicación geográfica para prestar el servicio de taxi.
	- Imprimir Hojas de Datos

Ahora como se puede observar sólo el administrador podrá accesar a todas las funciones del sistema, por lo cual se hace el responsable del buen uso del sistema. Para identificar privilegios con que cuenta un perfil se añade la función de autenticación de usuario, el cual identificara de acuerdo al username y la contraseña se determina qué tipo de perfil de usuario es y con qué privilegios cuenta.

### **2.3 Requerimientos necesarios.**

Dentro de los recursos o requerimientos que necesita el sistema S.B.D.S.T para su realización, tomaremos en cuenta los siguientes:

- Requerimientos funcionales.
- Requerimientos no funcionales.

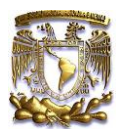

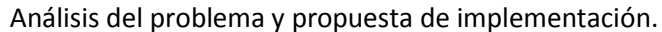

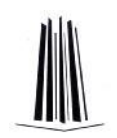

### **2.3.1 Requerimientos Funcionales.**

Un requerimiento funcional define el comportamiento interno del software: cálculos, detalles técnicos, manipulación de datos y otras funcionalidades específicas que muestran cómo los casos de uso serán llevados a la práctica, es decir, describen lo que el sistema debe de hacer. Es importante que describa el ¿Qué? Y no el ¿Cómo? Funciona el sistema, ya que es la base para tenerlo.

Llevar un control sistematizado de la información.

Con esto nos referimos a que cualquier operación de inserción, modificación, consulta o eliminación de información se lleve a cabo mediante el sistema.

Identificar que los perfiles usuarios y cuáles son sus privilegios.

Debido a que el sistema tiene la finalidad de hacer procesos de inserción, modificación, consulta y eliminación de información, se tiene que determinar qué perfil de usuario podrá realizar que procesos.

Filtrar las consultas de información que se lleven a cabo de manera ágil.

Para poder agilizar la búsqueda de información obteniendo resultados más rápidos es necesario colocar filtros de búsqueda que ayuden a cumplir con este requerimiento

### **2.3.2 Requerimientos no Funcionales.**

En la ingeniería de sistemas y la ingeniería de software, Un requerimiento no funcional es un requerimiento que especifica criterios que pueden usarse para juzgar la operación de un sistema en lugar de sus comportamientos específicos, ya que estos corresponden a los requerimientos funcionales.

Los requerimientos no funcionales más habituales son la estabilidad, la portabilidad y el costo, esto implica que no afecten directamente al diseño del sistema y de la base de datos ya que es la opción de poder utilizar cualquier tipo de software y hardware para su elaboración sin necesidad de afectar directamente el análisis del sistema. Dentro de estos requerimientos podemos tomar en cuenta la Ergonomía del sistema como un punto adicional.

Para explicar los requerimientos no funcionales del sistema se tomaran en cuenta las definiciones citadas:

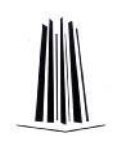

Estabilidad.

Gracias a que se realiza un previo análisis del problema y del sistema podemos decir que se tiene una estabilidad no solo por lo ya mencionado sino también debido a que se utiliza una combinación de recursos que se acoplan bastante bien para su programación, hablamos de PHP y MySQL, aunado con un servidor Apache, los cuales aportan una buena dupla en este tipo de desarrollos.

Portabilidad.

Debido a que es un sistema basado en WEB se puede implementar en cualquier plataforma que cuente con Apache instalado, así mismo, esto implica que no es necesaria alguna instalación previa del software, con solo tener un navegador de internet será suficiente para tener acceso al sistema.

Costo.

El costo que tiene el proyecto únicamente podemos decir que es el tiempo ya que la mayoría el software que se utiliza es de carácter *"Open Source"* gracias a esto y a la infraestructura que se tiene en la empresa (descrita en el cap.1) solo será necesario realizar un gasto en equipo básico, para contar con el hardware necesario para su implementación.

Requerimientos Ergonómicos.

Es la interfaz con el usuario o GUI (Graphic User Interface). En otras palabras, los requerimientos ergonómicos son la forma en que el ser humano interactúa con el sistema. En este aspecto el sistema tendrá un ambiente amigable tanto para el usuario final (administrador y despachador).

Finalizando con este capítulo podemos concluir que la propuesta fue determinada por los factores que nos dio el análisis del problema, por las necesidades y las especificaciones por parte del sitio de taxis.

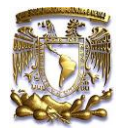

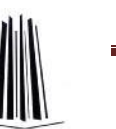

# **Capítulo 3**

## **Diseño del sistema y pruebas.**

### **3.1 Diseño del sistema.**

Dentro de este capítulo daremos inicio con el diseño del sistema mediante diversos diagramas de UML, el Lenguaje de Modelamiento Unificado (UML - Unified Modeling Language) es un lenguaje estándar que sirve para escribir los planos del software, puede utilizarse para visualizar, especificar, construir o documentar todo lo que compone un sistema [*Raúl Alarcón 2000]*. UML entrega una forma de modelar cosas conceptuales como lo son procesos que se manejan en la empresa y funciones de sistema, además de cosas concretas como lo son escribir clases en un lenguaje determinado, esquemas de base de datos y componentes de software reusables.

UML utiliza diferentes tipos de diagramas de acuerdo a lo que se quiere explicar y ejemplificar de las funciones y procesos de un sistema o software como:

*Diagramas de Estructura* enfatizan en los elementos que deben existir en el sistema modelado:

- Diagrama de clases
- Diagrama de componentes
- Diagrama de objetos
- Diagrama de estructura compuesta (UML 2.0)
- Diagrama de despliegue
- Diagrama de paquetes

*Diagramas de Comportamiento* enfatizan en lo que debe suceder en el sistema modelado:

- Diagrama de actividades
- Diagrama de casos de uso
- Diagrama de estados

*Diagramas de Interacción* son un subtipo de diagramas de comportamiento, que enfatiza sobre el flujo de control y de datos entre los elementos del sistema modelado:

- Diagrama de secuencia
- Diagrama de comunicación es una versión corta del Diagrama de colaboración
- Diagrama de tiempos (UML 2.0)
- Diagrama global de interacciones o Diagrama de vista de interacción (UML 2.0)

Dentro del desarrollo de este proyecto solo se utilizaran 3 tipos de diagramas para enfatizar lo más importante del sistema, los cuales son:

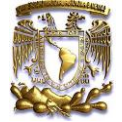

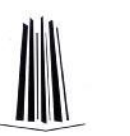

- Diagrama de Casos de Uso.
- Diagrama de Estados.
- Diagrama de Clases.

Y la herramienta a utilizar para realizar estos diagramas será "Rational Rose", actualmente conocida como una familia de software de IBM para el despliegue, diseño, construcción, pruebas y administración de proyectos en el proceso desarrollo de software y que es compatible con la mayoría de los tipos especificados en el diagrama UML 2.0.

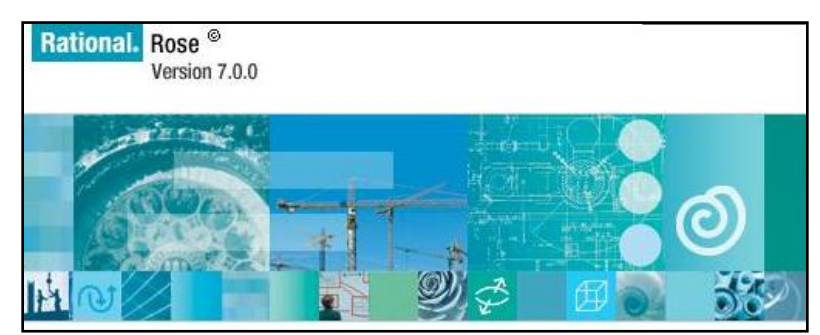

*Figura 3.1 Software utilizado para realizar diagramas UML.*

## **3.2Diagramas de Casos de Uso.**

El diagrama de casos de uso representa la forma en cómo un Cliente (Actor) opera con el sistema en desarrollo, además de la forma, tipo y orden en como los elementos interactúan (operaciones o casos de uso).

Un diagrama de "Casos de Uso" muestra, por tanto, los distintos requisitos funcionales que se esperan de una aplicación o sistema y cómo se relaciona con su entorno (usuarios u otras aplicaciones).

Un diagrama de casos de uso consta de los siguientes elementos:

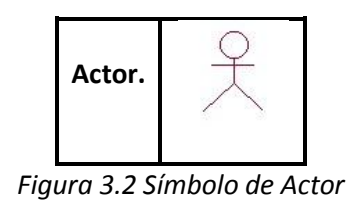

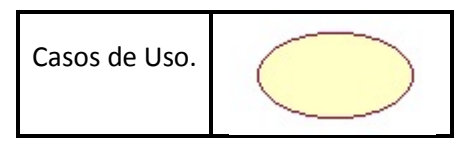

*Figura 3.3 Símbolo Caso de uso.*

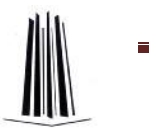

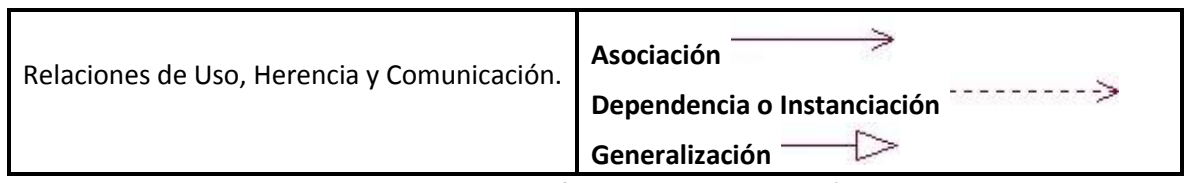

*Figura 3.4 Los diferentes tipos de relación.*

Entre los elementos de un diagrama de "Casos de Uso" se pueden presentar tres tipos de relaciones, representadas por líneas dirigidas o no entre ellos:

#### **Asociación**

Es el tipo de relación más básica que indica la invocación desde un actor o caso de uso a otra operación (caso de uso). Dicha relación se denota con una flecha simple.

#### **Dependencia o Instanciación**

Es una forma muy particular de relación entre clases, en la cual una clase depende de otra, es decir, se instancia (se crea). Dicha relación se denota con una flecha punteada.

#### **Generalización**

Este tipo de relación es uno de los más utilizados, cumple una doble función dependiendo de su estereotipo, que puede ser de *Uso* (**uses:** Se recomienda utilizar cuando se tiene un conjunto de características que son similares en más de un caso de uso y no se desea mantener copiada la descripción de la característica.) o de *Herencia* (**extends**: Se recomienda utilizar cuando un caso de uso es similar a otro).

Los diagramas de Casos de uso que se desarrollaran a continuación son los siguientes:

- **•** Entrar al sistema.
- Consulta de información.
- Generar un registro nuevo
	- o Altas de usuario
	- o Altas de unidades
	- o Registro de Pagos de cuentas
	- o Registro de incidentes
	- o Registro de Viajes
- Eliminar o Modificar un registro Existente.

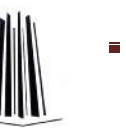

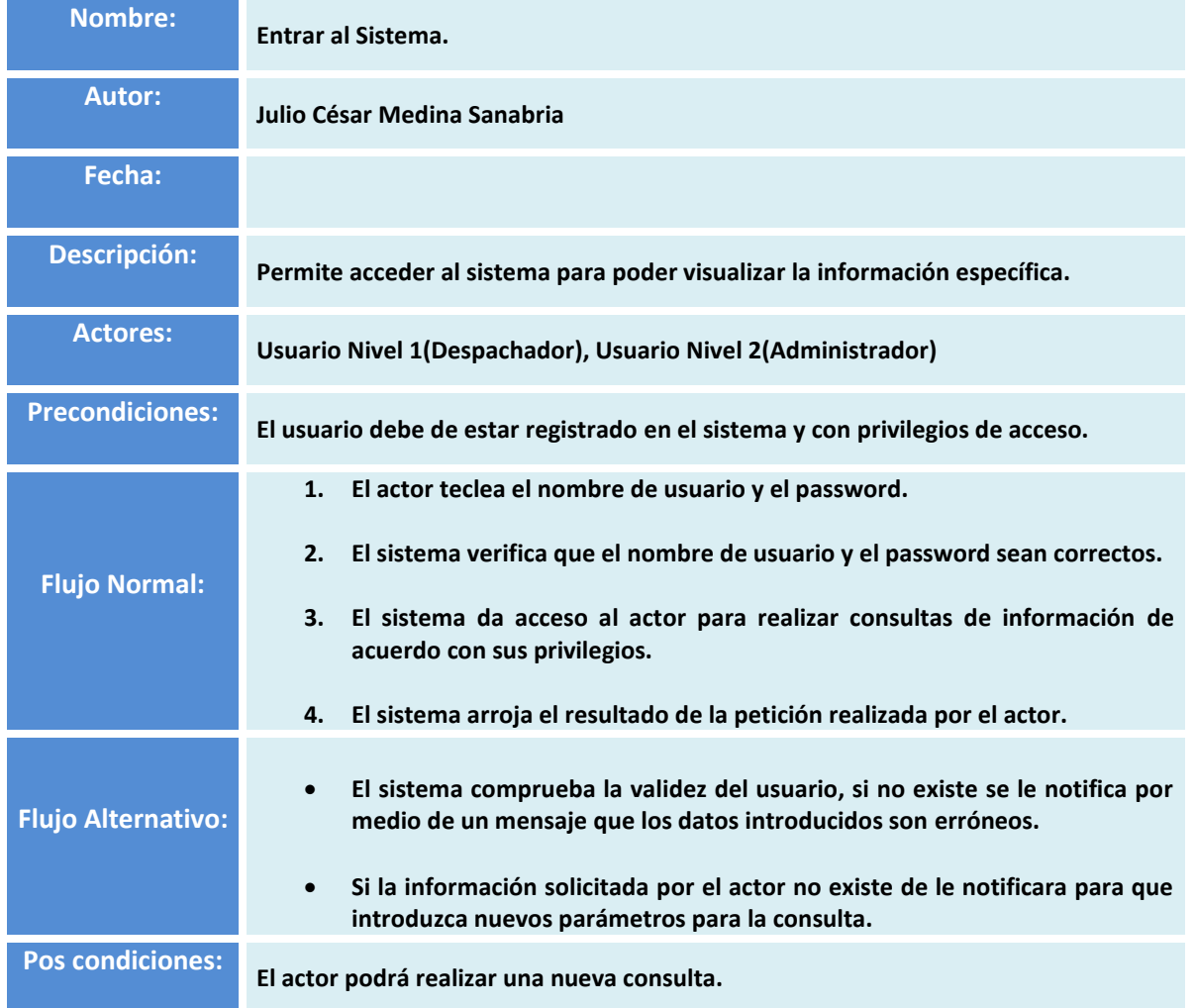

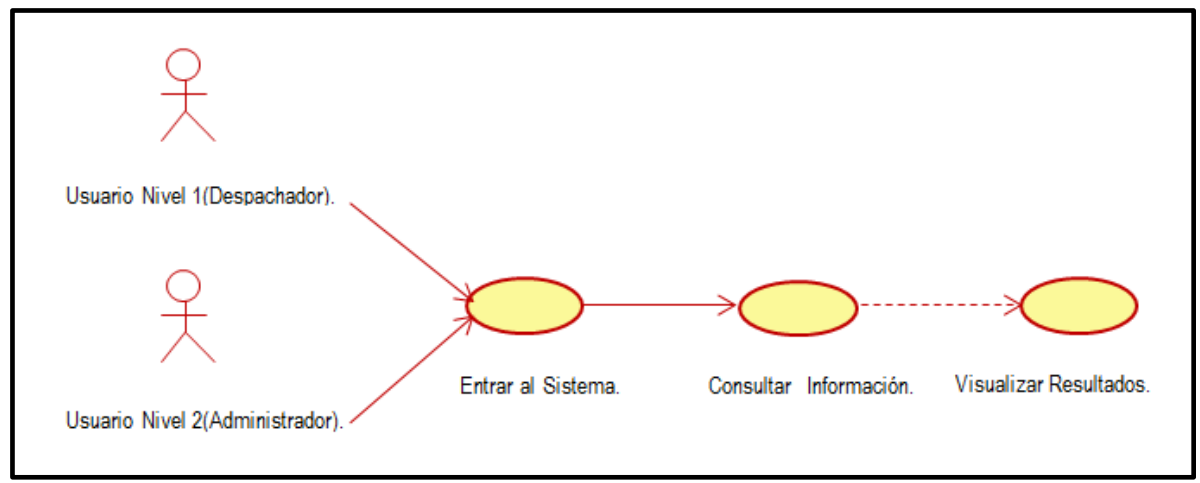

*Figura 3.5 Descripción general de acceso al sistema.* 

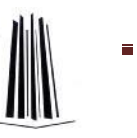

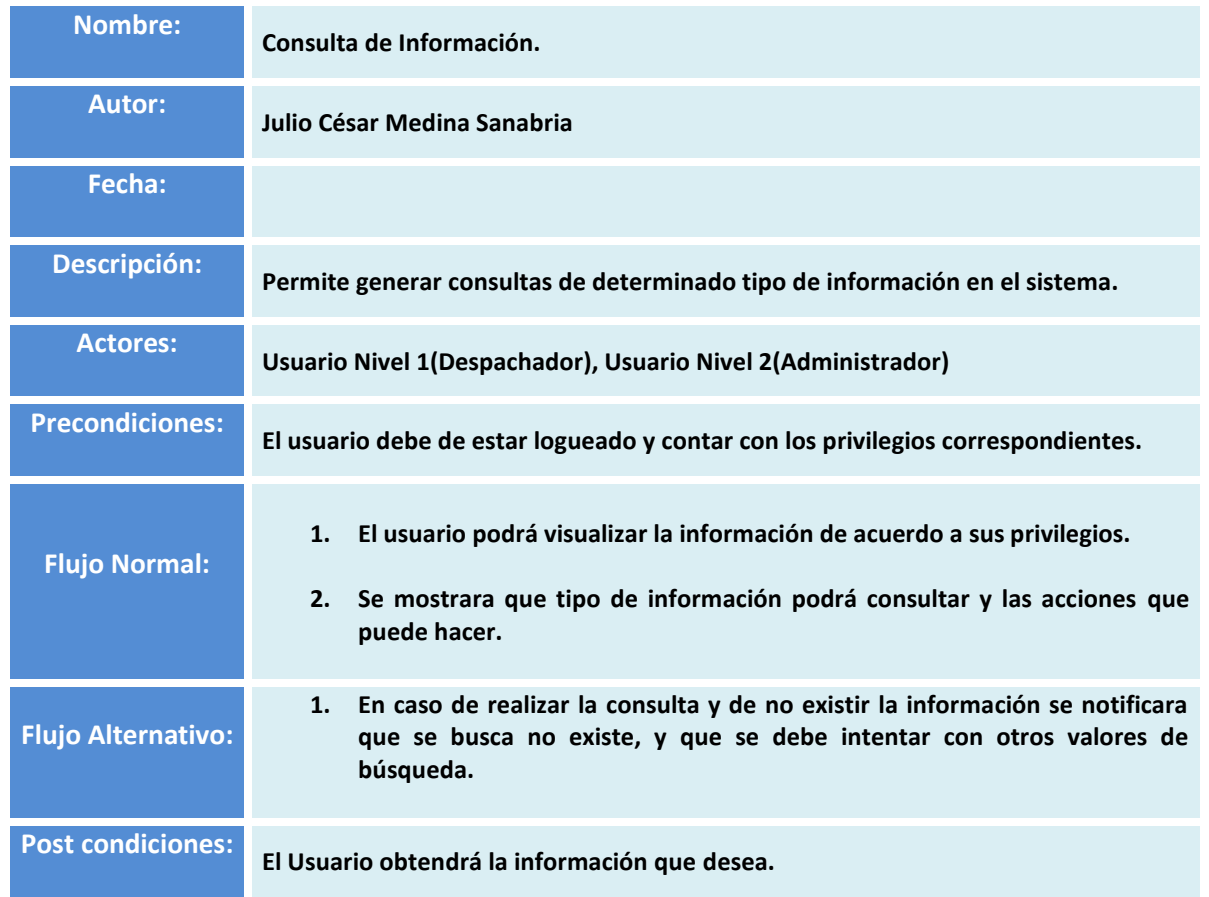

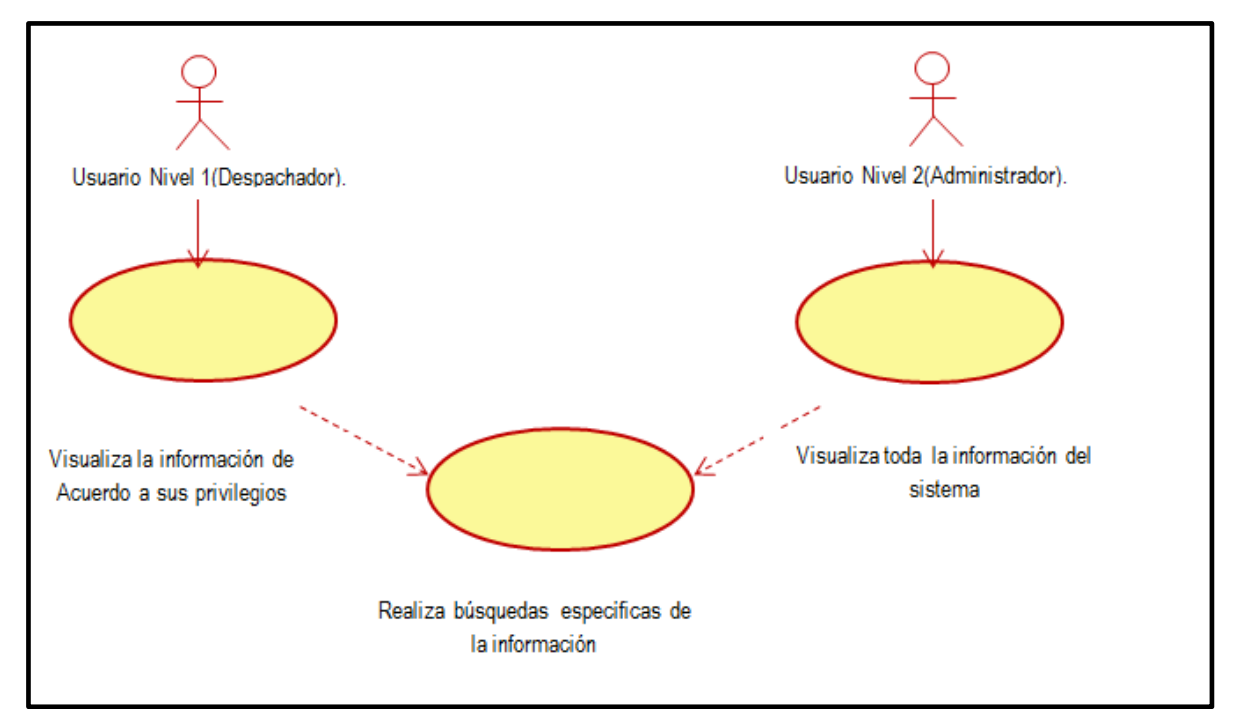

*Figura 3.6 Consulta de información por parte delos usuarios*

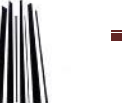

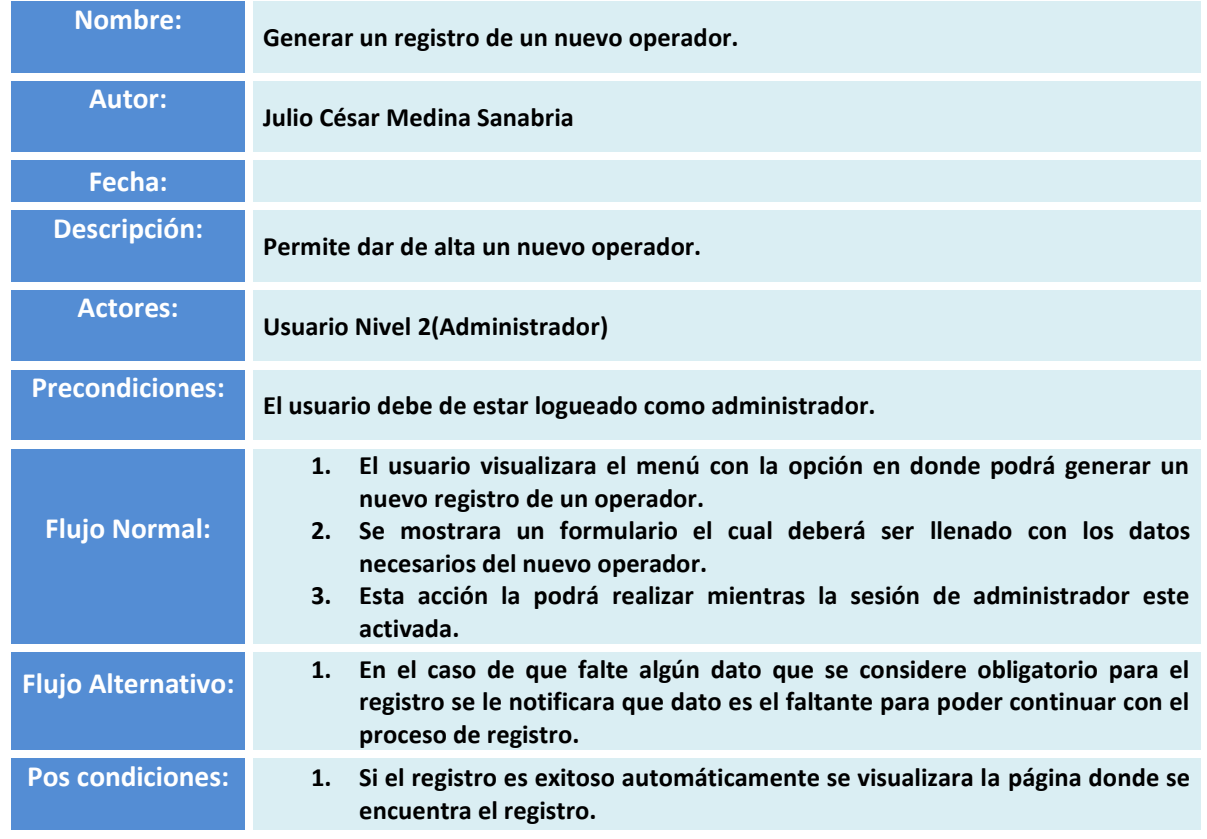

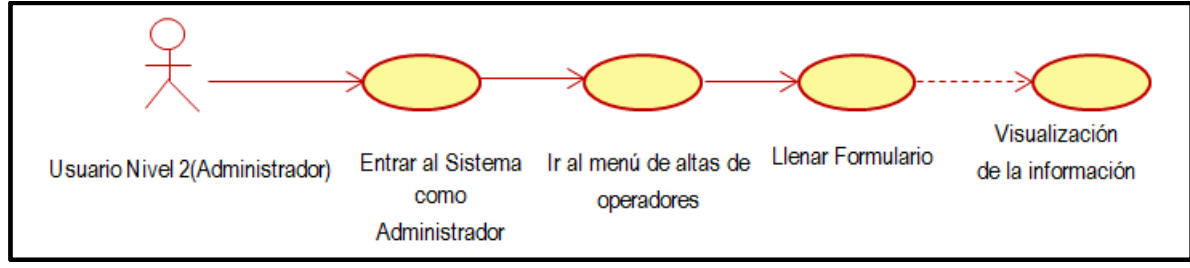

*Figura 3.7 Flujo de ingreso de nuevos operadores.*

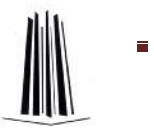

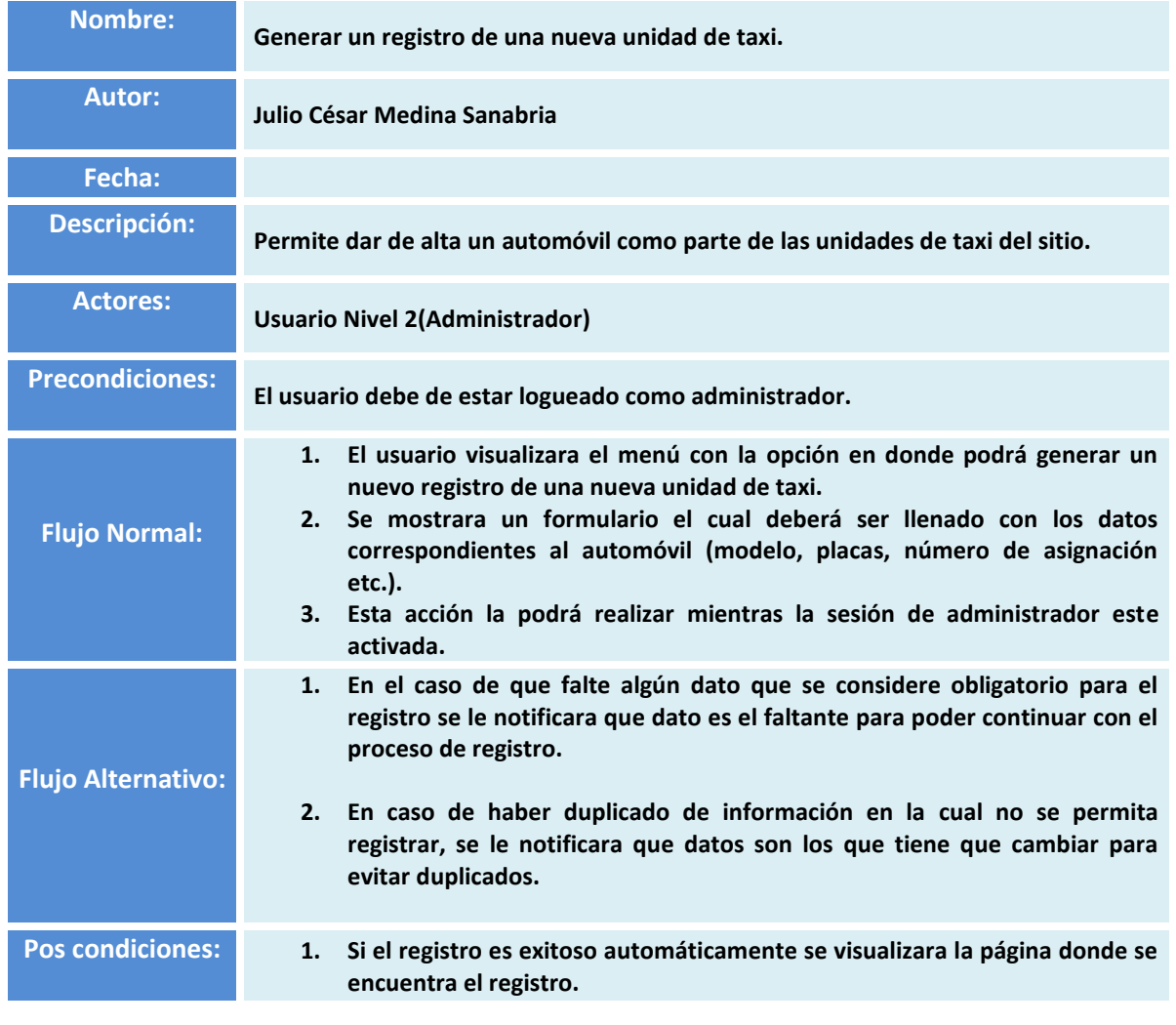

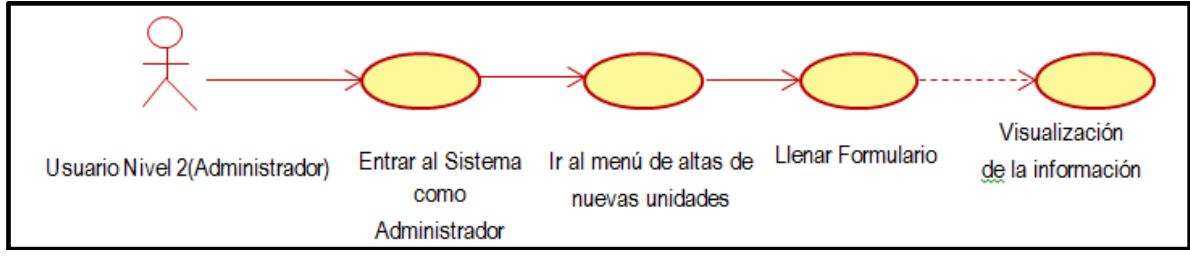

*Figura 3.8 Flujo de ingreso de nuevas Unidades de Taxi.*

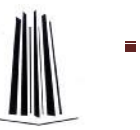

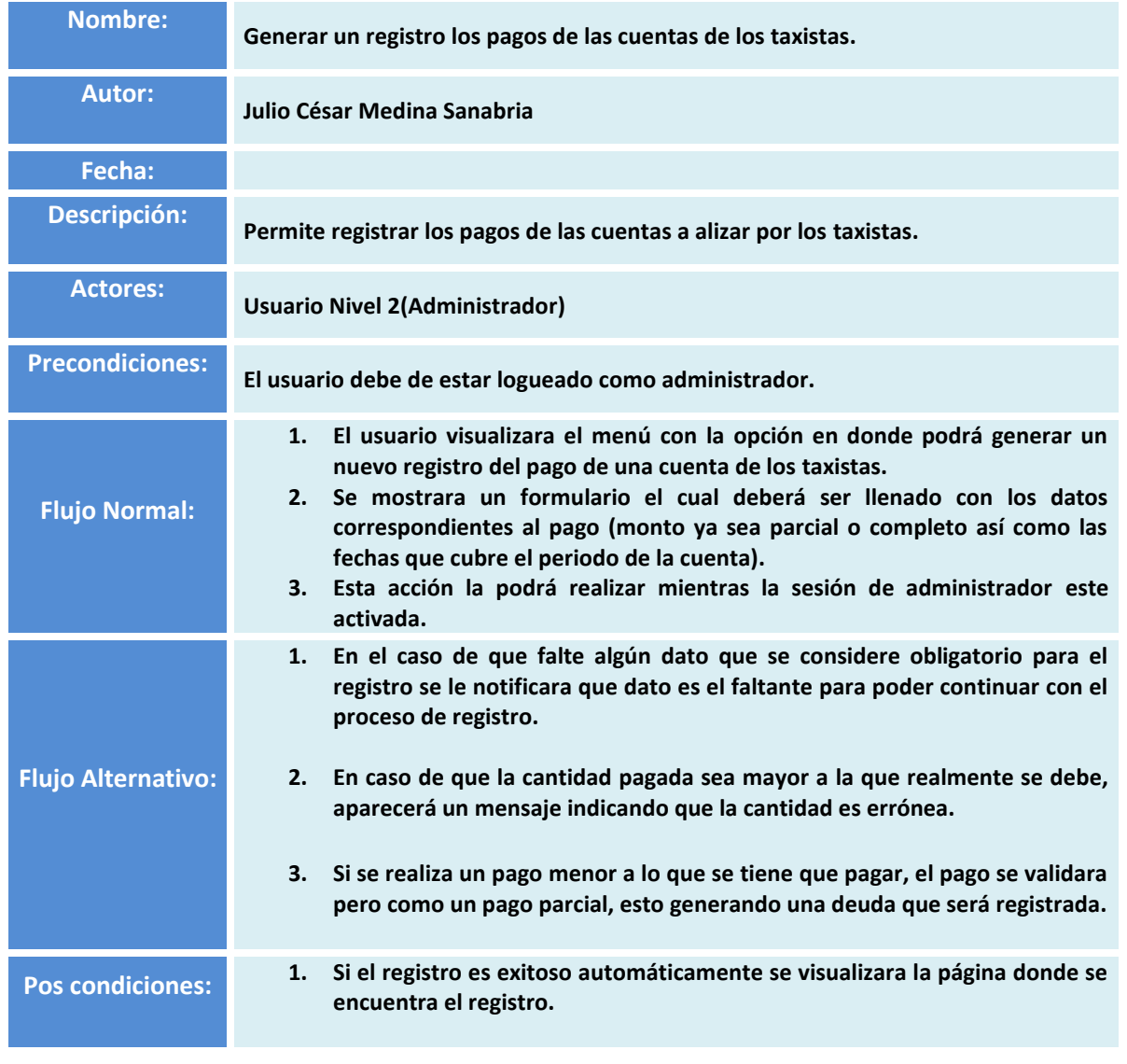

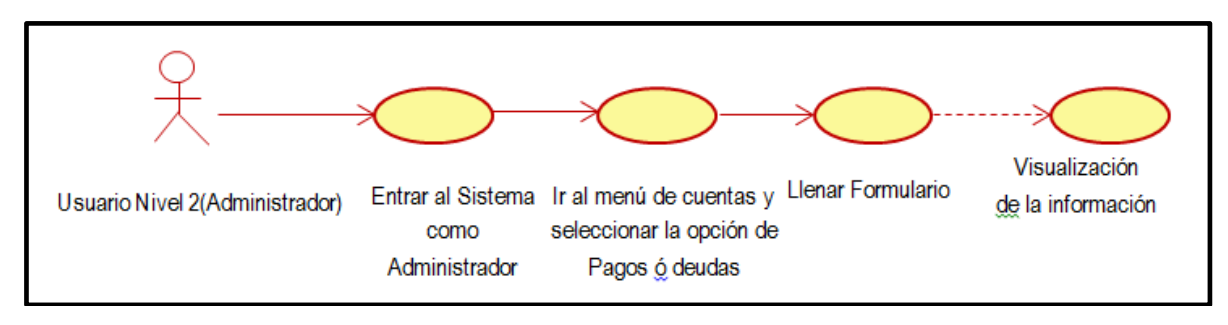

*Figura 3.9 Flujo de registro de los pagos de las cuentas.*

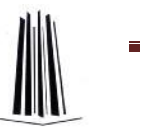

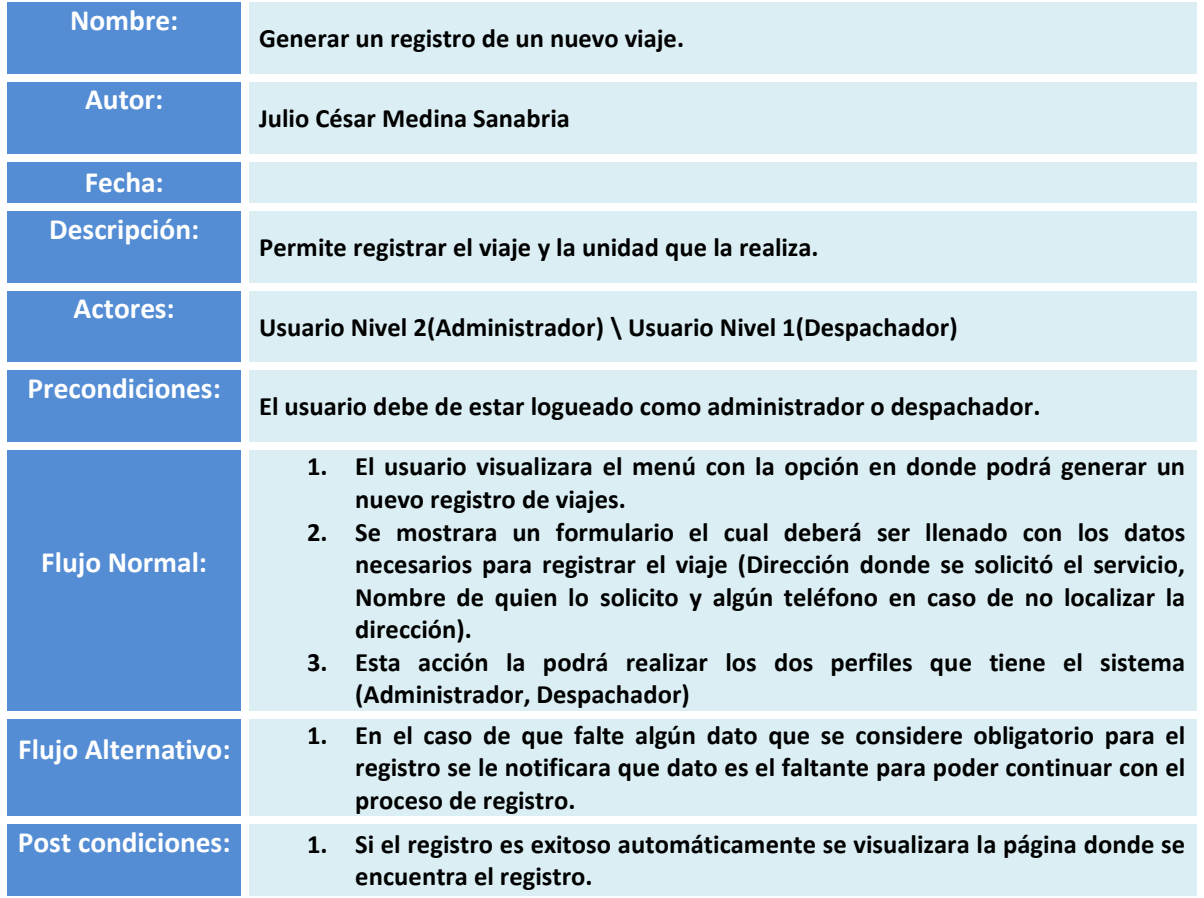

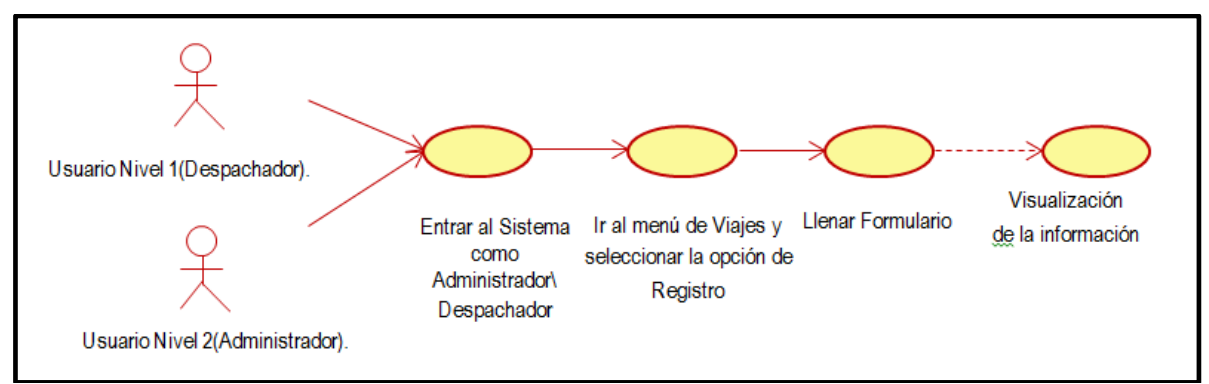

*Figura 3.10 Flujo de registro de los viajes.*

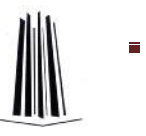

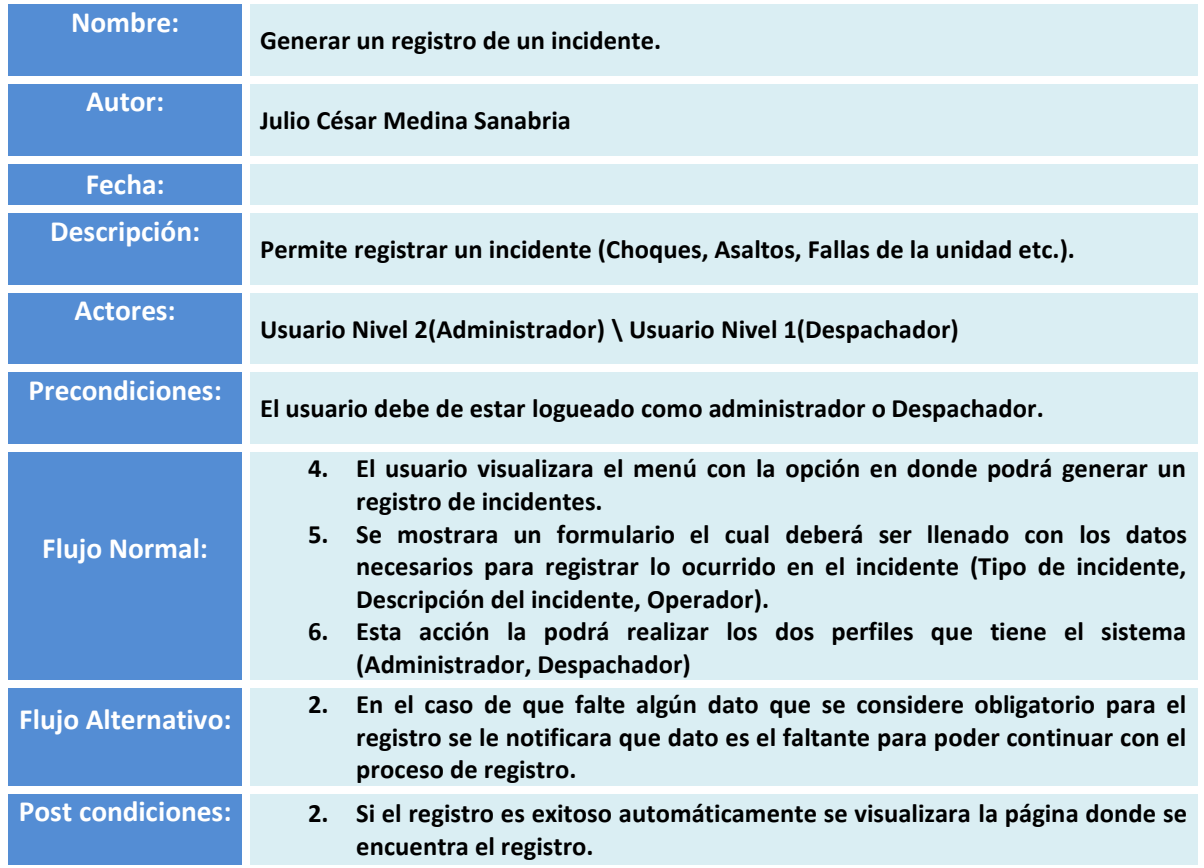

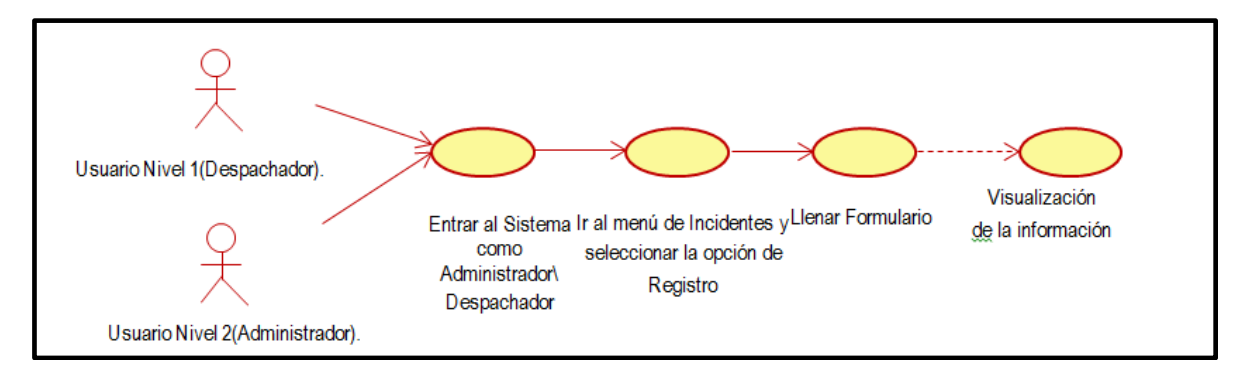

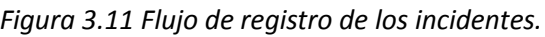

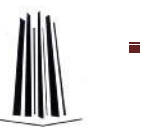

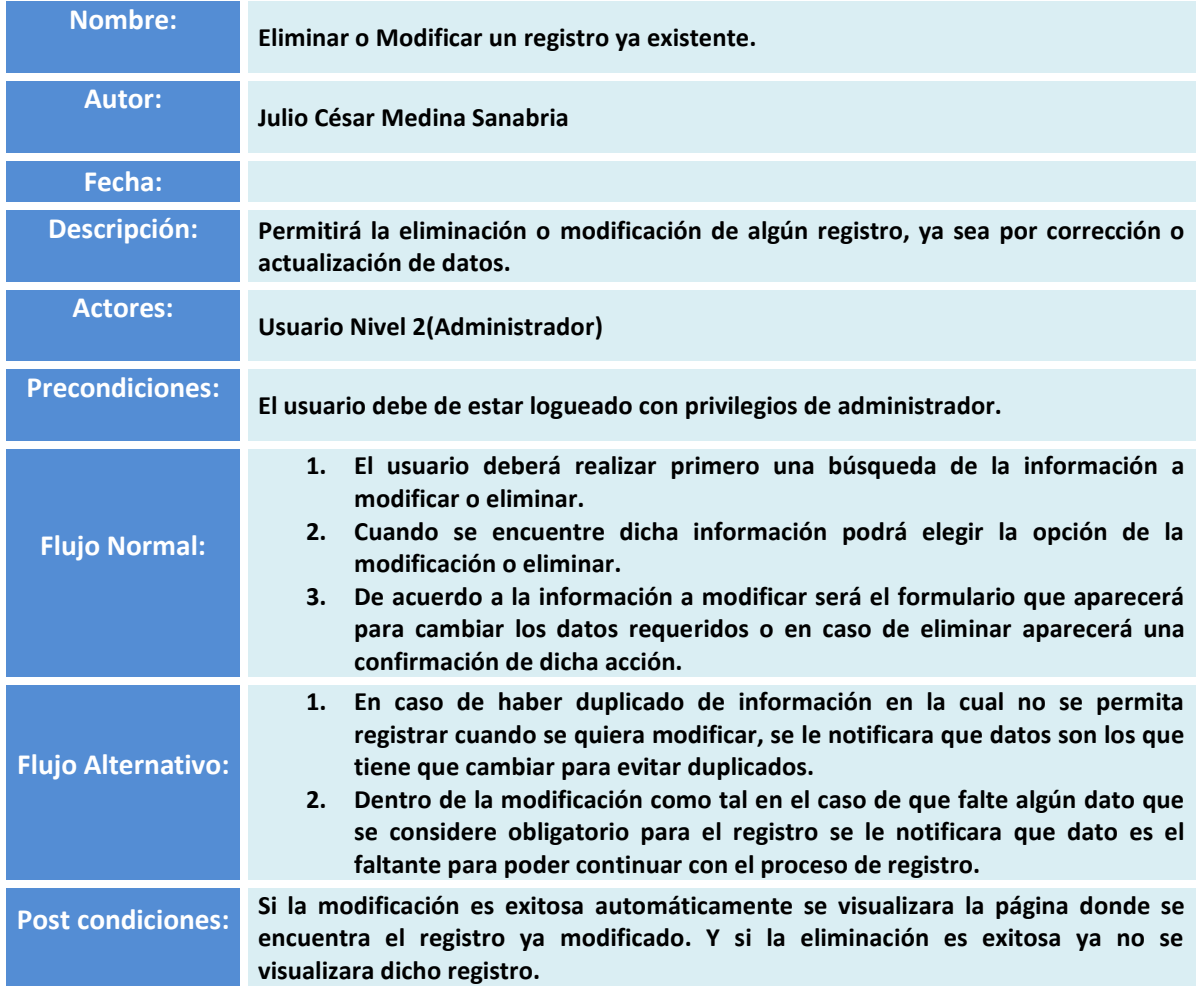

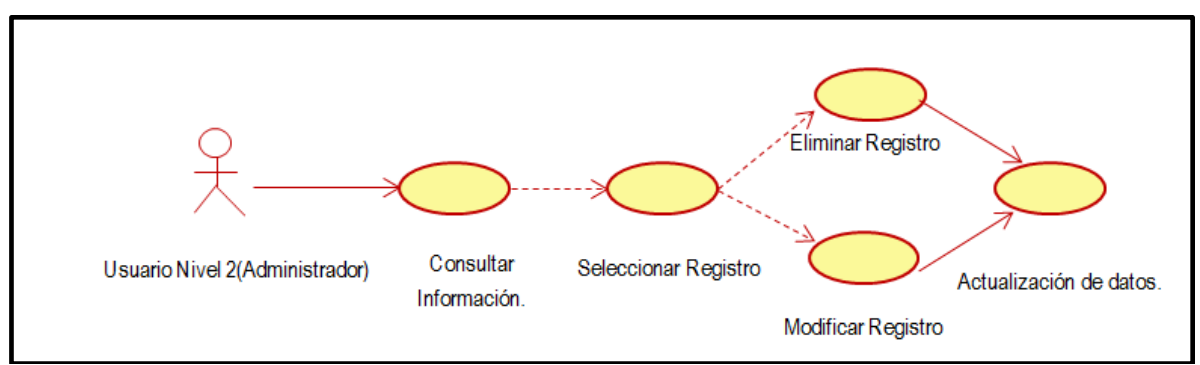

*Figura 3.12 Modificaciones de los registros*

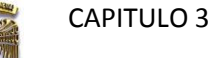

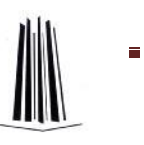

### **3.3 Diagramas de secuencia.**

Los diagramas de secuencia son una herramienta que utiliza UML para poder describir gráficamente el orden temporal de las interacciones entre distintos entes relacionados con el desarrollo del sistema.

Los diagramas de secuencia, formalmente diagramas de traza de eventos o de interacción de objetos, se utilizan con frecuencia para validar los casos de uso. Documentan el diseño desde el punto de vista de los casos de uso. Observando qué mensajes se envían a los objetos, componentes o casos de uso y viendo a grosso modo cuanto tiempo consume el método invocado, los diagramas de secuencia nos ayudan a comprender los cuellos de botella potenciales, para así poder eliminarlos. A la hora de documentar un diagrama de secuencia resulta importante mantener los enlaces de los mensajes a los métodos apropiados del diagrama de clases.

Dentro de este sistema, existen solo dos tipos de usuarios (Usuario Nivel 1 y Usuario Nivel 2), y veremos de acuerdo con los diagramas de secuencia cómo interactúan con los procesos que pueden realizar con el S.B.D.S.T.

### **3.3.1 Usuario Nivel 1.**

El "Usuario Nivel 1", es el usuario más limitado en el sistema, ya que solo estará destinado para el o los despachadores del sitio de taxis y solo podrán realizar consultas de información, y solo van a poder realizar 2 tipos de registros, el de viajes y el de incidentes.

 $\rightarrow$  Acceso al Sistema.

Este proceso es sencillo ya que únicamente realiza una validación de datos, y en caso de no ser correcta la información mandara un error, indicándole al usuario que los datos son incorrectos, para que pueda corregir y así entrar al sistema.

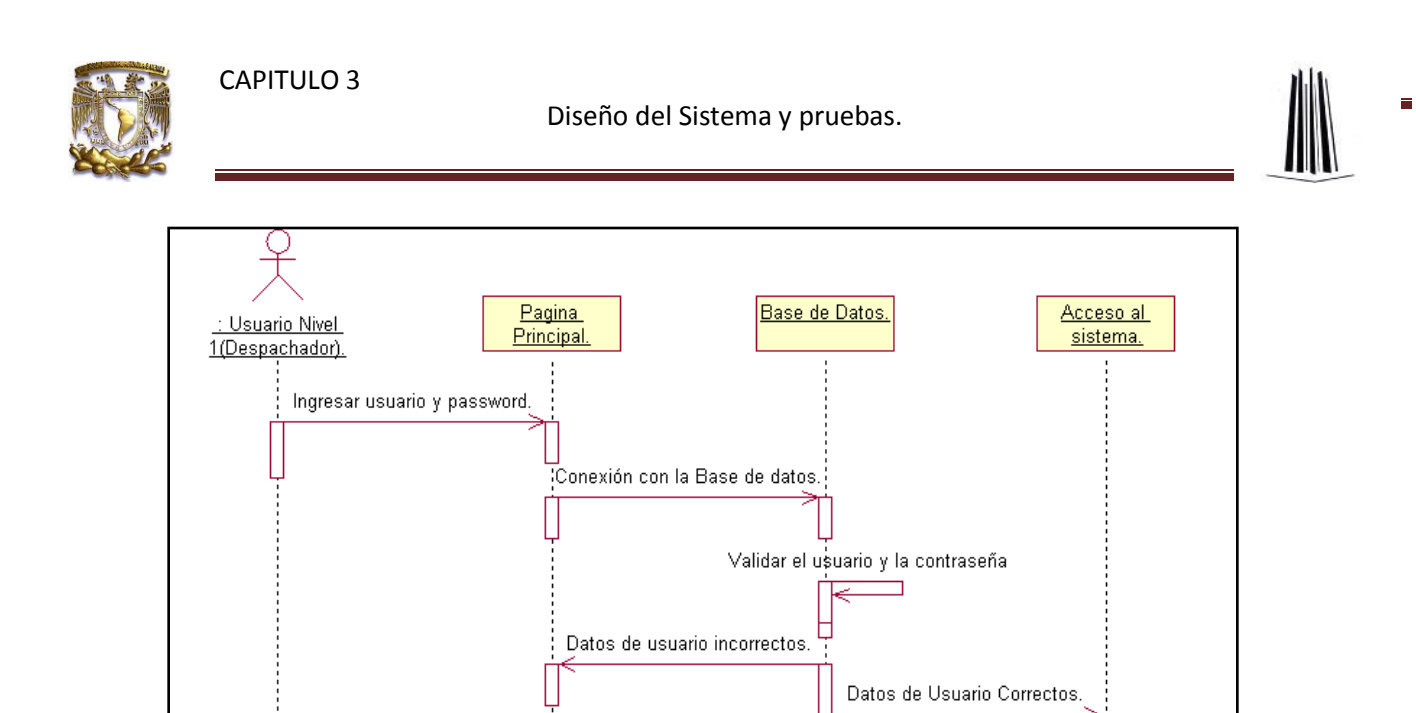

*Figura 3.13 Acceso al sistema para usuarios de nivel 1.*

 $\rightarrow$  Consulta de Información.

De acuerdo con el nivel de este usuario y de acuerdo a los privilegios que tiene, solo podrá consultar determinada información tal como: Datos de Operadores, Datos de las unidades de taxi y sus pólizas, Datos de los viajes registrados, Historial de pagos e historial de los incidentes que estén almacenados.

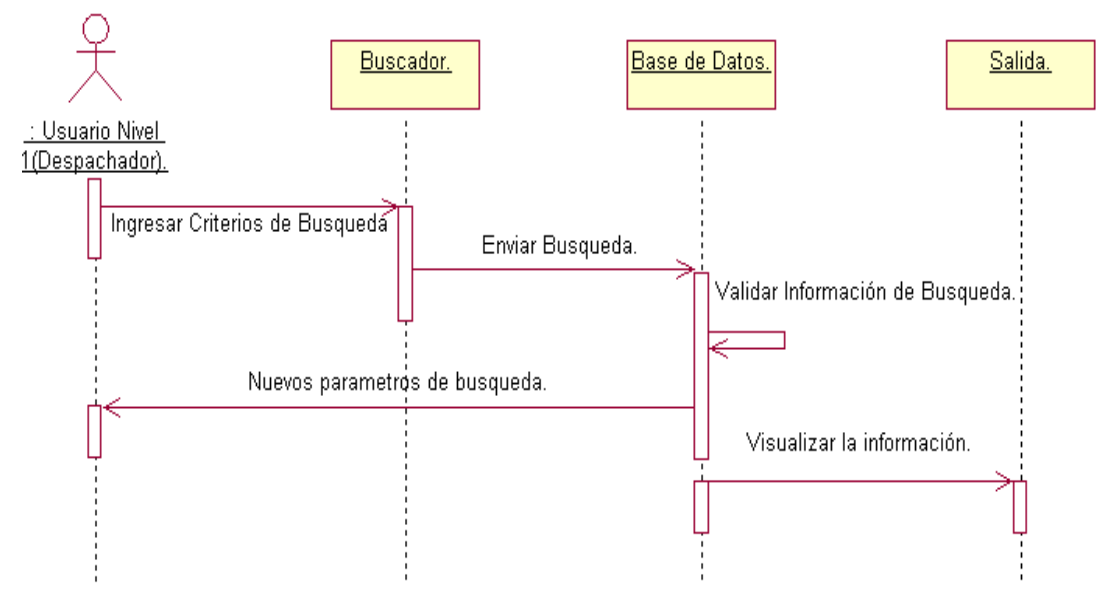

*Figura 3.14 Consulta de información para usuarios de nivel 1*

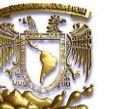

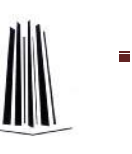

#### Registro de Viajes o incidentes.

CAPITULO 3

Dentro de los privilegios del usuario de nivel1, se encuentra el de poder realizar los registros de los viajes que se realizan, puesto que es la principal labor de el despachador al cual se le otorga el usuario de este nivel. Y para registrar un viaje se tendrá que llenar un formulario, en el cual llevara los datos más importantes del viaje.

Otro de los privilegios que tiene este usuario es el de poder registrar los incidentes ocurridos en un día laboral para la empresa, tales como accidentes, o conatos donde se vean involucrados los operadores y sus unidades.

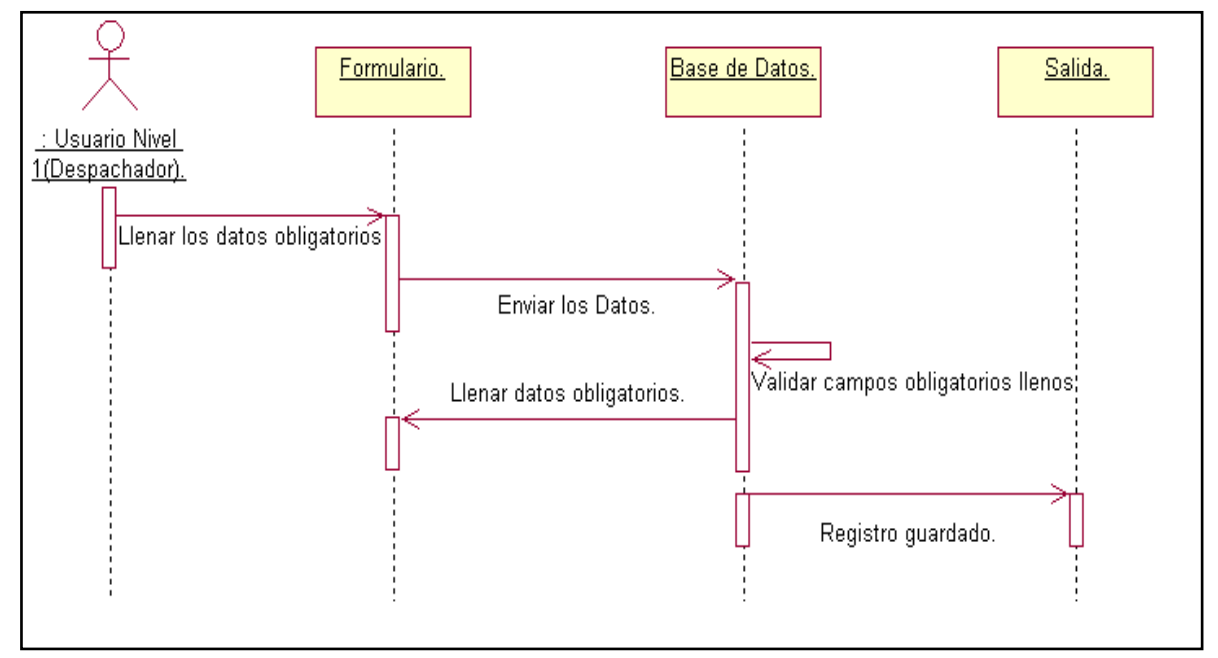

*Figura 3.15Resitro de Viajes o incidentes para usuarios de nivel1.*

### **3.3.2 Usuario Nivel 2.**

Este usuario es el que tiene mayor influencia dentro del sistema, ya que este usuario está destinado para el o los administradores, por lo que podrán realizar todo tipo de acciones permitidas en el sistema tales como: altas, bajas, y reasignaciones, sobre los registros administrados en la base de datos.

Se pretende que solo el usuario de este nivel pueda realizar las modificaciones a los datos, con el propósito de generar responsabilidades a cada uno de los usuarios de acuerdo a las funciones laborales que tienen dentro de la empresa.

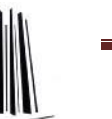

Acceso al Sistema.

Este proceso el mismo que para el usuario de nivel 1 ya que únicamente realiza una validación de datos, y en caso de no ser correcta la información mandara un error, indicándole al usuario que los datos son incorrectos, para que pueda corregir y así entrar al sistema.

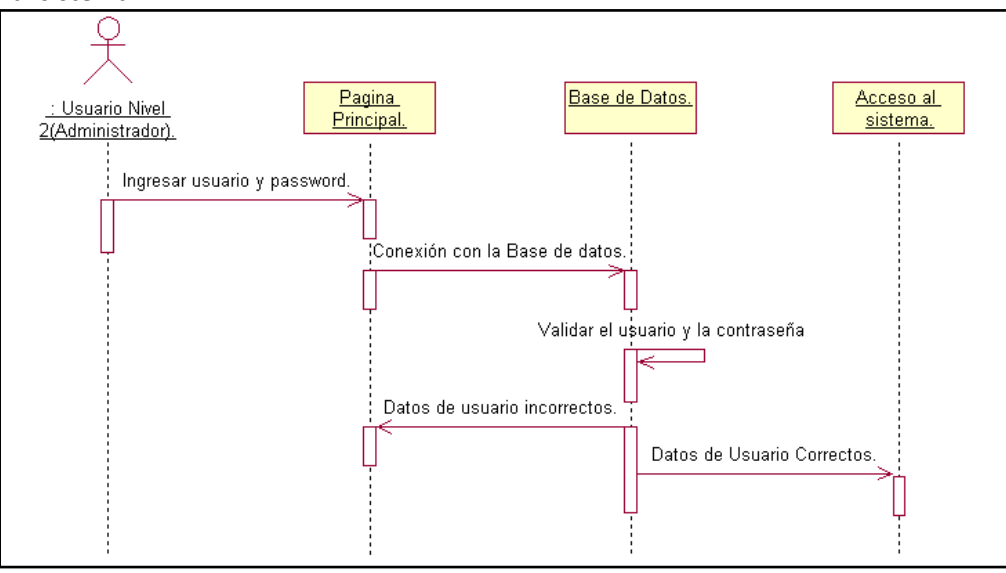

*Figura3.16 Acceso al sistema para usuarios de nivel 2*

 $\rightarrow$  Consulta de Información.

Este tipo de usuario con este nivel, le permitirá consultar absolutamente toda la información existente en el sistema.

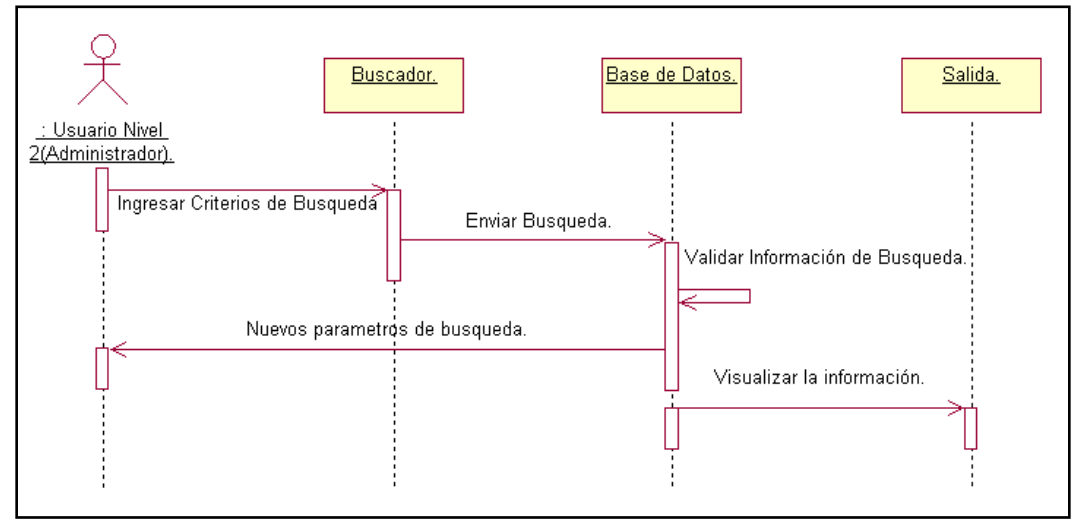

Figura 3.17 *Consulta de información para usuarios de nivel 2*

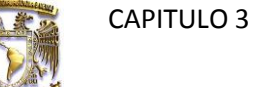

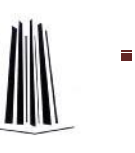

Registro de Operadores /Unidades de Taxi.

Para el registro tanto de Operadores como, unidades de taxi, el proceso es similar, ya que en los dos se tiene que llenar un formulario con los datos necesarios u obligatorios para que el registro quede almacenado en la base de datos.

Así mismo este proceso consta de la validación de datos duplicados, ya que si algún registro contiene algún dato el cual no se admita su duplicidad, se avisara por medio de un mensaje que el dato existe, y que debe de cambiar dicho dato para q se diferencie del ya existente. Pero también se cuenta con la validación de los campos vacíos, los cuales se tendrán que llenar para q se realice este proceso de registro.

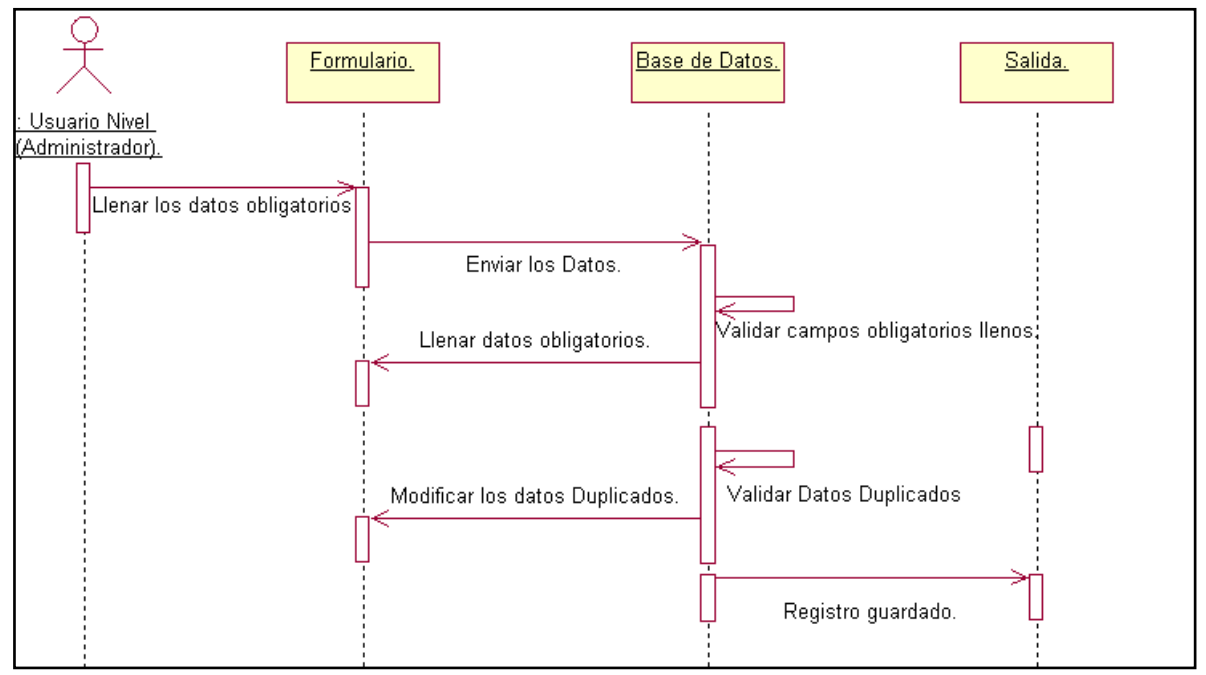

*Figura 3.18 Registro de Operadores /Unidades de Taxi para usuario nivel 2*

 $\rightarrow$  Registro de Pagos.

Una de las funciones auxiliares del sistema para la empresa es el del registro de los pagos de cuentas, lo cual está a cargo del administrador, y cuyo proceso se inicia desde la búsqueda del operador que pagara, hasta el cálculo de lo que debe, y el estatus q se encuentra su cuenta en determinada fecha.
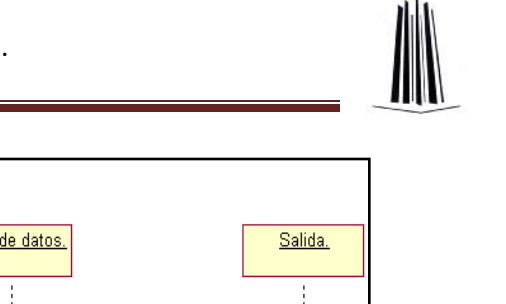

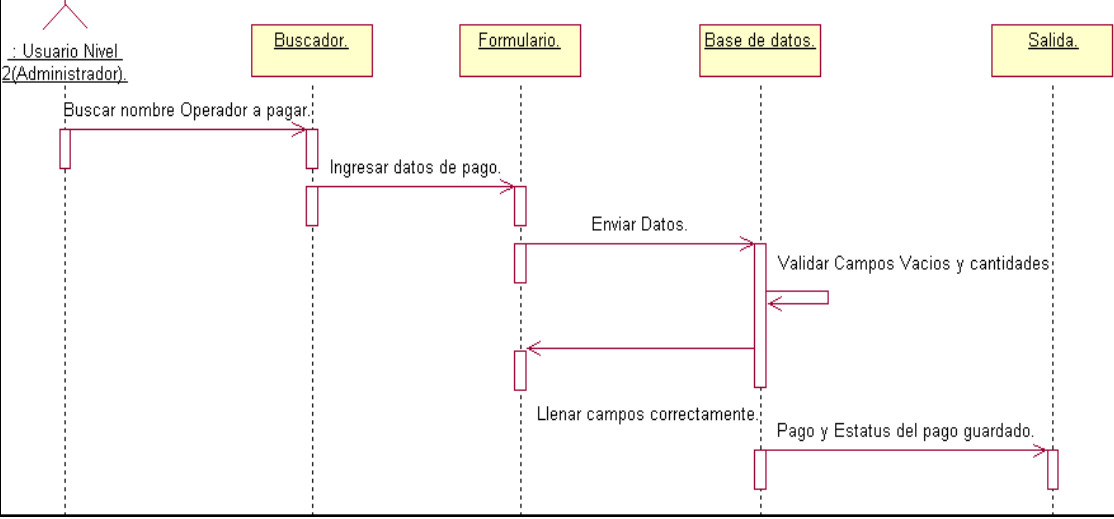

*Figura 3.19 Registro de Pagos con usuario de nivel 2.*

 $\rightarrow$  Modificar Registros.

Como Cualquier sistema el usuario esta propenso a cometer errores de captura de datos, y es necesario corregirlo, o simplemente que algún dato es actualizado con otros datos y esta actualización también se debe de reflejar en la información del sistema. Los registros los cuales no están involucrados a cambios son tanto los registros de incidentes como el registro de viajes, puesto que el usuario que maneja estas labores está obligado a verificar de manera obligatoria antes de enviar los datos a almacenar a la base de datos.

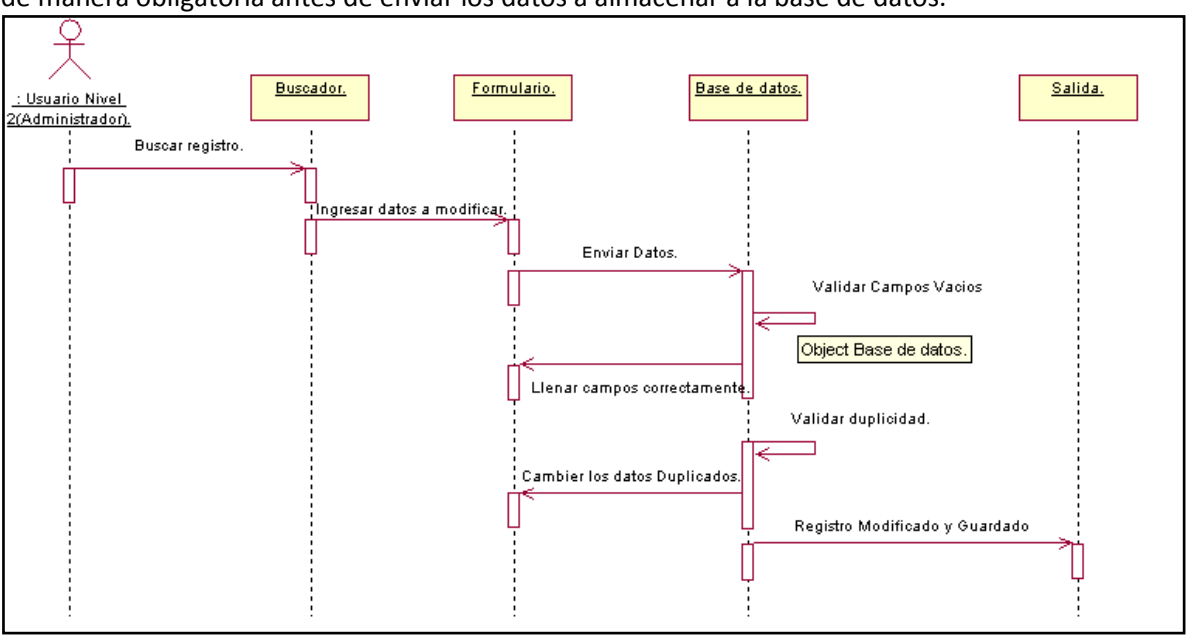

*Figura 3.20 Modificación de registros por un usuario nivel 2.*

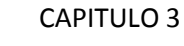

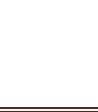

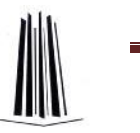

Eliminar Registros.

Otro de los procesos a los cuales tiene acceso el usuario de nivel 2, es el de desechar o eliminar los registros que ya no sean necesarios para la empresa, o simplemente los que ya fueron respaldados y que ya pueden ser eliminados para no agotar los recursos de memoria de la base de datos.

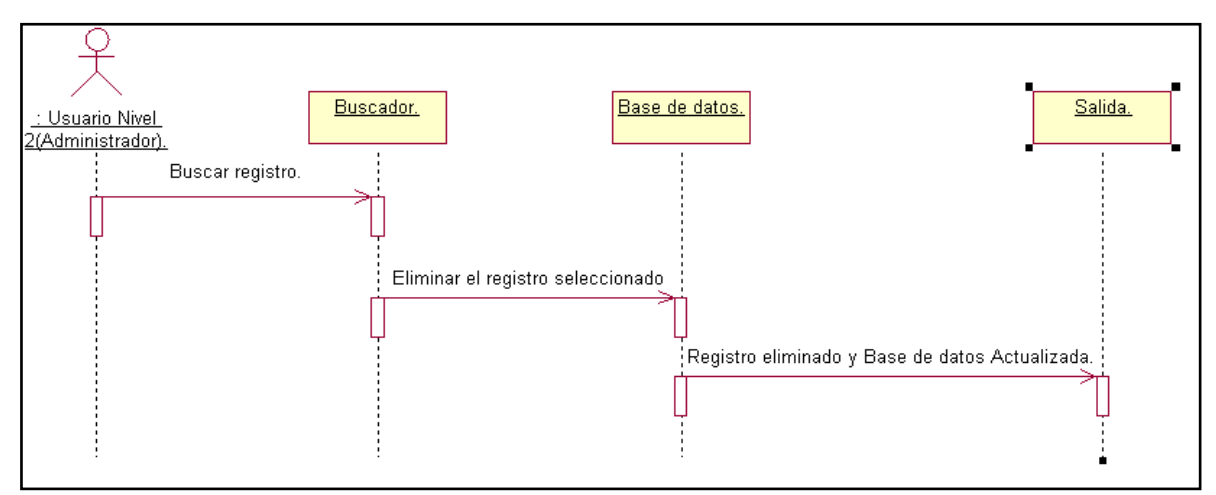

*Figura 3.21 Eliminar registros por usuario de nivel 2.*

 $\rightarrow$  Registro de Viajes o incidentes.

Por ser el administrador o usuario de nivel tres, se encuentra va a poder realizar los registros de los viajes que se realizan así como de los incidentes, aunque esta no sea la principal labor del administrador. Pero el motivo principal es que pueda servir como apoyo.

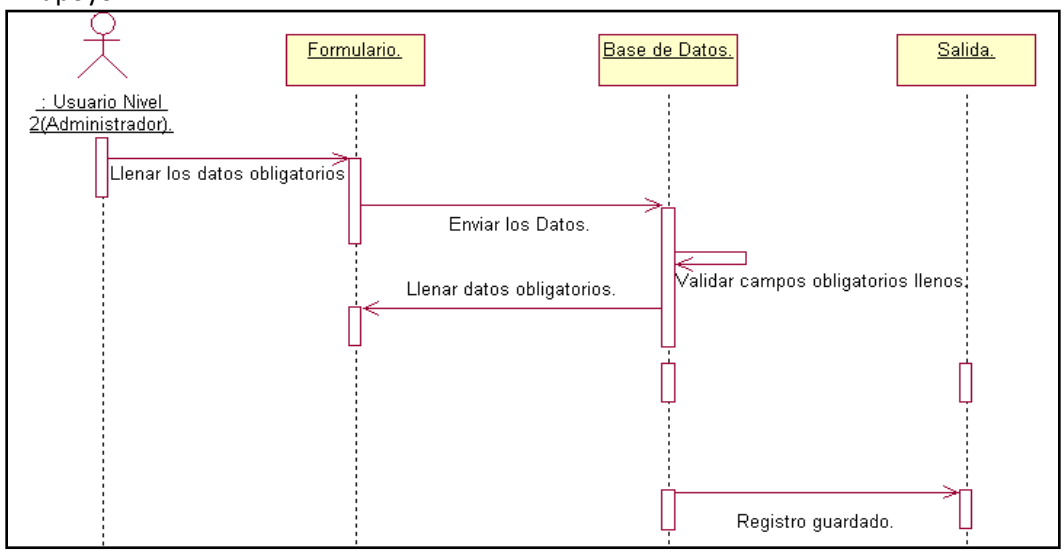

*Figura 3.22Registro de viajes o incidentes por usuario de nivel 2*

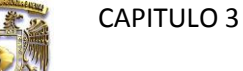

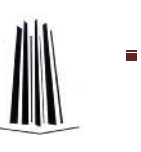

## **3.4Diagramas de clases.**

Un diagrama de clases muestra el conjunto de clases que participan o forman parte de un sistema junto con las relaciones que existen entre dichas clases, también muestran de una manera estática la estructura de la información que maneja el sistema y la visibilidad que tiene cada una de las clases está dada por sus relaciones con las demás en el modelo.

En un diagrama de clases, una clase se representa por un rectángulo el cual se divide en tres secciones: en la sección superior se coloca el nombre de la clase; en la intermedia, se presentan los atributos que caracterizan a la clase y en la sección inferior se listan sus métodos u operaciones. Entonces dentro de nuestro diagrama de clases utilizado en este sistema, describiremos la estructura de nuestras bases de datos, en donde vamos a visualizar las relaciones de cada una de las clases.

### *Usuar***ios de Sistema.**

En esta clase se describe los tipos de usuario, que están permitidos a manipular el sistema de la empresa, y los cuales poseen de privilegios para realizar las funciones de acuerdo a estos privilegios.

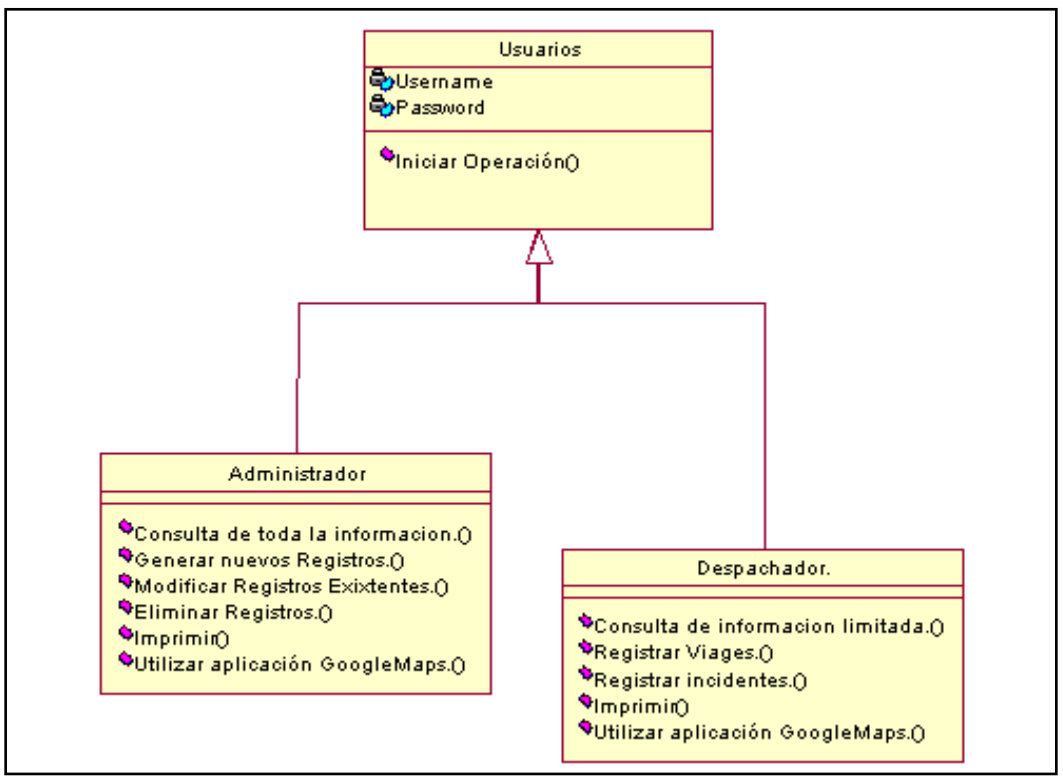

*Figura 3.23 Diagrama de Clases de Usuarios de Sistema.*

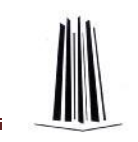

 $\blacksquare$ 

### *Operadores.*

Los operadores son uno de los componentes de los que se conforma la información del sitio de taxis, por lo que se considera que es información valiosa, la cual debe de llevar la más eficiente administración de la misma.

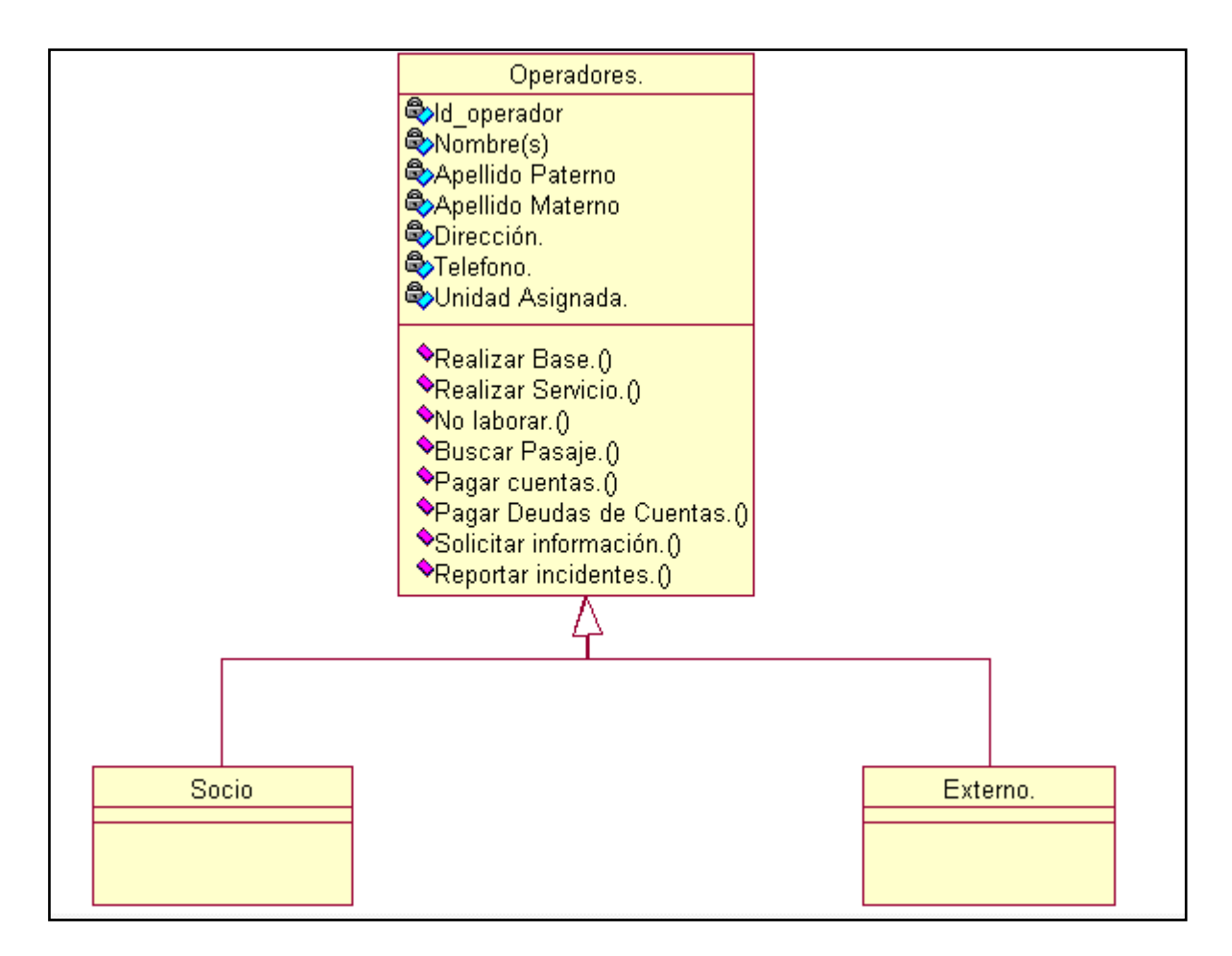

*Figura 3.24 Diagrama de clases de los operadores*

## *Unidades de Taxi.*

Es el segundo activo que conforma la información más importante que se gestiona en la base de taxis. Pues con el que se realizan los servicios prestados por esta empresa.

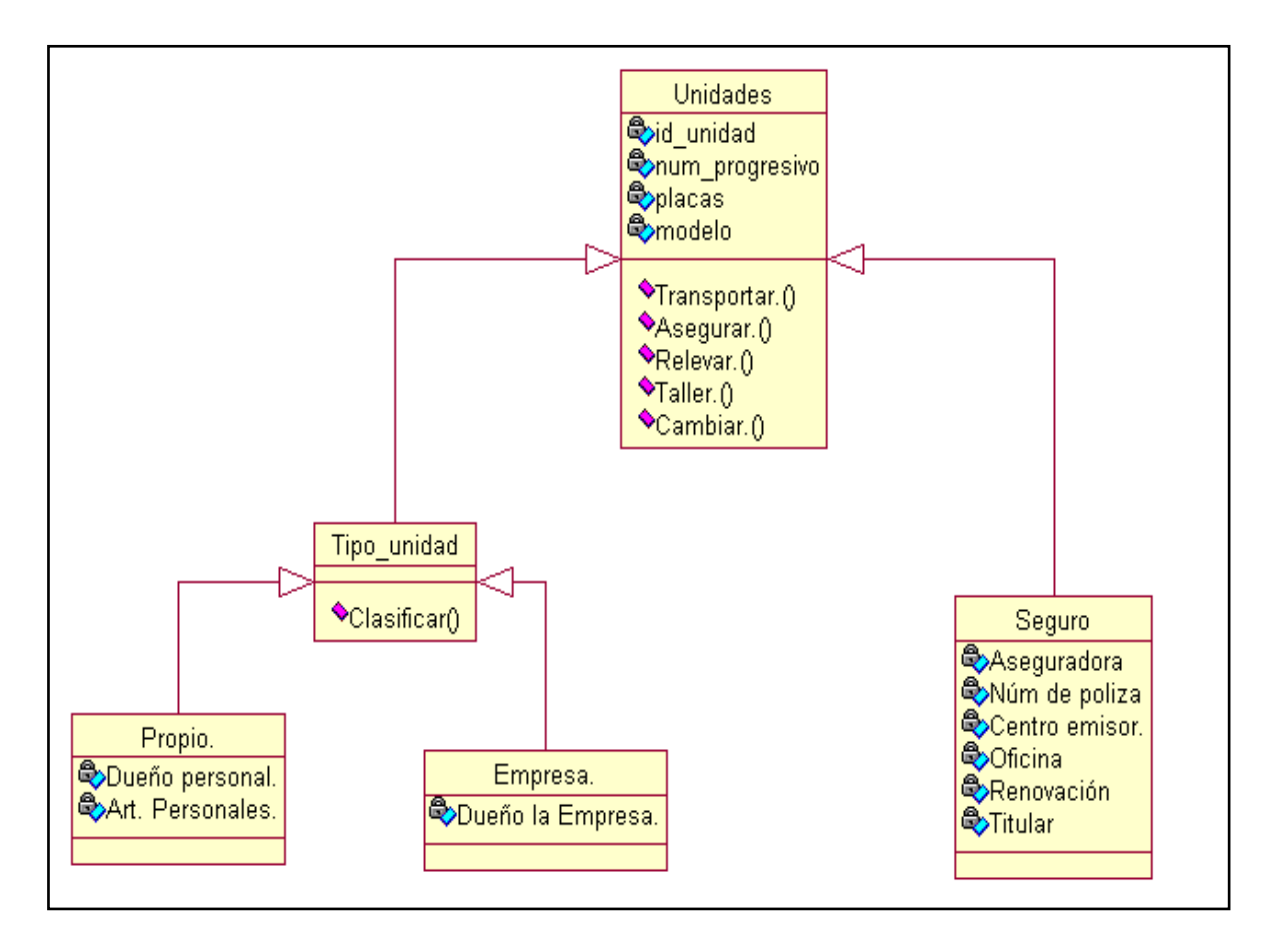

*Figura 3.25 Diagrama de Clases de las Unidades.*

### *Cuentas.*

La información con referente a las cuentas es solo como auxiliar en el área finánciela de la empresa por lo que la información manejada es de tipo monetario relacionándolo con datos de los taxistas que pagan dichas cuentas.

H

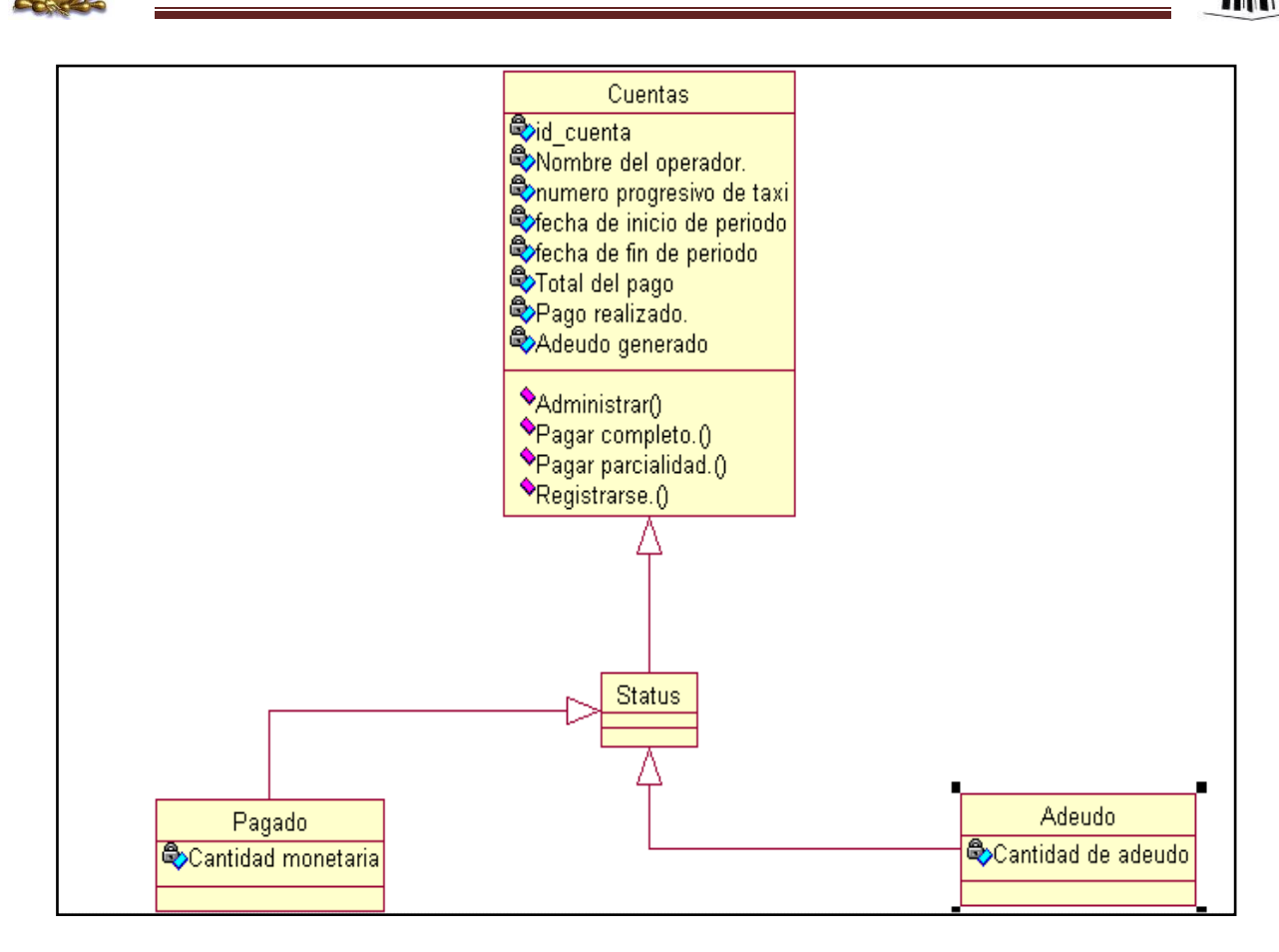

*Figura 3.26 Diagrama de Clases de las cuentas.*

### *Viajes*

La información de los viajes realizados, es información que se va incrementando gradualmente más que los anteriores puesto que es el registro mismo de los servicios realizados durante un día, y cuya información servirá como auxiliar para confirmar el destino del servicio al operador, o si el operador sufre algún percance, gracias a estos registros podemos localizarlo de manera más eficiente y proporcionar la ayuda necesaria.

H

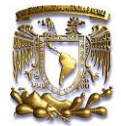

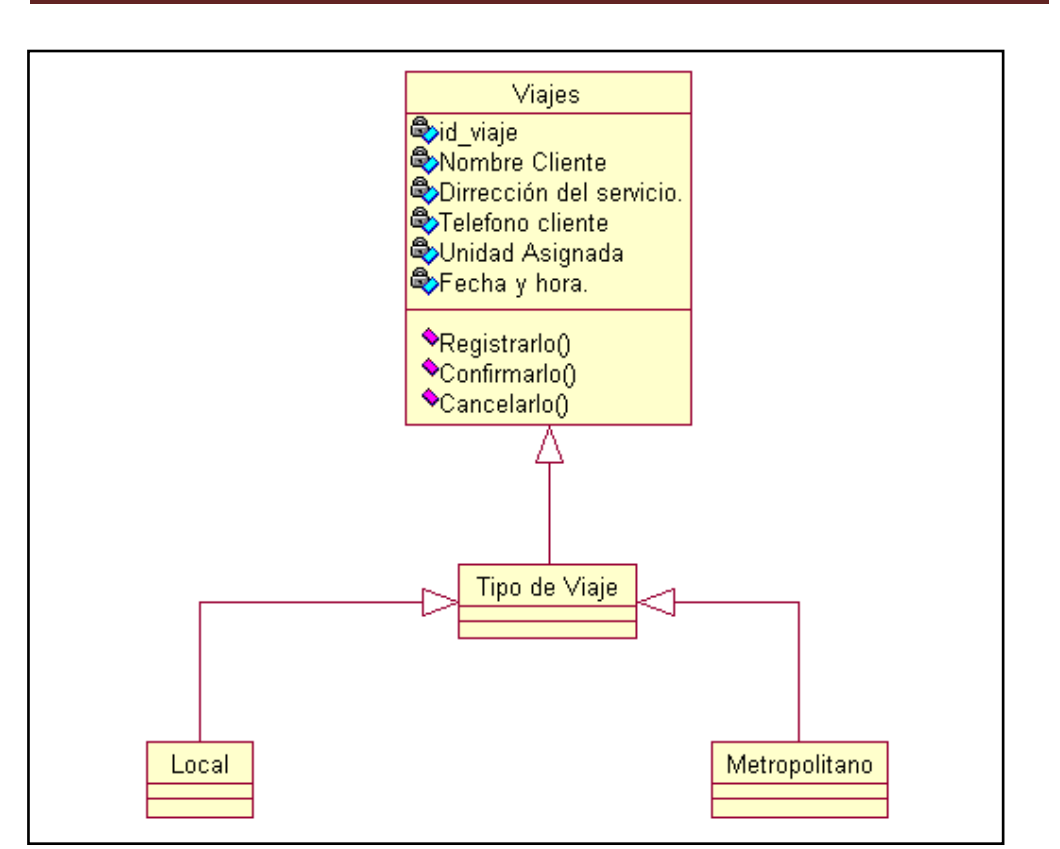

*Figura 3.27 Diagrama de Clases de los Viajes*

*Incidentes.*

La información de los incidentes es la que menos aumenta, pero aun así tiene que tener una buena administración ya que servida como un historial de los incidentes ocurridos para tomar ciertas decisiones en cuanto a la unidad afectada o al mismo operador involucrado en el incidente.

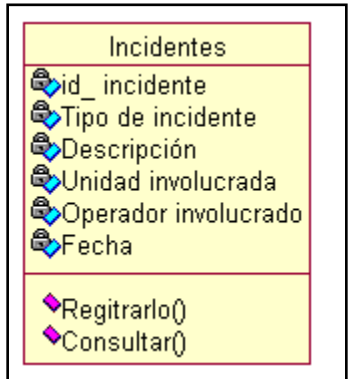

*Figura 3.28 Diagrama de Clases de los incidentes.*

 $\blacksquare$ 

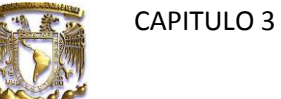

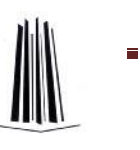

## **3.5Diseño de la base de datos.**

Una vez ya con el diseño esencial del sistema, es importante el diseño de la estructura de la base de datos ya que para realizar el sistema lo primero es la estructura donde se alojara la información.

Una Base de Datos es un conjunto de tablas en las que almacenamos distintos registros (artículos de una tienda virtual, proveedores o clientes de una empresa, películas en cartelera en el cine etc.) por lo que podría categorizarse como: "un sistema computarizado para llevar registros considerándola como una especie de armario electrónico para archivar, es decir, es un contenedor de una colección de archivos de datos donde se podrán realizar variedad de operaciones con los registros tales como :Insertar, consultar, eliminar o modificar ." *[C.J Date, 2001]*

Para obtener el diseño de la base de datos utilizaremos el programa: "*MySQL Workbench" MySQL Workbench* es un editor visual que permite crear y editar bases de datos, Este software permite construir relaciones complejas entre elementos de la base de datos.

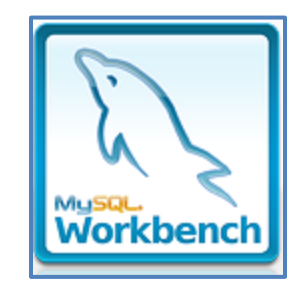

*Figura 3.29 Software utilizado para realizar el Diagrama E-R.*

Algunas de las características detectadas:

- Edición en diagramas basada con salida en formatos OpenGL, Win32, X11, Quartz, PostScript y PDF
- Genera vistas de las tablas, vistas, procedimientos y funciones almacenadas así como claves foráneas.
- Conectividad con el "backend" de la base de datos.
- Permite acceso a bases de datos e ingeniería inversa de las mismas para generar los SQL de creación
- Permite importar modelos de otros diseñadores de Bases de Datos como DBDesigner4.
- Ofrece soporte completo a las características de MySQL 5.
- Exportar/Importar scripts SQL.

*[http://wb.mysql.com/-Pagina oficial de Workbench]*

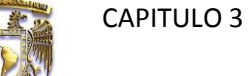

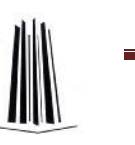

## **3.5.1 Modelo Entidad- Relación.**

Este tipo de modelo representa a la realidad de manera gráfica empleando entidades, que son objetos que existen los cuales serán los elementos principales para la base de datos así como sus características particulares denominadas atributos y el enlace que une las entidades es llamada relación.

El objetivo del modelo E-R es crear un esquema que consiste en un conjunto de tablas que representan relaciones entre datos, para la creación de la Base de Datos del sistema para el sitio de Taxis 3 de Marzo, se realizará por medio del software *"MySQL Workbench"* del cual ya hicimos referencia, este software tiene la capacidad de exportar el diagrama a una base de datos relacional en MySQL.

El diagrama una vez que se identificaron los campos mediante el Análisis del sistema pudimos ver que existen variaciones con respecto al diagrama general del sistema que vimos en los diagramas de clases.

En el diagrama final podemos notar que existen mayor cantidad de tablas de las que originalmente se plantearon en las clases, esto se debe a que algunas relaciones conviene tratarlas de manera diferente, con el fin de obtener un mejor manejo de la información.

Podemos ver que en este caso, comenzamos a ver los atributos que tiene cada uno de los campos en las tablas, esto lo podremos visualizar de manera específica en el siguiente tema de este capítulo el cual nos habla del diccionario de datos.

Como podemos ver en el diagrama se cuenta con una tabla principal en la cual se tiene relacionada la mayor cantidad de tablas, se pensó de esta manera debido a que la gran cantidad de información que se maneja, ya que se requiere la utilización de ID's para facilitar las consultas y así mismo tener un mejor control de los datos.

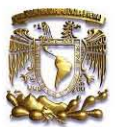

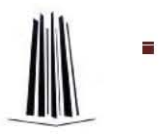

#### **Diagrama E-R.**

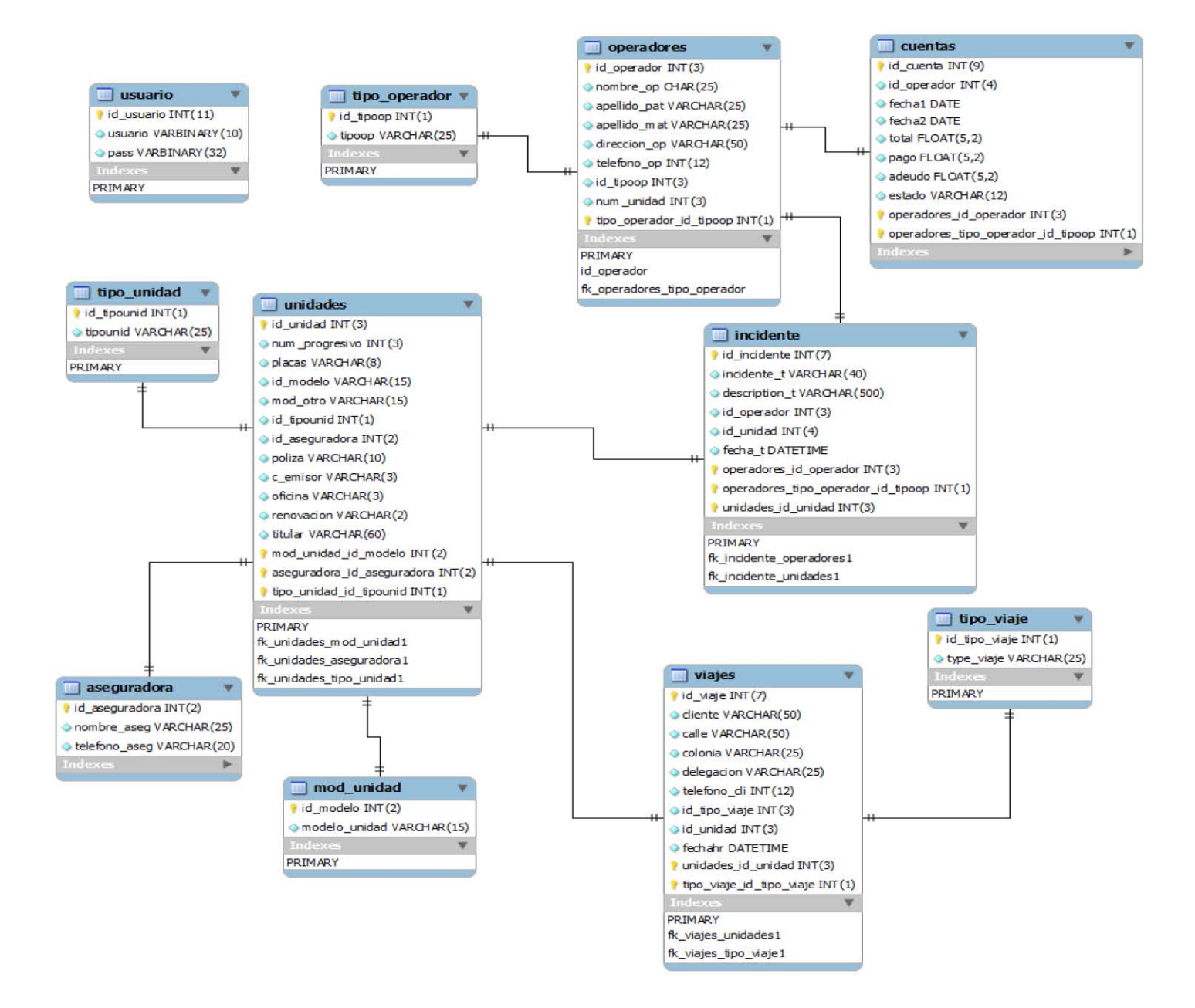

*Figura 3.30 Diagrama E-R de la Base de datos.*

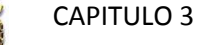

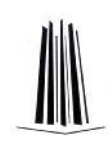

## **3.5.2 Diccionario de Datos.**

Es un catálogo, un depósito de los elementos en un sistema. Como su nombre lo sugiere, estos elementos se centran en los datos y la forma en que están estructurados para satisfacer los requerimientos de los usuarios y las necesidades de la organización*.* Entonces el diccionario de datos es una obra de consulta con información acerca de los datos (es decir, metadatos), compilada para guiarse en el análisis y diseño *[KENNETH E. KENDALL & JULIE E. KENDALL, 2005].*

En un diccionario de datos se encuentran la lista de todos los elementos que forman parte del flujo de datos en todo el sistema. Los elementos más importantes son flujos de datos, almacenes de datos y procesos. El diccionario guarda los detalles y las descripciones de todos estos elementos.

Importancia del diccionario de datos:

- 1. Manejar los detalles grandes.
- 2. Comunicar un significado común para todos los elementos del sistema.
- 3. Documentar las características del sistema.
- 4. Facilitar el análisis de los detalles con la finalidad de evaluar las características y determinar donde efectuar cambios en el sistema.
- 5. Localizar errores y omisiones del sistema.

#### **Contenido del registro del diccionario**

#### *Elemento datos*

Son los bloques básicos para todos los demás datos del sistema. Por sí mismos no conllevan para ningún usuario. Ejemplo, fecha en relación a una factura es claro para todos los usuarios: es la fecha en que se expidió la factura. Sin embargo, fuera de este contexto no tiene significado alguno. Quizá sea la fecha de pago, graduación, de inicio o la expedición de la factura.

#### *Estructuras de datos*

Es un grupo de datos elementales que están relacionados con otros y que en conjunto describen un componente del sistema. Ejemplo, la estructura de datos factura está definida por un grupo de datos elementales que incluyen la fecha de expedición de la factura, el vendedor, la dirección de este y detalles relacionados con los artículos que amparan la factura.

Ahora veremos los diccionarios de datos de las tablas expuestas en el modelo relacional que vimos anteriormente para tener una mejor perspectiva de cómo están formados los datos y proceder a la programación de la base.

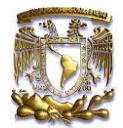

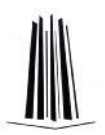

## **Diccionario de datos 1era parte.**

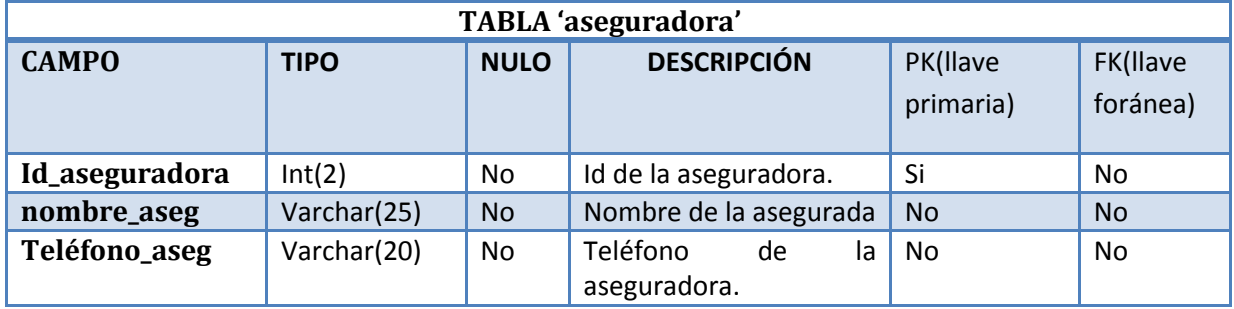

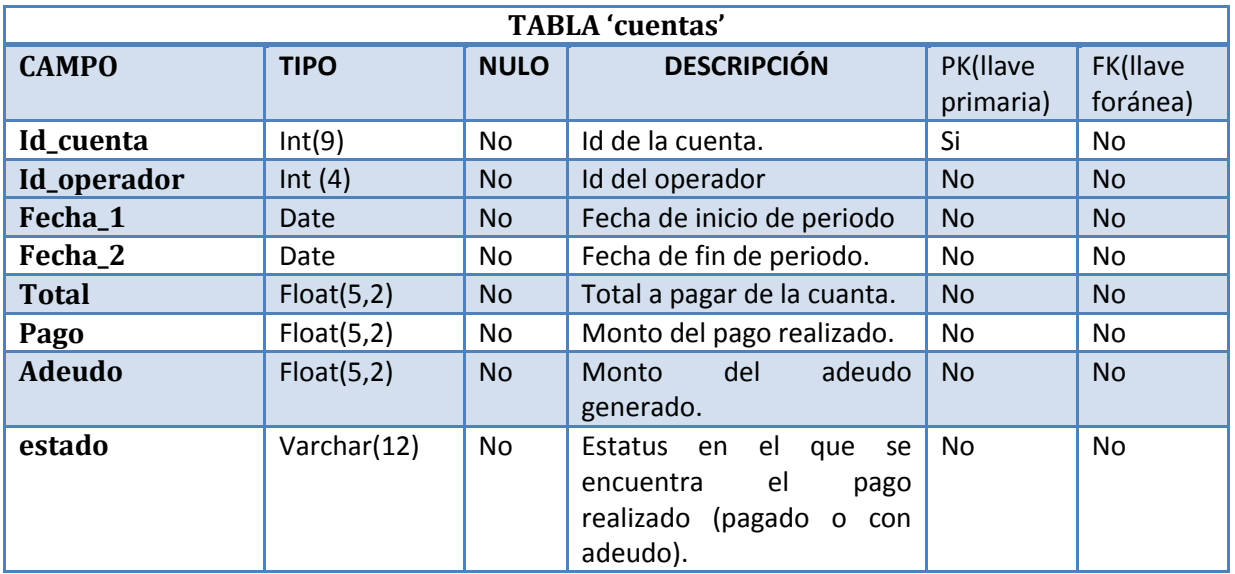

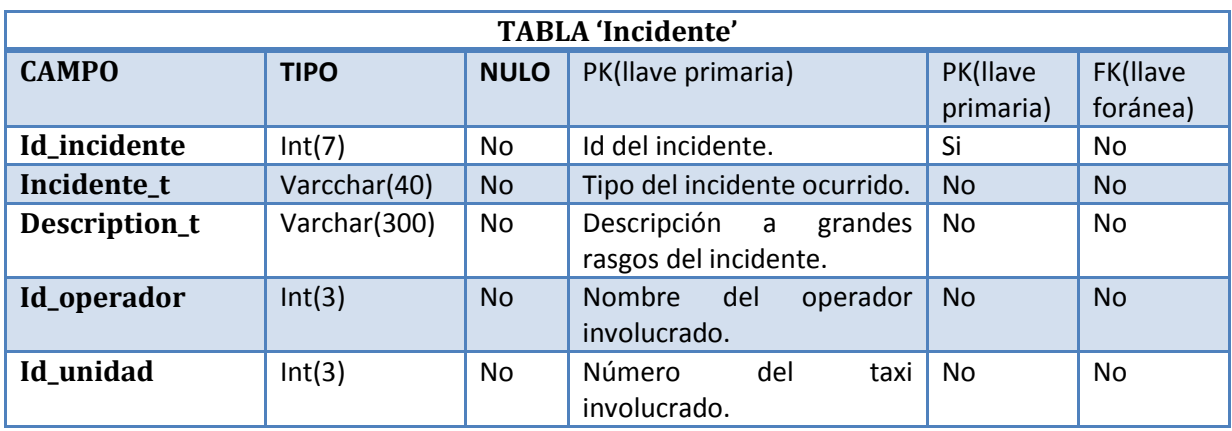

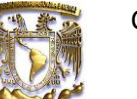

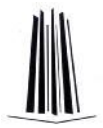

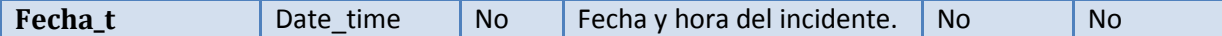

## **Diccionario de datos 2da parte.**

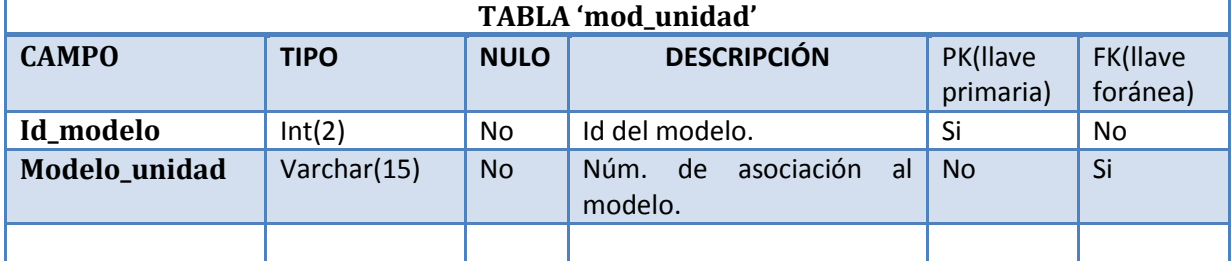

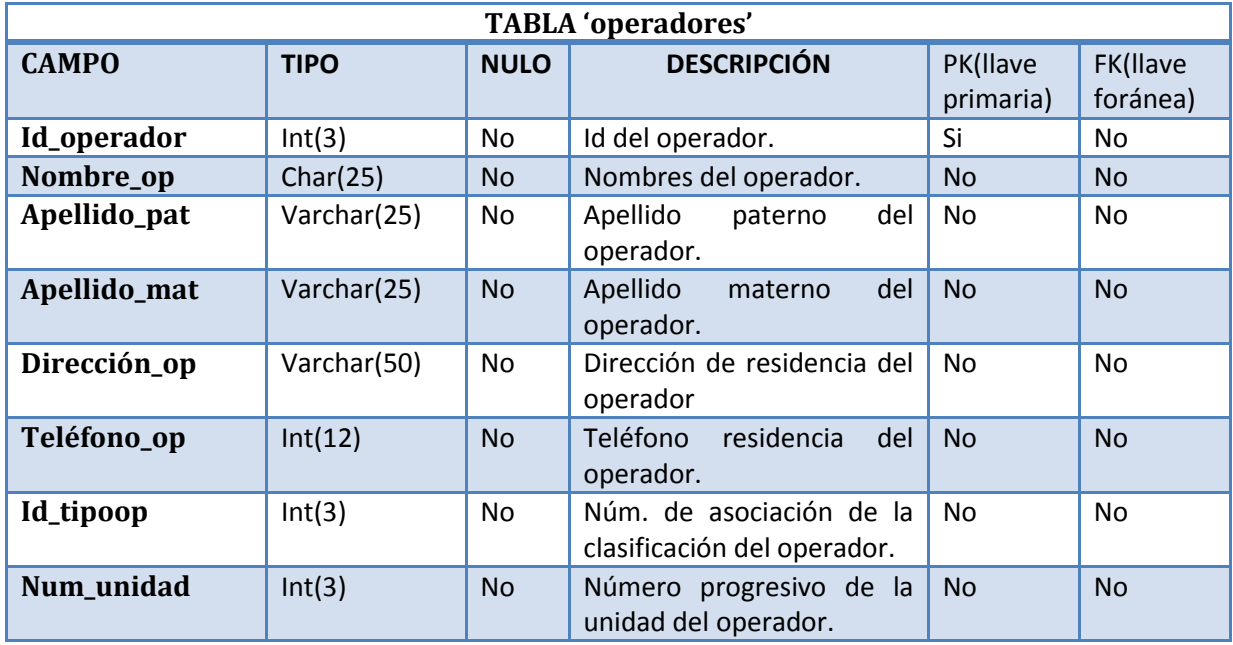

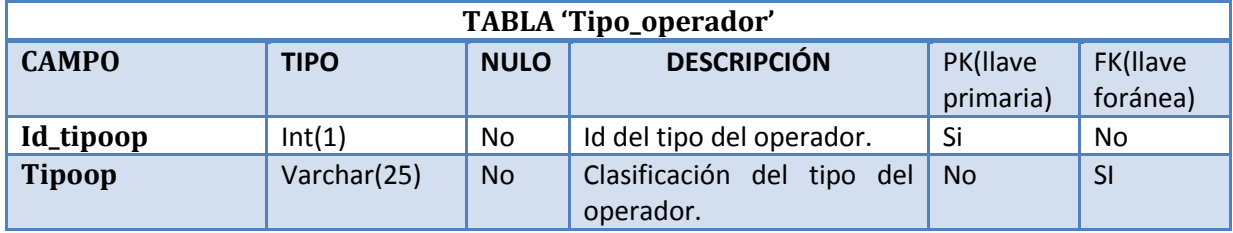

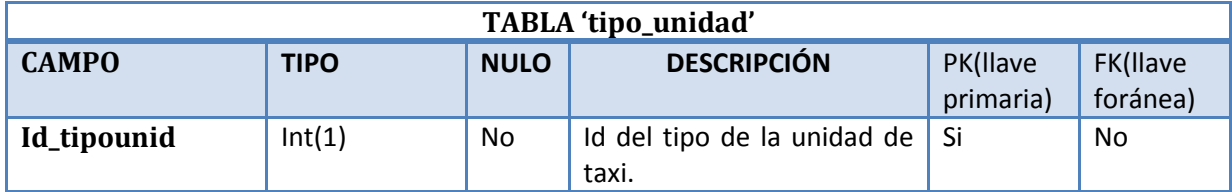

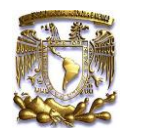

Diseño del Sistema y pruebas.

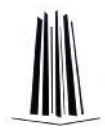

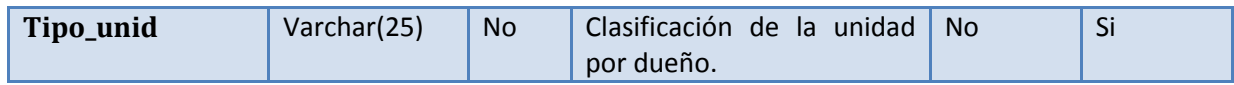

## **Diccionario de datos 3era parte.**

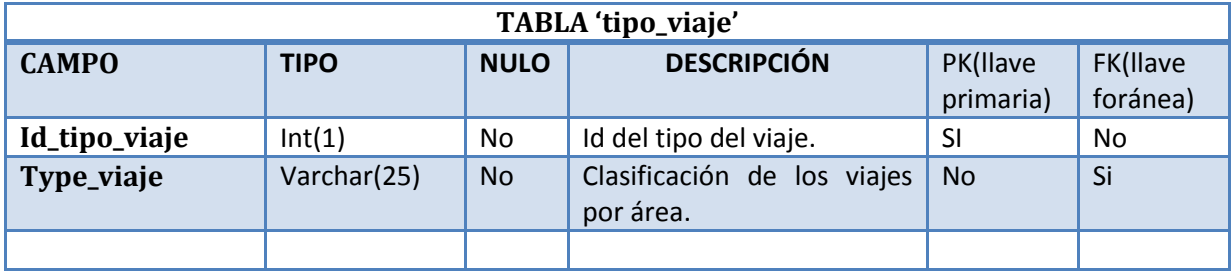

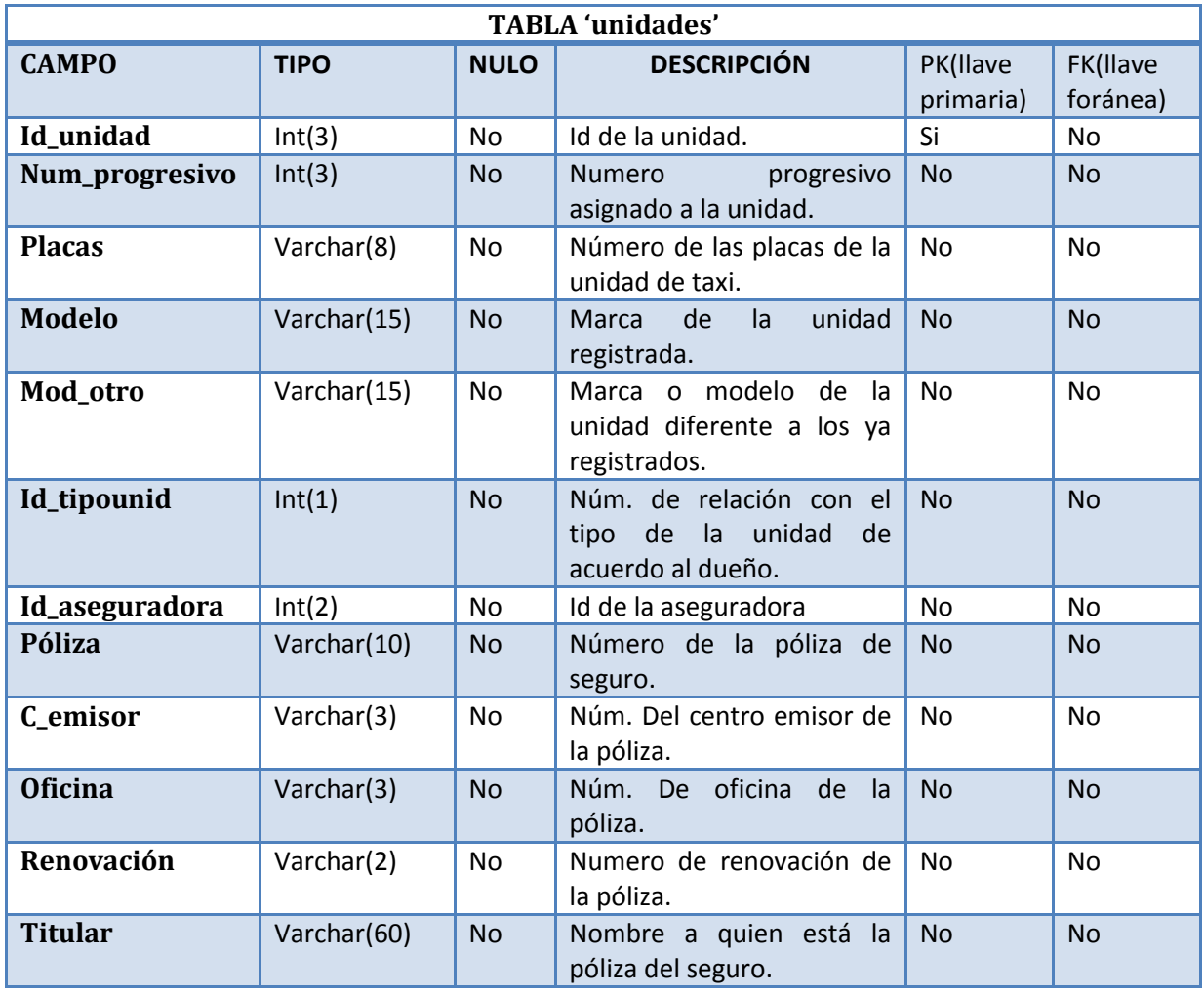

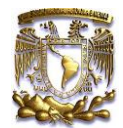

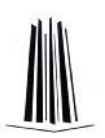

## **Diccionario de datos 4ta parte.**

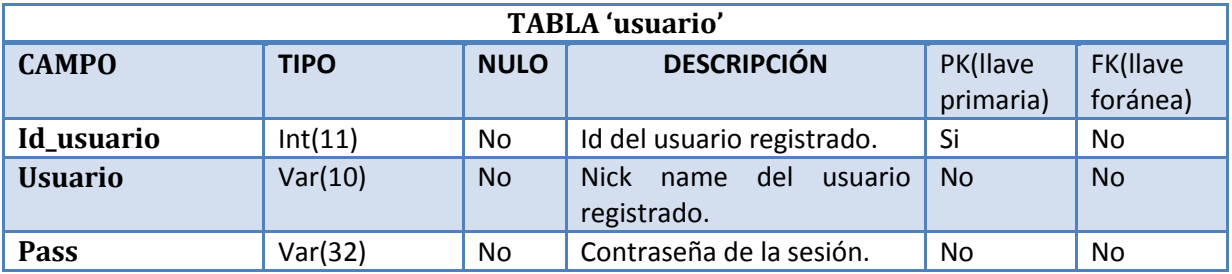

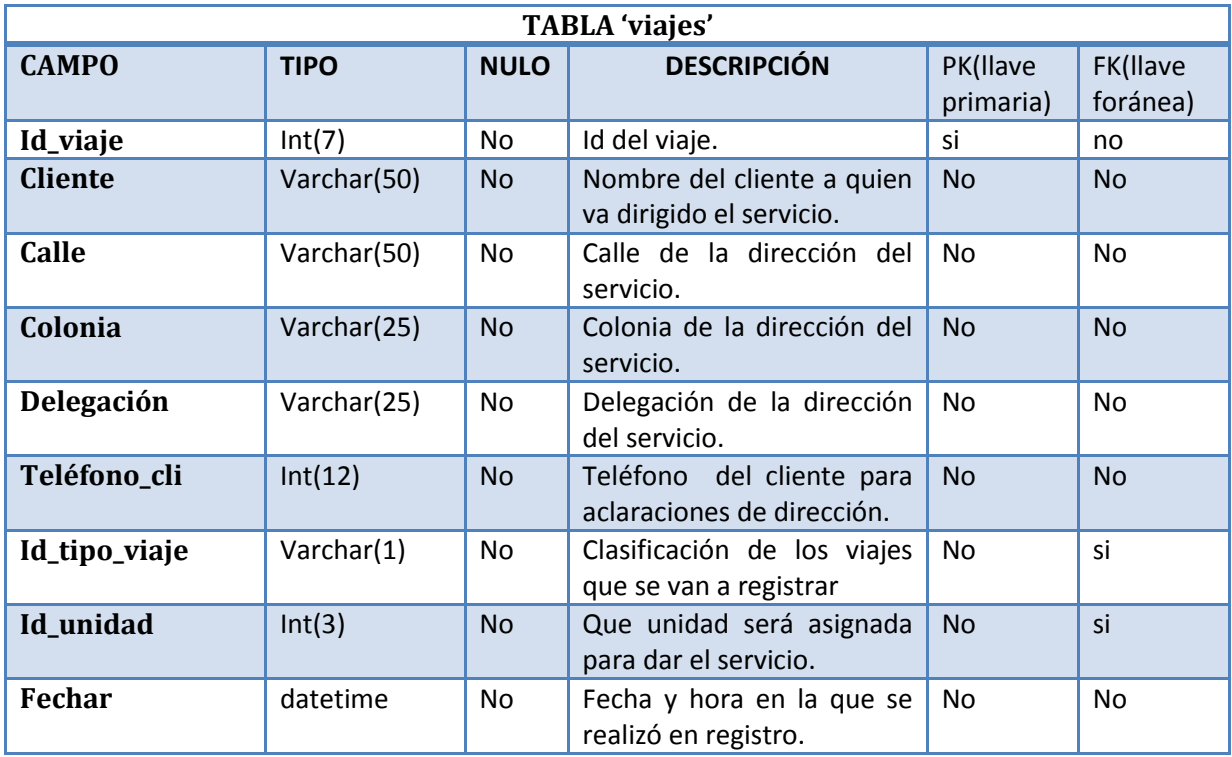

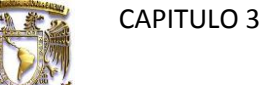

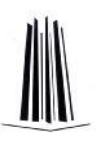

## **3.6 Pruebas durante el diseño**

Durante el diseño de la Base de Datos y programación del sistema, se realizaron las siguientes pruebas:

#### **A nivel Manejador de Base de Datos MySQL.**

1. Validación de la conexión al servidor.

Para poder validar que la conexión se haya realizado de manera correcta se especificaron los siguientes parámetros.

- El nombre de la máquina donde se está ejecutando el servidor con el manejador MySQL
- Su nombre de usuario
- Su password
- 2. Validación de la base de datos dentro del manejador.

Es importante que una vez se establezca la conexión con el servidor, se verifique que la base de datos está levantada.

3. Validación del número total de las tablas en la Base de Datos.

Una vez que se observe que la base de datos está en línea, hay que verificar que el número de las tablas dentro de la Base de datos sean las correctas.

4. Validación de la estructura de cada tabla.

Se verifico que cada una de las tablas debe de cumplir con la estructura de acuerdo a los datos que van a almacenar. Es decir verificar que los campos contengan los tipos de datos correctos.

5. Inserciones de registros mediante el manejador.

Se realizó pruebas de inserción de registros en las tablas, mediante el ambiente grafico del manejador así como también mediante código SQL.

6. Eliminación de registros mediante el manejador.

Se realizó pruebas de eliminación de registros en las tablas, mediante el ambiente grafico del manejador así como también mediante código SQL.

7. Modificación de registros mediante el manejador.

Se realizó pruebas de modificación de registros en las tablas, mediante el ambiente grafico del manejador así como también mediante código SQL.

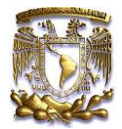

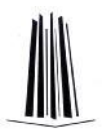

8. Consulta de registros mediante el manejador.

Se realizó pruebas de consulta de registros en las tablas, mediante el ambiente grafico del manejador así como también mediante código SQL.

### **A nivel programación.**

1. Validación de Conexión del sistema con el servidor local.

Para poder validar que la conexión se haya realizado de manera correcta y esto se comprobó que en el código se especificaran el usuario y password estuvieran correctos para que el enlace entre el sistema y el manejador sea correcta.

2. Validaciones de campos Vacíos.

Dentro del sistema se manejan varios formularios a llenar, por lo que se validó que si hace falta algún campo por llenar el sistema envié un mensaje que indique el dato que falta. Entonces si hay un campo vacío en un formulario mandara el mensaje.

3. Validación de campos con valor numérico.

Hay campos que se tendrán que llenar con datos de tipo numérico, por lo que se verifica mediante un script , que el campo que deba solo contener datos de numéricos se inserten así, de lo contrario envía un mensaje que indica que el campo solo admite este tipo de datos.

4. Validación de perfiles de usuario.

Mediante una función de tipo loguin, escrito en lenguaje php verificara que el usuario y la contraseña sean correctas. Esta función se conecta a la base de datos a la tabla de usuarios, y si concuerdan los usuarios y contraseña, se determina que privilegios tiene cada usuario.

5. Despliegue de menú.

Se verifico que el menú tenga todo el contenido necesario para poder realizar los procesos de inserción, modificación, consulta y eliminación

6. Contenido de las paginas php.

Se vio que la programación de cada página php sea congruente con lo que se observa de manera gráfica.

7. Inserciones de registros mediante el sistema.

Se comprobó que los se puedan realizar inserciones de registros mediante los formularios.

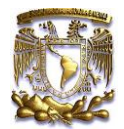

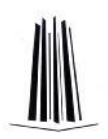

8. Eliminación de registros mediante el sistema.

Se comprobó que los se puedan realizar eliminación mediante los formularios.

9. Modificación de registros mediante el sistema.

Se comprobó que los se puedan realizar modificaciones mediante los formularios.

10. Consulta de registros mediante el sistema.

Se comprobó que los se puedan realizar consultas mediante los formularios.

11. Inserciones no validas por duplicidad.

Como bien uno de los objetivos del proyecto era eliminar la duplicidad de datos, pues en esta prueba se comprobó que si existe un registro con algún campo que debe ser único, e insertamos otro registro y en el mismo campo tiene el mismo valor que ya existe, no permite su inserción.

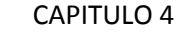

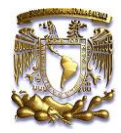

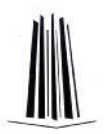

# **Capítulo 4**

## **Implementación del sistema y pruebas.**

## **4.1 Implementación**

De lo que hemos revisado de los capítulos anteriores se fueron resolviendo necesidades que se fueron detectando conforme a las solicitudes de información y la cual solo podíamos tener acceso de manera física con una libreta o cuaderno a lo cual surgieron las siguientes preguntas:

- ¿De qué ayuda el gestionar de manera adecuada la información?
- ¿Cuál es la información que se quiere concentrar?
- ¿Cuál es el alcance de este sistema?
- ¿Dónde se implantaría?
- ¿Cuáles son los recursos con los que contamos?

De lo anterior se analizó y profundizo, a lo cual obtuvimos los siguientes resultados satisfactorios lo que nos ayudó a identificar:

- Objetivo: Estos centrados en eliminar los procesos manuales y proponer un proceso más eficaz.
- Audiencia: Es importante saber a quienes está dirigido el sistema.
- Tecnología: Establecer cuales lenguajes y software es el más óptimo para generar menos gastos a la empresa.

Como bien se puede notar hasta estos momentos ya tenemos desarrollada una estructura que permitirá concentrar la información para que los diferentes usuarios tengan acceso. De la misma forma se tiene un panorama del alcance que el sistema tendrá una vez implementado sin embargo aún no contamos con la interacción y capacidades reales del sistema por lo que en este capítulo se plasmará una reseña de lo que implico el desarrollo del sistema completo hasta que fue implementado.

Para poder plantear lo anterior se realiza el siguiente diagrama, el cual tiene la finalidad de resaltar la forma de cómo el sistema interactuara lógicamente con el usuario. Es importante resaltar que no se toma en cuenta la funcionalidad que le puede proporcionar, ni en el cómo se organizan las actividades internamente para llegar a un resultado.

CAPITULO 4

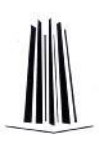

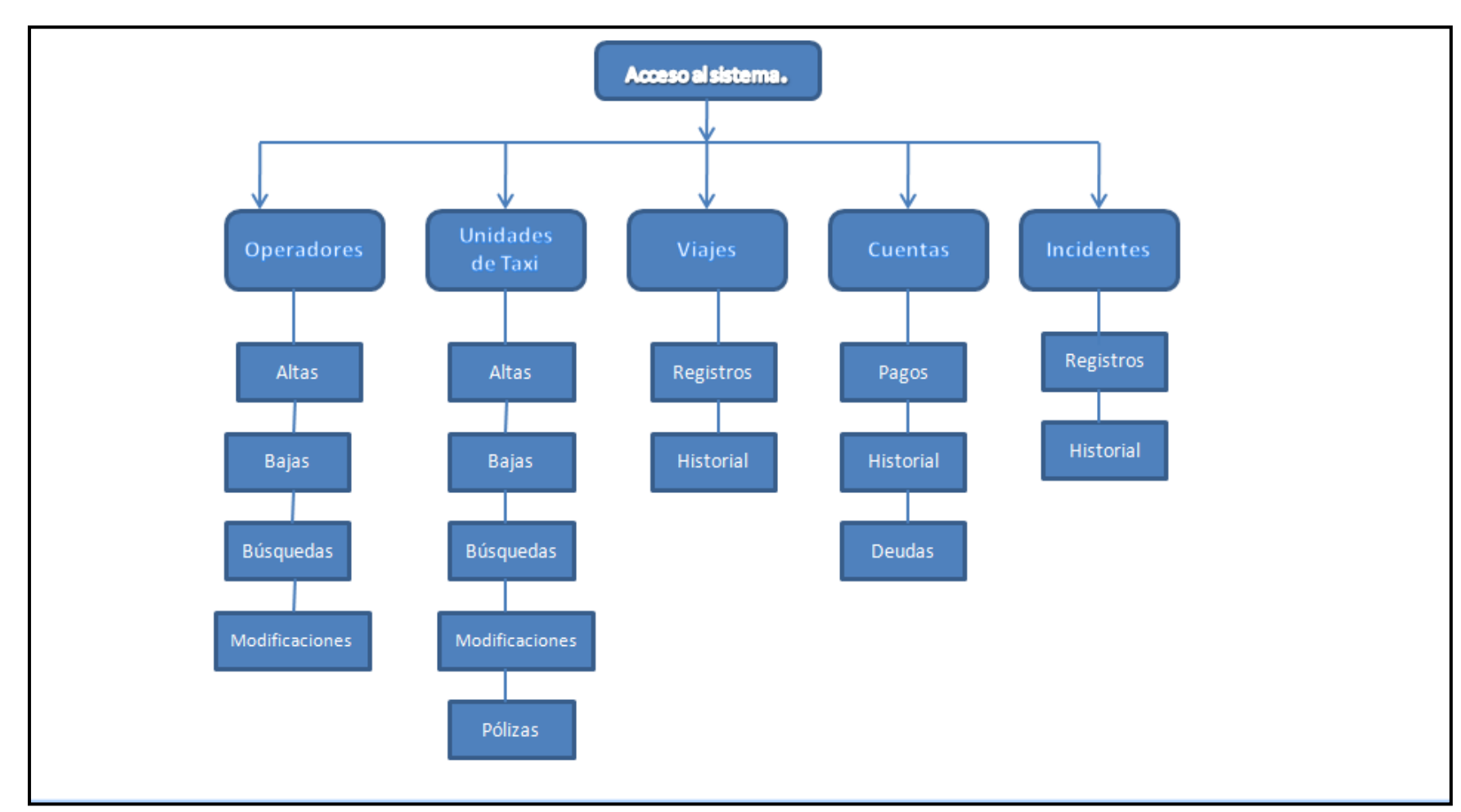

*Figura 4.1 Diagrama de funciones con las que interactúa el usuario.*

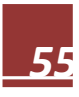

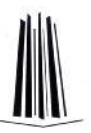

Ahora mencionaremos los diferentes procesos que se pueden realizar dentro del sistema:

**1. Ingresando al sistema**

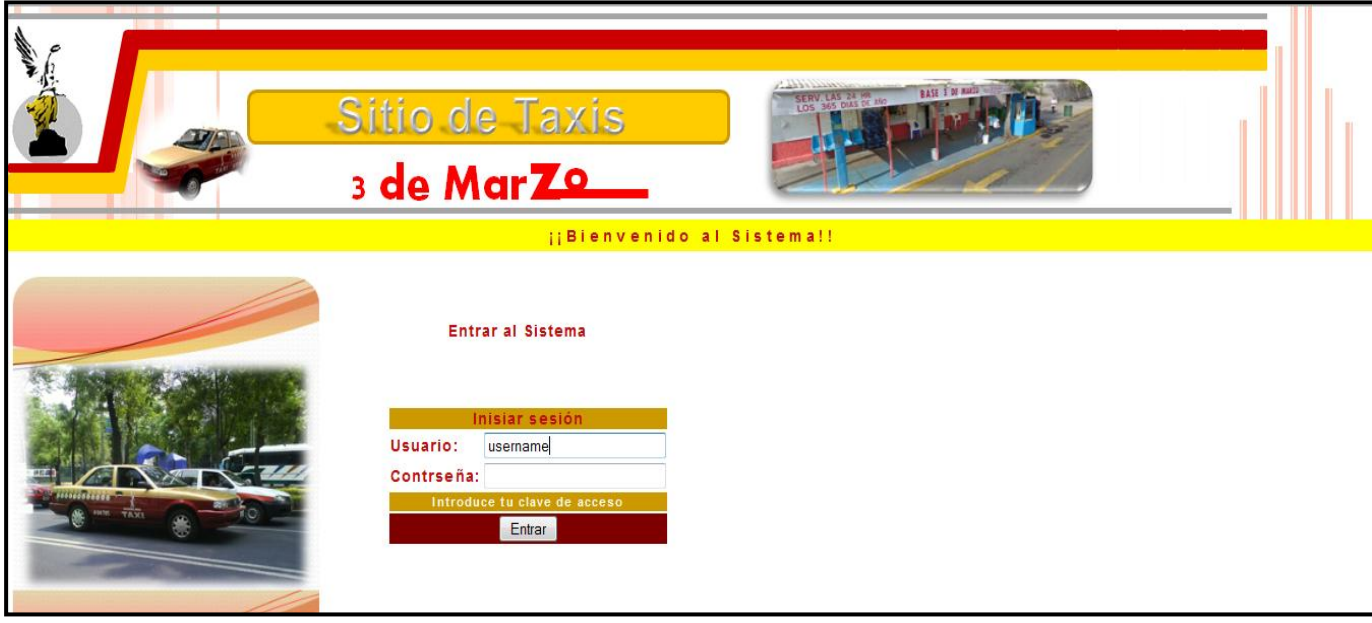

*Figura 4.2. Pantalla de inicio de Sesión.*

- **2.-Validando datos proporcionados.**
	- A. Datos correctos: se validará el tipo de usuario que trata de ingresar para dirigirlo al menú correspondiente.
	- B. Datos en blanco y Contraseña incorrecta se validarán los datos proporcionados y si la contraseña no coincide se indicará.

En este caso cuando se cumpla la condición del inciso a) se tomará en cuenta y mediante la siguiente estructura se dirige al usuario a su respectiva vista. *Para poder definir la siguiente estructura y cumpla su función se debe declarar previamente la variable permisos la cual la obtenemos de la consulta al validar el usuario ya que en esa tabla se almacena el tipo de usuario.*

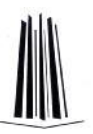

El diagrama de flujo para el acceso al sistema es el siguiente, en el podremos ver con mayor claridad como es la interacción con la base de datos.

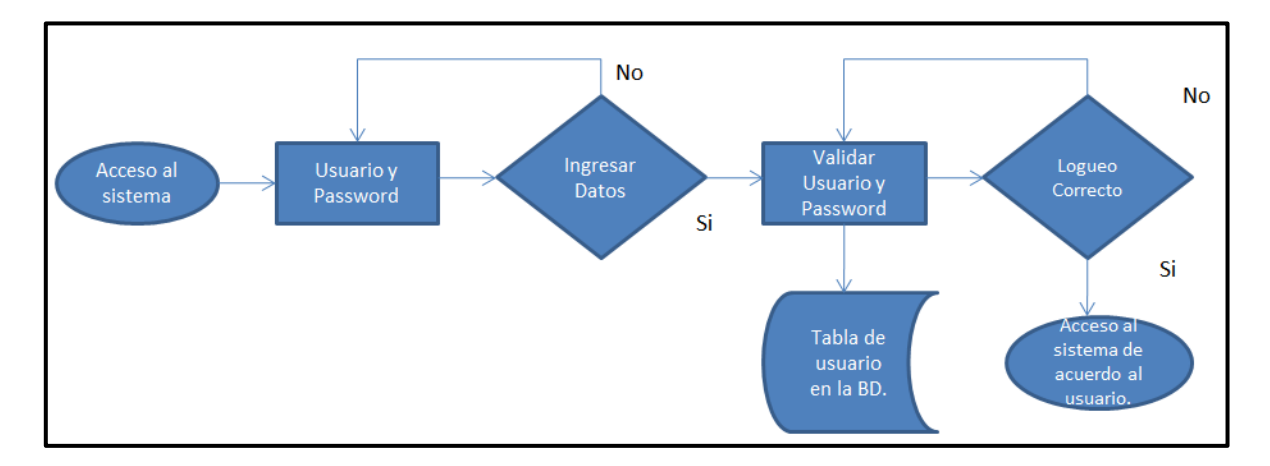

*Figura 4.4 Diagrama de flujo del sistema.*

## **2.-Menú del administrador.**

El administrador podrá visualizar lo siguiente:

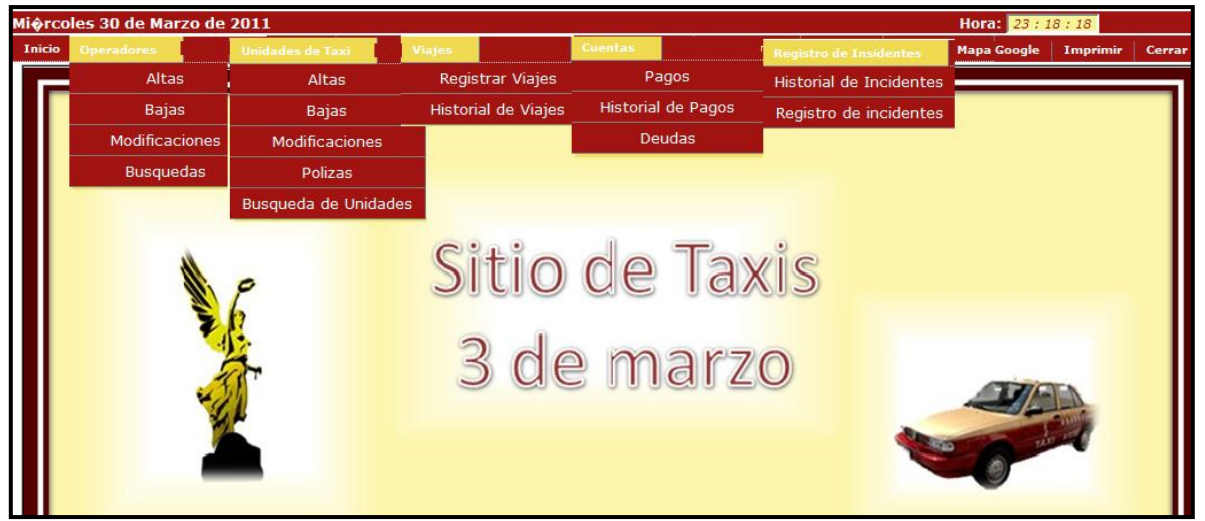

*Figura 4.5 Menú de Opciones de la pantalla Inicial.*

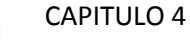

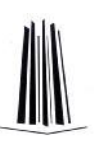

Operadores.

Como se puede observar en la figura anterior, se muestra el menú con los apartados a los cuales se les manipulara la información, ya sea por creación, inserción, eliminación etc. Por lo que los Operadores es una de las opciones en el menú principal, a la cual las principales acciones a realizar sobre ellos es el de la consulta de datos y la inserción de nuevos registros.

Por lo que a continuación tomaremos el proceso que es el más complejo de las dos, que es el dar de alta a un nuevo operador siguiendo la siguiente secuencia:

- 1. Del sub-menú del apartado de los operadores seleccionamos el alta.
- 2. Se tiene que llenar un formulario.
- 3. Se verifica que los datos estén correctos.
- 4. Se envían a la base de datos.

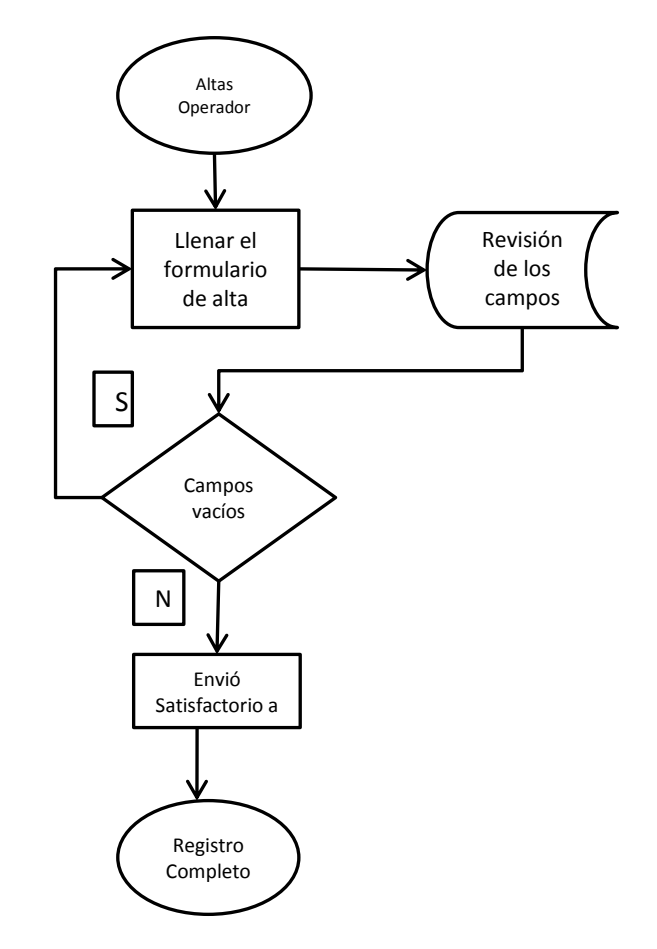

*Figura 4.6 Diagrama de Flujo de registro de un operador.*

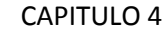

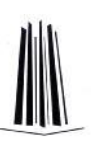

### Unidades de Taxi.

En esta parte el Administrador podrá seleccionar las opciones de la unidad del taxi que quiera dar de alta o bien realizar una modificación únicamente para efectos de inventario (altas, bajas y cambios). A continuación se muestra el proceso llevado a cabo para las altas de las unidades de taxi:

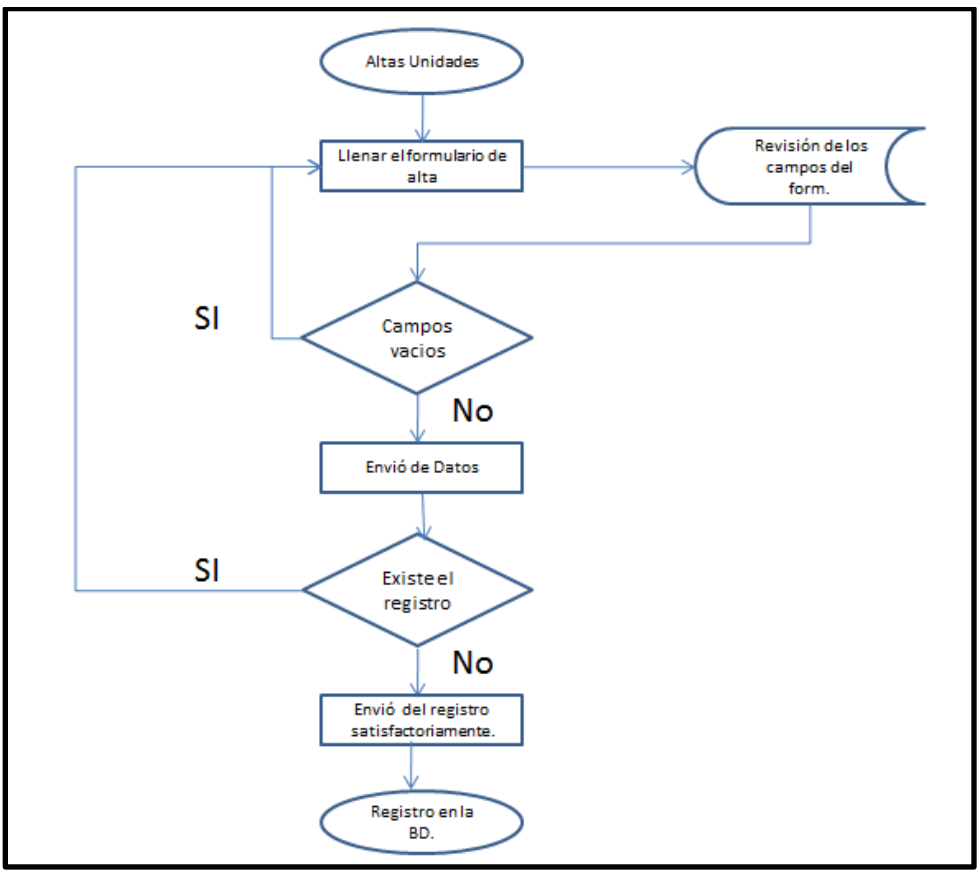

*Figura 4.7 Diagrama de Flujo de Altas de unidades.*

En este caso se mostrara el código, para poder hacer la conexión con la base de datos para verificar si hay duplicidad de registros y así poder colocar la sentencia que dará el registro en la base de datos.

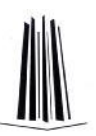

Ahora, para las demás operaciones tanto para los operadores como el de las unidades de taxi, los procesos de modificación y eliminación se realizan de la misma forma, por lo que los procesos son similares.

Del mismo modo una vez que damos de alta un equipo tenemos la posibilidad de editarlo o bien de eliminarlo. Esto lo podemos realizar seleccionando la opción Mantenimiento en cualquiera de las altas de equipo. El proceso es sencillo:

a) Se busca el registro de acuerdo a ciertos parámetros según sea el caso.

b) En caso de no encontrarlo se notificara el hecho de la inexistencia del registro.

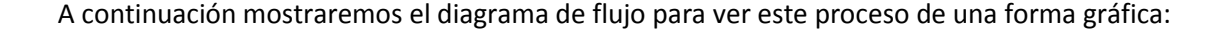

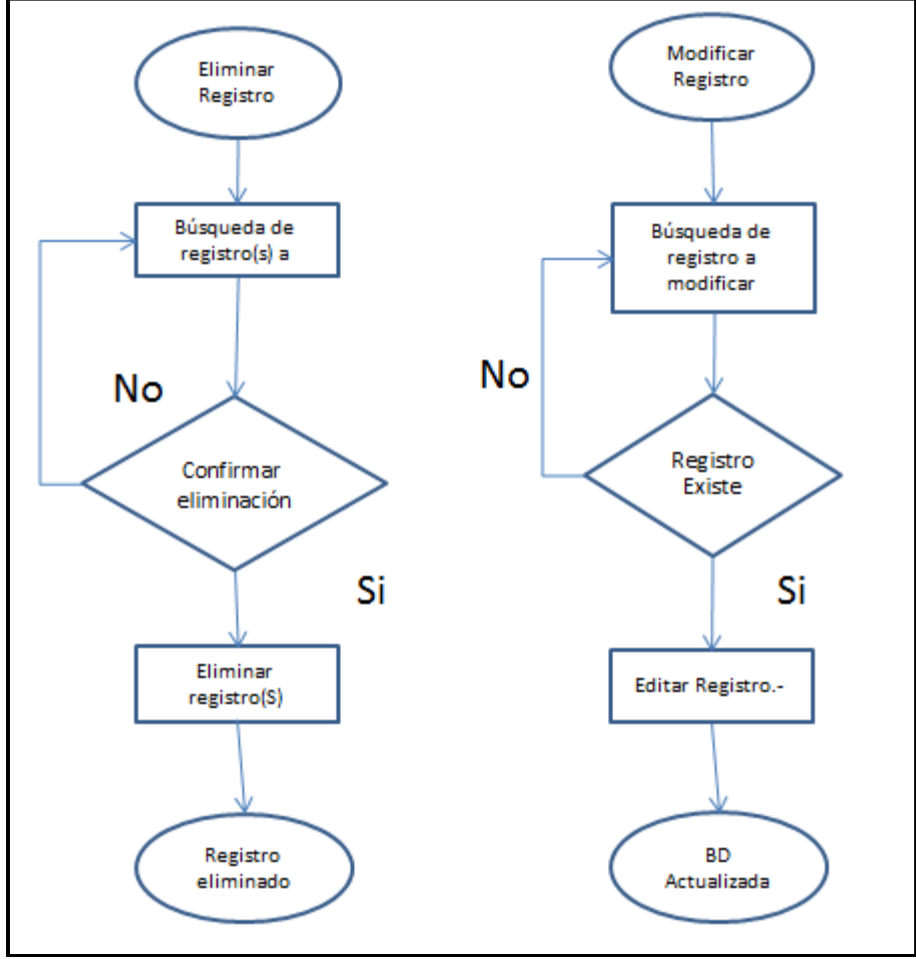

*Figura 4.8 Diagramas de flujo para eliminar y modificar algún registro.*

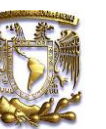

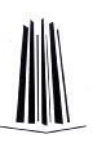

Viajes.

Dentro este apartado solo se podrá realizar registros y consultas, de los viajes realizados. El proceso de insertar un nuevo registro es similar a los anteriores vistos como lo es el de altas de operadores como el de las unidades de taxi.

Y aunque esta tarea no sea realmente del administrador, esta función la tiene habilitada, como apoyo al despachador, cuando este no se encuentre.

Cuentas

El hablar de las cuantas es un plus del sistema puesto que, es un auxiliar para contabilizar las cuentas de los operadores, para poder visualizar, el monto total a pagar, y el adeudo que se genera cuando no se paga completo, o el de informar en qué estado se encuentra la cuenta de determinado periodo, ya sea con como pago parcial con adeudo o como pago total y sin adeudo.

Registro de Incidentes.

El registro de incidentes consta de un proceso de inserción de datos, y este proceso es similar a los anteriores. Este apartado ayuda para tener el histórico de todos los incidentes ocurridos, pues servirá como un reporte de lo ocurrido, describiendo desde que tipo de incidente fue, la descripción de cómo paso, y quien está involucrado. Todo esto como apoyo para la toma de decisiones administrativas en un futuro.

Mapa Google.

Es un servidor de aplicaciones de mapas en la Web. Ofrece imágenes de mapas desplazables, así como fotos satelitales del mundo entero e incluso la ruta entre diferentes ubicaciones o imágenes a pie de calle Street View. Esto es para auxiliar a los operadores para referencias geográficas de la zona en la que se realizara algún servicio.

Imprimir

La opción de imprimir se colocó, para cuando el usuario requiera de imprimir, la información que en ese momento está visualizando.

Cerrar Sesión.

El hecho de cerrar la sesión es de que algún otro usuario no pueda realizar acciones en el sistema que no se le permiten de acuerdo a los privilegios con los que cuenta su tipo de usuario.

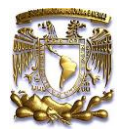

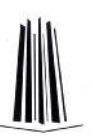

## **4.2 Pruebas ya con la Implementación**

Una vez implantado el sistema se realizaron las siguientes:

1. Validación de Conexión del sistema.

Se comprobó que al colocar la dirección donde está la página principal del sistema se entrara a la página donde se solicita usuario y password.

2. Validación de perfiles de usuario.

Se verifico que el perfil que se logueo al sistema lo coloque con los permisos adecuados para realizar las tareas para las que fue asignado.

3. Validaciones de campos Vacíos.

Dentro del sistema se manejan varios formularios a llenar, por lo que se validó que si hace falta algún campo por llenar el sistema envié un mensaje que indique el dato que falta. Entonces si hay un campo vacío en un formulario mandara el mensaje.

4. Validación de campos con valor numérico.

Hay campos que se tendrán que llenar con datos de tipo numérico, por lo que se verifica mediante un script , que el campo que deba solo contener datos de numéricos se inserten así, de lo contrario envía un mensaje que indica que el campo solo admite este tipo de datos.

5. Despliegue de menú.

Se verifico que el menú tenga todo el contenido necesario para poder realizar los procesos de inserción, modificación, consulta y eliminación

6. Contenido de las paginas php.

Se vio que la programación de cada página php sea congruente con lo que se observa de manera gráfica.

7. Inserciones de registros mediante el sistema.

Se comprobó que los se puedan realizar inserciones de registros mediante los formularios.

8. Eliminación de registros mediante el sistema.

Se comprobó que los se puedan realizar eliminación mediante los formularios.

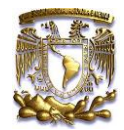

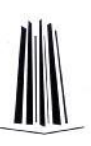

9. Modificación de registros mediante el sistema.

Se comprobó que los se puedan realizar modificaciones mediante los formularios.

10. Consulta de registros mediante el sistema.

Se comprobó que los se puedan realizar consultas mediante los formularios.

11. Inserciones no validas por duplicidad.

Como bien uno de los objetivos del proyecto era eliminar la duplicidad de datos, pues en esta prueba se comprobó que si existe un registro con algún campo que debe ser único, e insertamos otro registro y en el mismo campo tiene el mismo valor que ya existe, no permite su inserción.

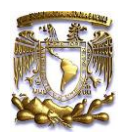

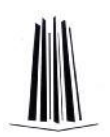

# **Conclusiones.**

.

De acuerdo al desarrollo observado en estos capítulos se puede resaltar la complejidad que conlleva la estructuración de un sistema que cumpla y cubra las necesidades de un usuario, para así tener una armonía con lo que actualmente se cuenta en recursos, incluyendo la satisfacción de la empresa "Sitio de taxis 3 de marzo A.C.". El desarrollo total del sistema implicó una gran dedicación para cubrir en medida de lo posible los detalles que abarca el actual sistema, así como la inclusión de mejoras con el apoyo de un gran recurso como lo es el Software libre.

Con pruebas positivas y sin ningún contratiempo, después de 2 meses de haber implantado el sistema, la gestión de la información ha sido más sencilla y eficiente, cumpliendo con cada uno de los objetivos planteados desde el inicio del proyecto.

Se elimina por completo el tras papeleo de la información ya que todo quedara almacenado en la base de datos de manera ordenada. Cada una de las consultas de información se hace en segundos desde que el despachador inserta el dato a buscar y el sistema arroja el resultado

Se evitó la redundancia de la información, es decir se eliminaron documentos que contienen datos repetidos de manera innecesaria, y como consecuencia de esto existe una consistencia fiable de la información, pues hay que entender que para primero tener inconsistencia de los datos tuvo que haber redundancia primero.

El hecho que se digitalice la información y se administre mediante una base de datos nos resulta que la información se encuentre en un único lugar lo que implica que los datos se encuentran lógicamente unificados e interrelacionados.

También podemos ahora hablar del "sitio de taxi 3 de Marzo" que es una empresa más del rubro en el transporte público que se integra a la administración de información mediante un sistema lo que lo ayuda al control de la misma.

De la misma forma se adquiere la experiencia para documentar lo desarrollado ya que usualmente se observa la falta de esta en algunas empresas limitando un crecimiento y/o evolución del sistema. Es importante contar con lo anterior ya que es el punto de partida para optimizar tiempos de análisis, diseño e implementación.

Otro factor importante es el rechazo del software libre para ser utilizado, la mayoría está acostumbrada a trabajar con software de licencia y el implementar un sistema que trabaja de forma armoniosa con este tipo de recurso es todo un reto, ya que se necesitaba demostrar la funcionalidad, procurar el ahorro (económicamente hablando) en el desarrollo e implementación.

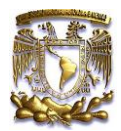

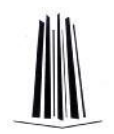

# **Glosario**

**Base de datos:** (en inglés: database) es un conjunto de datos pertenecientes a un mismo contexto y almacenados sistemáticamente para su posterior uso.

**Diagrama de flujo**: Los diagramas de flujo son descripciones gráficas de algoritmos; usan símbolos conectados con flechas para indicar la secuencia de instrucciones y están regidos por ISO, además son usados para representar algoritmos pequeños, ya que abarcan mucho espacio y su construcción es laboriosa. Por su facilidad de lectura son usados como introducción a los algoritmos, descripción de un lenguaje y descripción de procesos a personas ajenas a la computación.

**HTML:** Siglas de HyperText Markup Language (Lenguaje de Marcas de Hipertexto), es el lenguaje de marcado, predominante para la construcción de páginas web. Es usado para describir la estructura y el contenido en forma de texto, así como para complementar el texto con objetos tales como imágenes.

**Java Script:** Es un lenguaje de programación interpretado, es decir, que no requiere compilación, utilizado principalmente en páginas web, con una sintaxis semejante a la del lenguaje Java y el lenguaje C.

**MySQL:** Es un sistema de gestión de bases de datos (SGBD) multiusuario, multiplataforma y de código abierto. Pertenece a la compañía sueca MySQL AB, a la cual tiene casi todos los derechos del código fuente.

**PHP: (***HyperText Pre-processor*; inicialmente PHP Tools, o, *P*ersonal *H*ome *P*age Tools) lenguaje de programación interpretado, diseñado originalmente para la creación de páginas web dinámicas.

**Protocolo:** Es un conjunto de reglas o estándares utilizados por computadoras para comunicarse unas con otras a través de una red y con ello permitir la transferencia de datos.

**Servidor:** Es una computadora que formando parte de una red provee servicios a otras computadoras denominadas clientes.

**Servidor Apache:** El servidor HTTP Apache es un servidor web HTTP de código abierto para plataformas Unix (BSD, GNU/Linux, etc.), Windows, Macintosh y otras, que implementa el protocolo HTTP y la noción de sitio virtual.

**Servidor Web:** Es donde se almacenan documentos HTML, imágenes, archivos de texto, escrituras, y demás material Web compuesto por datos (conocidos colectivamente como contenido), y distribuye este contenido a clientes que la piden en la red.

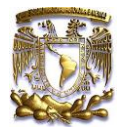

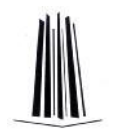

**SGML:** (Standard Generalized Markup Language - Lenguaje de Marcado de Anotaciones Generales). Es un metalenguaje de donde deriva el HTML y el XML. Provee una variedad de marcas que pueden ser usadas para muchas aplicaciones. Originalmente fue diseñado para permitir el intercambio de documentos legibles por las máquinas en grandes proyectos gubernamentales, legales y de la industria aeroespacial.

**Sistema de Información:** Un sistema de información es un conjunto de elementos que interactúan entre sí con el fin de apoyar las actividades de una empresa o negocio.

**Sistema Operativo:** (SO) es un programa informático que actúa de interfaz entre los dispositivos de hardware y el usuario. Es responsable de gestionar, coordinar las actividades y llevar a cabo el intercambio de recursos de un equipo de cómputo.

**SQL:** (Standar Query Lenguaje) es un lenguaje declarativo y estandarizado para el manejo de base de datos. Se caracteriza por el manejo del álgebra y el cálculo relacional permitiendo efectuar consultas con el fin de recuperar información de interés, así como la facilidad de permitir realizar cambios sobre bases de datos.

**UML:** (por sus siglas en inglés, *Unified Modeling Language*) es el lenguaje de modelado de sistemas de software más conocido y utilizado en la actualidad; está respaldado por el OMG (Object Management Group). Es un lenguaje gráfico para visualizar, especificar, construir y documentar un sistema. UML ofrece un estándar para describir un "plano" del sistema (modelo), incluyendo aspectos conceptuales tales como procesos de negocio y funciones del sistema, y aspectos concretos como expresiones de lenguajes de programación, esquemas de bases de datos y componentes reutilizables.

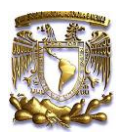

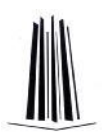

# **Apéndice I.**

## **Manual de Usuario.**

Para ingresar al sistema es necesario colocar el usuario y la contraseña asignada para los usuarios.

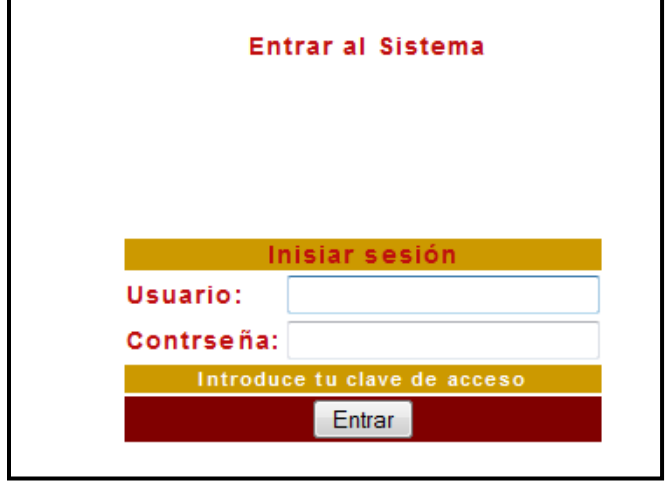

*Inicio de Sesión*

Sin importar el tipo de usuario que intente tener acceso al sistema, se visualizará la misma pantalla. Es importante señalar que el usuario debe contar con una clave (formada por su nombre y una contraseña) para ingresar, y que su uso será responsable. La pantalla de bienvenida para todos los usuarios se visualizará de la siguiente forma:

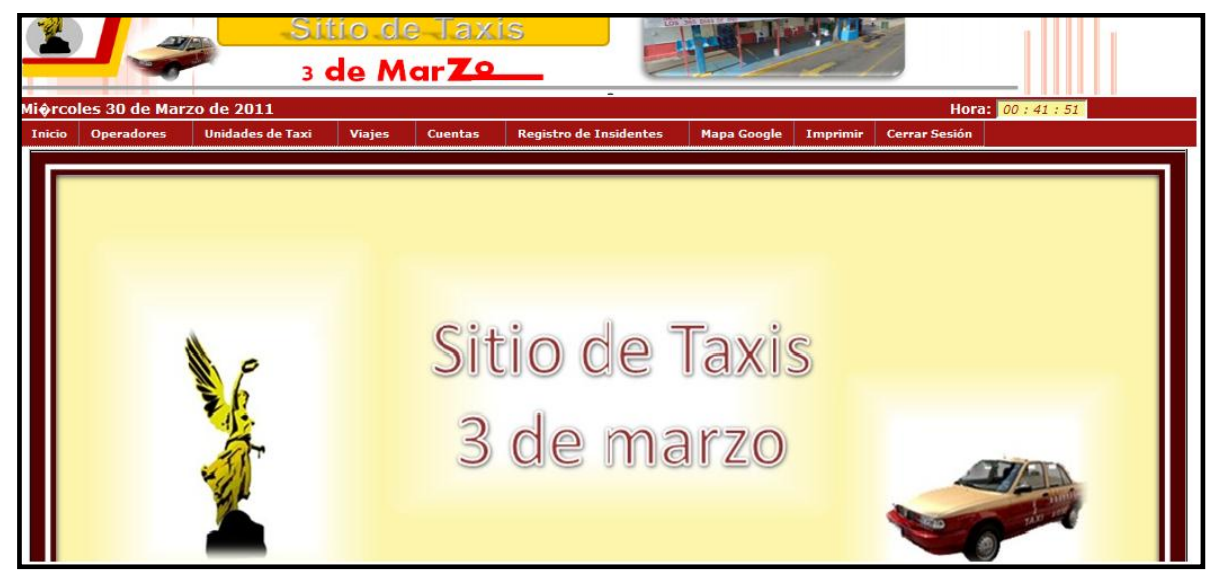

*Pantalla Inicial con el menú.*

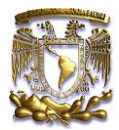

### *OPERADORES.*

- Altas.
	- 1. Seleccionamos del menú principal la opción "Operadores".
	- 2. Del sub-menú seleccionamos la opción "Altas".
	- 3. Llenamos los campos del formulario con los datos del nuevo registro.

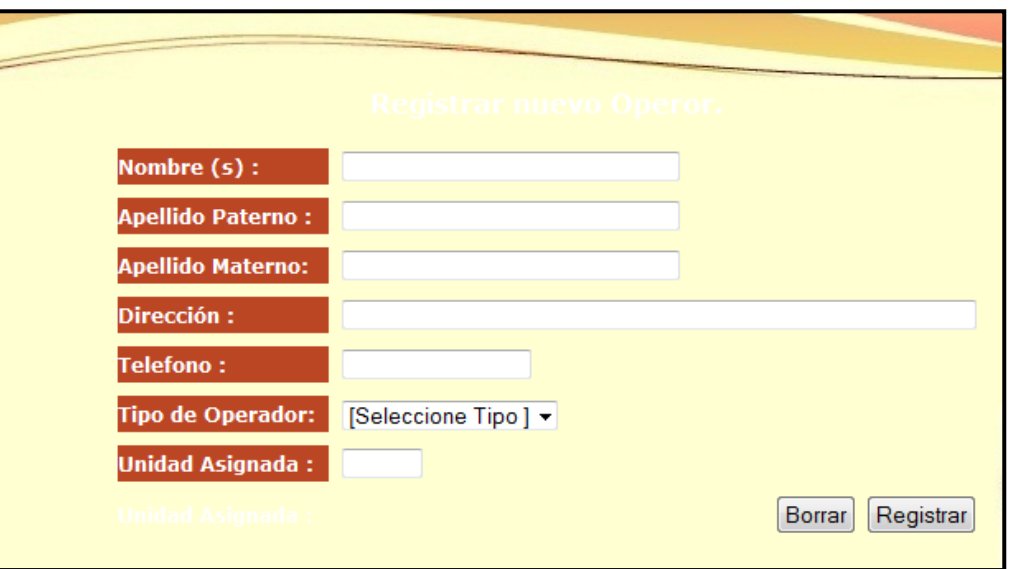

*Formulario para registros de Operadores.*

4. Si queremos limpiar el formulario presionamos el botón "Borrar" de lo contrario presionamos el botón "Registrar".

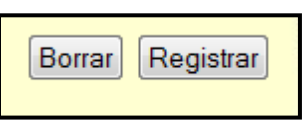

5. Si algún campo no está lleno o si hay algún error aparecerá un mensaje indicando que es lo que está pasando por ejemplo:

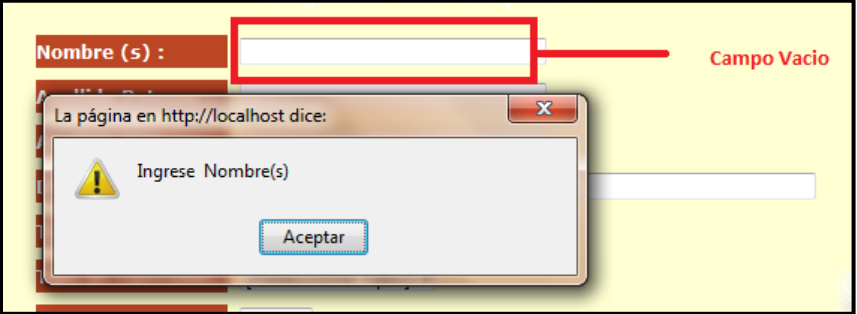

*Mensaje de Validación.*

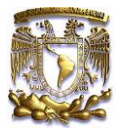

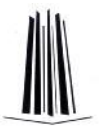

6. Si todo el registro fue satisfactorio nos avisara y podremos visualizar nuestra alta.

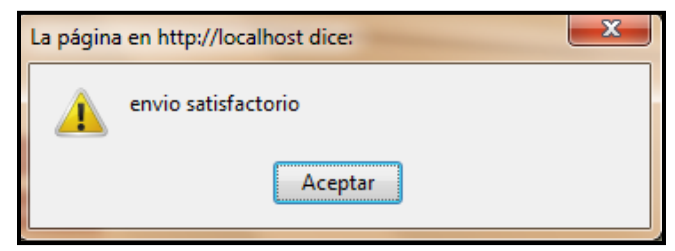

*Mensaje de Envió Satisfactorio*

|   | <b>Apellido Paterno</b> | <b>Apellido Materno</b> | Nombre(s)             | Ver                       |
|---|-------------------------|-------------------------|-----------------------|---------------------------|
|   | 64 ANDRADE              | <b>SILVA</b>            | MIGUEL ANGEL          | <b>Ver</b><br>información |
|   | 48 CORTEZ               | PEREZ                   | <b>GONZALO</b>        | Ver<br>información        |
|   | 50 CORTEZ               | <b>SANTIAGO</b>         | <b>JUAN</b>           | Ver<br>información        |
|   | 54 GARCIA               | <b>LOPEZ</b>            | LEONARDO              | Ver<br>información        |
|   | 46 GARCIA               | <b>TOLEDO</b>           | <b>MIGUEL</b>         | Ver<br>información        |
| з | <b>GUTIERREZ</b>        | <b>TORRES</b>           | <b>SERGIO CLAUDIO</b> | <b>Ver</b><br>información |
|   | 47 JIMENEZ              | <b>GARCIA</b>           | <b>ANDRES</b>         | Ver<br>información        |
|   | 51 JIMENEZ              | <b>SANTOS</b>           | <b>VICTOR</b>         | Ver<br>información        |
|   | 56 LLAMAS               | <b>LOPEZ</b>            | <b>MAXIMO</b>         | Ver<br>información        |
|   | 49 LLAMAS               | <b>MEDINA</b>           | <b>HORACIO</b>        | Ver<br>información        |

*Listado de Operadores en registro.*

- Bajas
	- 1. Seleccionamos del menú principal la opción "Operadores".
	- 2. Del sub-menú seleccionamos la opción "Bajas".
	- 3. Realizamos la búsqueda del registro que deseamos eliminar, ya sea colocando en el buscador ciertos parámetros o de manera manual por medio de la paginación.

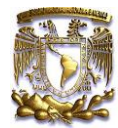

## Apéndice. Manual del Usuario.

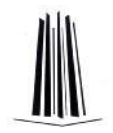

|                           | <b>Mostrando 30 Operadores</b><br>Buscar por Nombre/Apellido Paterno/Nº Ta :i: |                         | <b>Buscador</b>         |                                                     |                         |  |  |  |  |  |
|---------------------------|--------------------------------------------------------------------------------|-------------------------|-------------------------|-----------------------------------------------------|-------------------------|--|--|--|--|--|
|                           | Nombre(s)                                                                      | <b>Apellido Paterno</b> | <b>Apellido Materno</b> | <b>Dirección</b>                                    | <b>N°Taxi</b>           |  |  |  |  |  |
| $\overline{\mathbf{v}}$   | <b>ANDRES</b>                                                                  | $\blacksquare$          | a                       | $\blacksquare$                                      | $\mathbf{1}$            |  |  |  |  |  |
|                           | <b>RODOLFINO</b>                                                               | <b>GODINEZAS</b>        | <b>ESPINALES</b>        | CALLE ZZZZZ, NUMXX, COL.XXX DELEGACION XXX DISTRIT  | $\overline{2}$          |  |  |  |  |  |
|                           | <b>SERGIO CLAUDIO</b>                                                          | <b>GUTIERREZ</b>        | <b>TORRES</b>           | CALLE XXXXX, NUMXX, COL.XXX DELEGACION XXX DISTRIT  | $\overline{2}$          |  |  |  |  |  |
| $\Box$                    | <b>ALONSO</b>                                                                  | <b>REYES</b>            | <b>CUEVAS</b>           | CALLE XXXXX, NUMXX, COL.XXX DELEGACION XXX DISTRIT  | $\overline{\mathbf{3}}$ |  |  |  |  |  |
| $\overline{\blacksquare}$ | <b>JESUS</b>                                                                   | <b>VILLANUEVA</b>       | <b>GARCIA</b>           | CALLE XXXXX, NUMXX, COL.XXX DELEGACION XXX DISTRIT  | $\overline{2}$          |  |  |  |  |  |
|                           | <b>FERNANDO</b>                                                                | <b>TOXQUI</b>           | CASTAÑEDA               | CALLE XXXXX, NUMXX, COL.XXX DELEGACION XXX DISTRIT  | $\overline{4}$          |  |  |  |  |  |
|                           | <b>HIRAM</b>                                                                   | PEREZ                   | <b>SANCHEZ</b>          | CALLE XXXXX, NUMXX, COL, XXX DELEGACION XXX DISTRIT | $\overline{5}$          |  |  |  |  |  |
| $\overline{\blacksquare}$ | LUIS                                                                           | <b>PORTILLA</b>         | <b>RUIZ</b>             | CALLE XXXXX, NUMXX, COL.XXX DELEGACION XXX DISTRIT  | 6                       |  |  |  |  |  |
|                           | <b>VICTOR</b>                                                                  | <b>JIMENEZ</b>          | <b>SANTOS</b>           | XXXXXXXXXXXXXXXXXXXXXXX                             | 33                      |  |  |  |  |  |
|                           | <b>RICARDO</b>                                                                 | <b>MARTINEZ</b>         | <b>VILLAMAR</b>         | CALLE XXXXX, NUMXX, COL.XXX DELEGACION XXX DISTRIT  | 8                       |  |  |  |  |  |
|                           | 1 2 3 Siguiente                                                                |                         |                         |                                                     |                         |  |  |  |  |  |

*Listado de operadores con opción a dar de baja.*

- 4. Seleccionamos el registro a eliminar y presionamos el botón "eliminar".
	- **Eliminar**
- 5. En la pantalla de confirmación de la eliminación seleccionamos eliminar de nuevo si es que estamos seguros de realizar esta acción, de lo contrario presionamos "Cancelar".

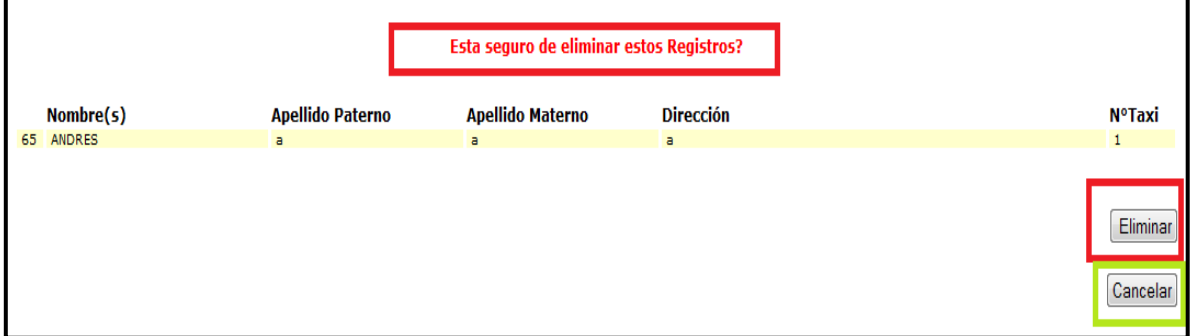

*Confirmación de la eliminación de un registro.*

6. Ya una vez confirmado la eliminación del registro la base de datos se actualizara y por ende este registro ya no existirá en ella.

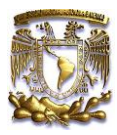

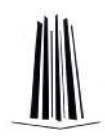

- Modificaciones.
	- 1. Seleccionamos del menú principal la opción "Operadores".
	- 2. Del sub-menú seleccionamos la opción "Modificaciones".
	- 3. Realizamos la búsqueda del registro que deseamos editar, ya sea colocando en el buscador ciertos parámetros o de manera manual por medio de la paginación.

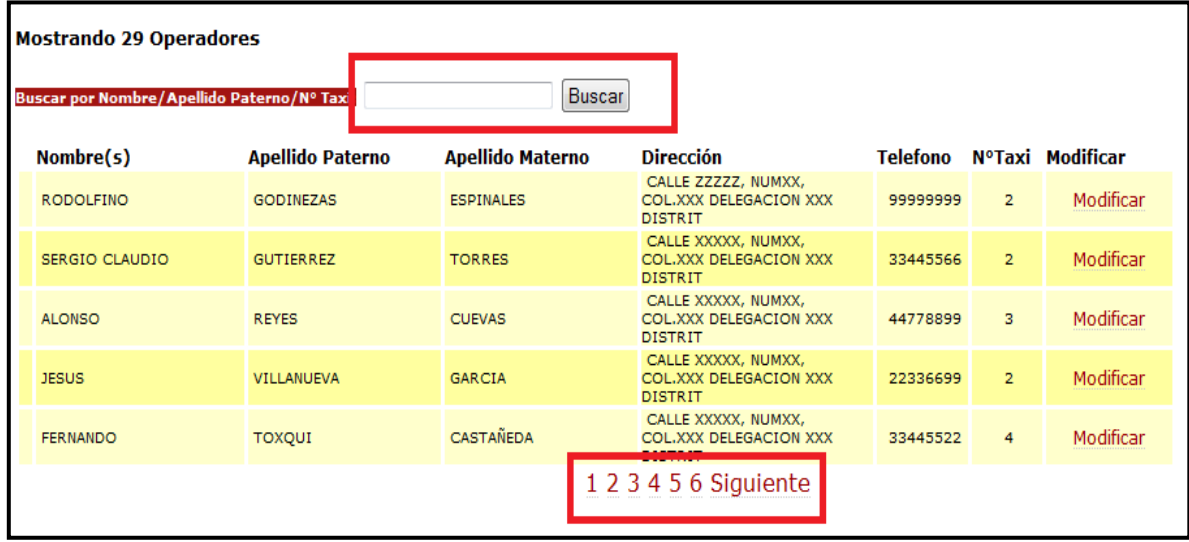

*Listado de Operadores con opción a modificar sus datos.*

4. Presionamos la liga "modificar".

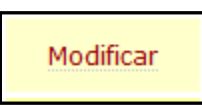

- 5. Editamos los campos del formulario con los nuevos datos del registro.
- 6. Guardamos los cambios.
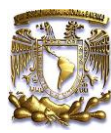

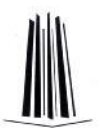

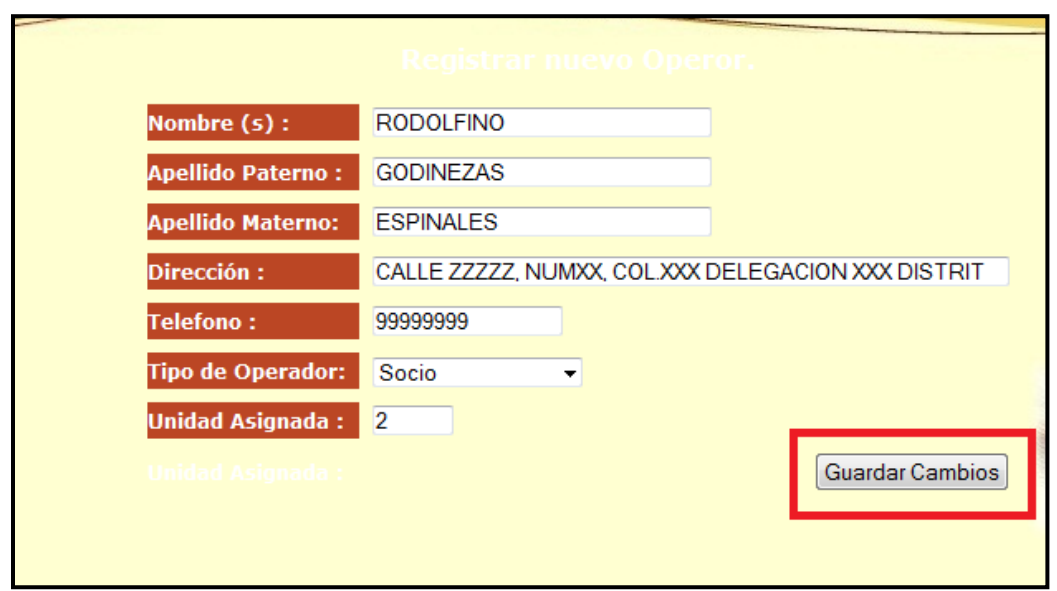

*Formulario para realizar las modificaciones.*

- Búsquedas.
	- 1. Seleccionamos del menú principal la opción "Operadores".
	- 2. Del sub-menú seleccionamos la opción "Búsquedas".
	- 3. Realizamos la búsqueda del registro que deseamos buscar, ya sea colocando en el buscador ciertos parámetros o de manera manual por medio de la paginación.

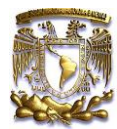

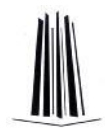

|    | <b>Mostrando 29 Operadores</b> |                         |                       |                           |
|----|--------------------------------|-------------------------|-----------------------|---------------------------|
|    |                                |                         |                       | <b>Buscar</b>             |
|    | <b>Apellido Paterno</b>        | <b>Apellido Materno</b> | Nombre(s)             | <b>Ver</b>                |
|    | 64 ANDRADE                     | <b>SILVA</b>            | MIGUEL ANGEL          | <b>Ver</b><br>información |
|    | 48 CORTEZ                      | PEREZ                   | <b>GONZALO</b>        | Ver<br>información        |
|    | 50 CORTEZ                      | SANTIAGO                | <b>JUAN</b>           | Ver<br>información        |
|    | 54 GARCIA                      | <b>LOPEZ</b>            | LEONARDO              | Ver<br>información        |
|    | 46 GARCIA                      | <b>TOLEDO</b>           | <b>MIGUEL</b>         | Ver<br>información        |
| з. | <b>GUTIERREZ</b>               | <b>TORRES</b>           | <b>SERGIO CLAUDIO</b> | Ver<br>información        |
|    | 47 JIMENEZ                     | <b>GARCIA</b>           | <b>ANDRES</b>         | Ver<br>información        |
|    | 51 JIMENEZ                     | <b>SANTOS</b>           | <b>VICTOR</b>         | Ver<br>información        |
|    | 56 LLAMAS                      | <b>LOPEZ</b>            | MAXIMO                | Ver<br>información        |
|    | 49 LLAMAS                      | <b>MEDINA</b>           | <b>HORACIO</b>        | Ver<br>información        |
|    |                                |                         |                       |                           |
|    |                                |                         |                       |                           |
|    |                                |                         |                       | 1 2 3 Siguiente           |

*Listado de Operadores y campo de búsqueda.*

## *UNIDADES DE TAXI.*

- Altas.
	- 1. Seleccionamos del menú principal la opción "Unidades de Taxi".
	- 2. Del sub-menú seleccionamos la opción "Altas".
	- 3. Llenamos los campos del formulario con los datos del nuevo registro.

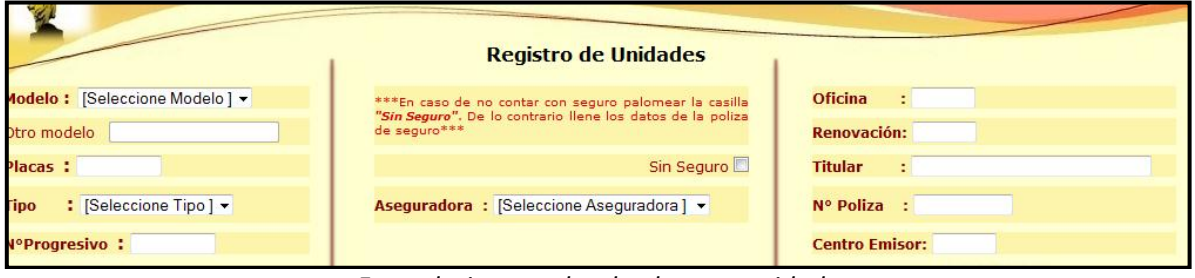

*Formulario para dar de alta una unidad.*

4. Si queremos limpiar el formulario presionamos el botón "Borrar" de lo contrario presionamos el botón "Registrar".

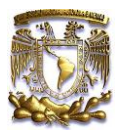

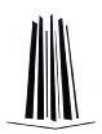

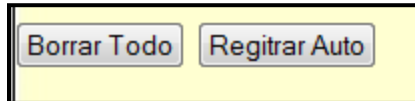

5. Si algún campo no está lleno o si hay algún error aparecerá un mensaje indicando que es lo que está pasando por ejemplo:

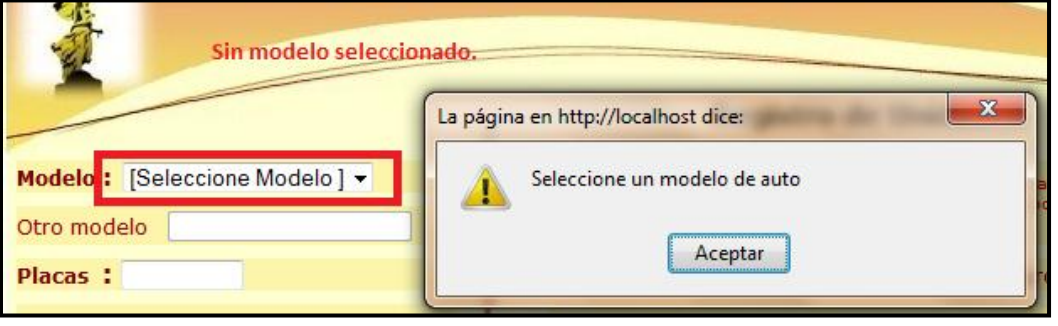

Validaciones de los campos.

6. Si todo el registro fue satisfactorio nos avisara y podremos visualizar nuestra alta en el listado de las Unidades de Taxi.

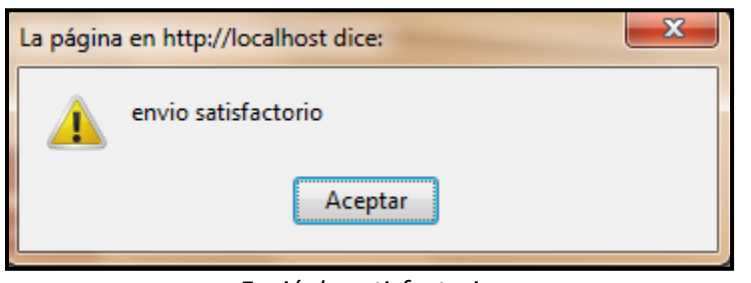

*Envió de satisfactorio.*

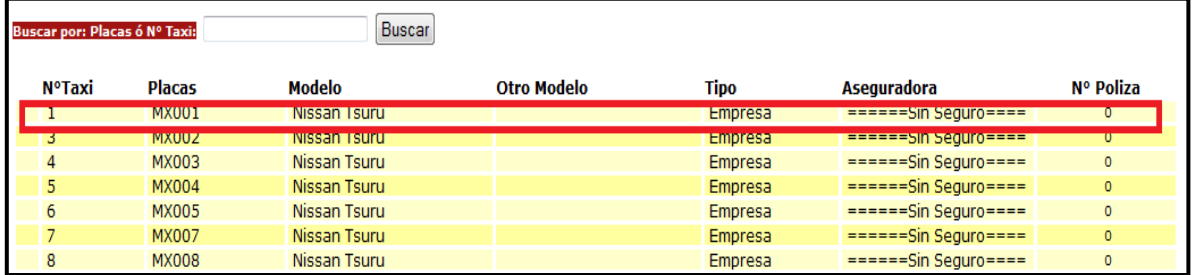

*Listado de Las unidades registradas.*

- Bajas
	- 1. Seleccionamos del menú principal la opción "Unidades de Taxi".
	- 2. Del sub-menú seleccionamos la opción "Bajas".

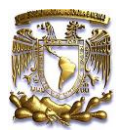

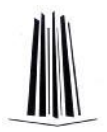

3. Realizamos la búsqueda del registro que deseamos eliminar, ya sea colocando en el buscador ciertos parámetros o de manera manual por medio de la paginación.

|        | Buscar<br>Buscar por: Placas ó Nº Taxi: |               |              |                    |             |                                    |                 |  |  |  |  |
|--------|-----------------------------------------|---------------|--------------|--------------------|-------------|------------------------------------|-----------------|--|--|--|--|
|        | N°Taxi                                  | <b>Placas</b> | Modelo       | <b>Otro Modelo</b> | <b>Tipo</b> | <b>Aseguradora</b>                 | Nº Poliza       |  |  |  |  |
| ⊽      | $\mathbf{1}$                            | <b>MX001</b>  | Nissan Tsuru |                    | Empresa     | $=====Sin Seauro===$               | $\circ$         |  |  |  |  |
| $\Box$ | 3                                       | <b>MX002</b>  | Nissan Tsuru |                    | Empresa     | $=====Sin Seauro===$               | $\circ$         |  |  |  |  |
| $\Box$ | $\overline{4}$                          | <b>MX003</b>  | Nissan Tsuru |                    | Empresa     | $=$ = = = = $=$ Sin Sequro = = = = | $\circ$         |  |  |  |  |
| $\Box$ | 5                                       | <b>MX004</b>  | Nissan Tsuru |                    | Empresa     | $=====Sin Seauro===$               | $\circ$         |  |  |  |  |
| $\Box$ | 6                                       | <b>MX005</b>  | Nissan Tsuru |                    | Empresa     | $=$ =====Sin Sequro====            | $\circ$         |  |  |  |  |
| $\Box$ | $\overline{7}$                          | <b>MX007</b>  | Nissan Tsuru |                    | Empresa     | $=====Sin Sequro===$               | $\circ$         |  |  |  |  |
| $\Box$ | 8                                       | <b>MX008</b>  | Nissan Tsuru |                    | Empresa     | $=====Sin Seauro===$               | $\circ$         |  |  |  |  |
| $\Box$ | $\mathsf{Q}$                            | <b>MX009</b>  | Nissan Tsuru |                    | Empresa     | $=====Sin Sequro===$               | $\circ$         |  |  |  |  |
| $\Box$ | 10                                      | <b>MX010</b>  | Nissan Tsuru |                    | Empresa     | $=====Sin Sequro===$               | $\circ$         |  |  |  |  |
| $\Box$ | 11                                      | <b>MX011</b>  | Nissan Tsuru |                    | Empresa     | $=====Sin Sequro===$               | $\circ$         |  |  |  |  |
|        |                                         |               |              | 1 2 Siguiente      |             |                                    | <b>Eliminar</b> |  |  |  |  |

*Listado de unidades con opción a eliminar.*

4. Seleccionamos el registro a eliminar y presionamos el botón "eliminar".

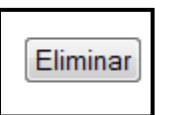

5. En la pantalla de confirmación de la eliminación seleccionamos eliminar de nuevo si es que estamos seguros de realizar esta acción, de lo contrario presionamos "Cancelar".

|    |              |        |               | Esta seguro de eliminar estos Registros? |         |                         |                      |
|----|--------------|--------|---------------|------------------------------------------|---------|-------------------------|----------------------|
|    | N°Taxi       | Placas | <b>Modelo</b> | <b>Otro Modelo</b>                       | Tipo    | <b>Aseguradora</b>      | Nº Poliza            |
| 43 | $\mathbf{1}$ | MX001  | Nissan Tsuru  |                                          | Empresa | $=$ =====Sin Seguro==== | $\circ$              |
|    |              |        |               |                                          |         |                         | Eliminar<br>Cancelar |

*Confirmación de eliminación de los registros*

*.*

- 6. Ya una vez confirmado la eliminación del registro la base de datos se actualizara y por ende este registro ya no existirá en ella.
- Modificaciones.

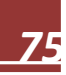

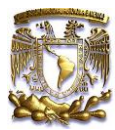

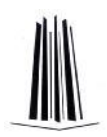

- 1. Seleccionamos del menú principal la opción "Unidades de Taxi".
- 2. Del sub-menú seleccionamos la opción "Modificaciones".
- 3. Realizamos la búsqueda del registro que deseamos editar, ya sea colocando en el buscador ciertos parámetros o de manera manual por medio de la paginación.

|               | Buscar por: Placas ó Nº Taxi: |               | <b>Buscar</b>      |                |           |                  |  |
|---------------|-------------------------------|---------------|--------------------|----------------|-----------|------------------|--|
| <b>N°Taxi</b> | <b>Placas</b>                 | <b>Modelo</b> | <b>Otro Modelo</b> | Tipo           | Nº Poliza | <b>Modificar</b> |  |
| 1             | <b>MX001</b>                  | Nissan Tsuru  |                    | Empresa        | $\circ$   | Modificar        |  |
| 3             | MX002                         | Nissan Tsuru  |                    | Empresa        | $\circ$   | Modificar        |  |
| 4             | MX003                         | Nissan Tsuru  |                    | Empresa        | $\circ$   | Modificar        |  |
| 5             | <b>MX004</b>                  | Nissan Tsuru  |                    | Empresa        | $\circ$   | Modificar        |  |
| 6.            | <b>MX005</b>                  | Nissan Tsuru  |                    | Empresa        | $\circ$   | Modificar        |  |
| 7             | <b>MX007</b>                  | Nissan Tsuru  |                    | <b>Empresa</b> | $\circ$   | <b>Modificar</b> |  |
| 8             | <b>MX008</b>                  | Nissan Tsuru  |                    | Empresa        | $\circ$   | Modificar        |  |
| 9             | MX009                         | Nissan Tsuru  |                    | Empresa        | $\circ$   | Modificar        |  |
| 10            | <b>MX010</b>                  | Nissan Tsuru  |                    | Empresa        | $\circ$   | Modificar        |  |
| 11            | MX011                         | Nissan Tsuru  |                    | Е примера      |           | Modificar        |  |

*Listado de unidades con opción a modificar.*

4. Presionamos la liga "modificar".

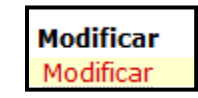

- 5. Editamos los campos del formulario con los nuevos datos del registro.
- 6. Guardamos los cambios.

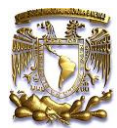

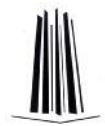

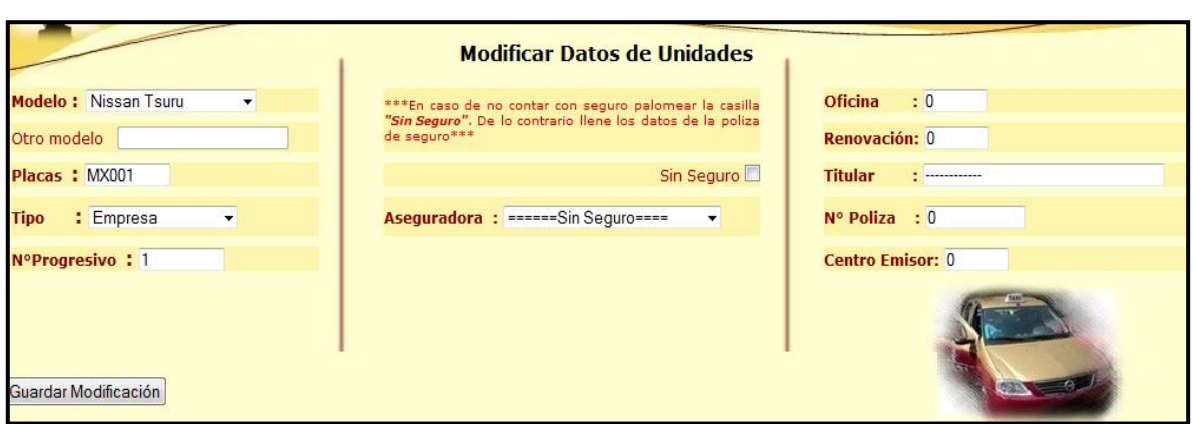

*Formulario para realizar cambios de datos en unidades.*

- Búsquedas.
	- 1. Seleccionamos del menú principal la opción "Unidades de Taxi".
	- 2. Del sub-menú seleccionamos la opción "Búsquedas".
	- 3. Realizamos la búsqueda del registro que deseamos buscar, ya sea colocando en el buscador ciertos parámetros o de manera manual por medio de la paginación.

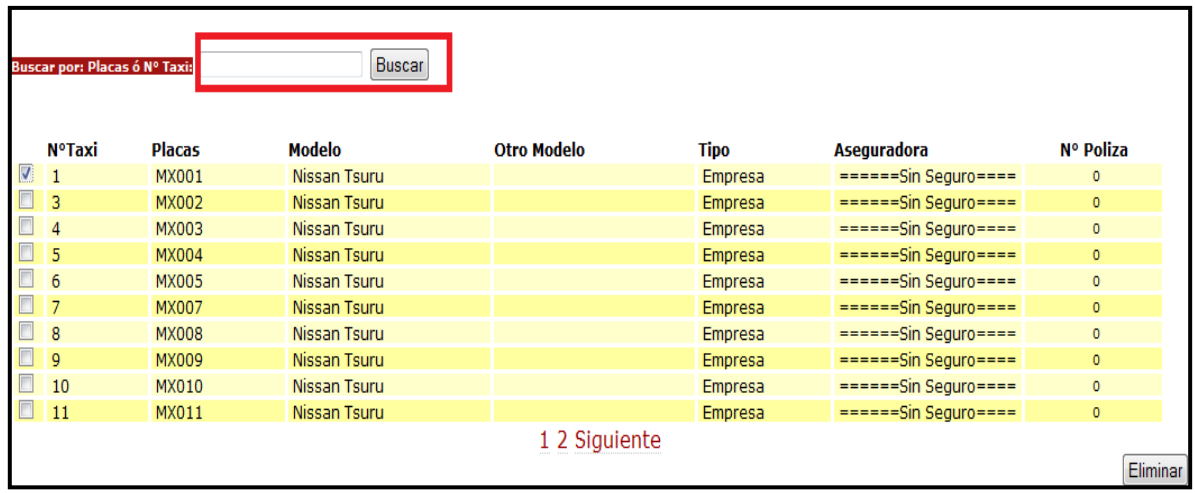

*Listado de las unidades con campo de búsqueda.*

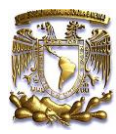

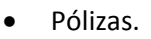

- 1. Seleccionamos del menú principal la opción "Unidades de Taxi".
- 2. Del sub-menú seleccionamos la opción "Pólizas".
- 3. Realizamos la búsqueda del registro que deseamos buscar, ya sea colocando en el buscador ciertos parámetros o de manera manual por medio de la paginación.

| Buscar por: Placas ó Nº Poliza: |                                           |                | Buscar         |                |                 |               |                |
|---------------------------------|-------------------------------------------|----------------|----------------|----------------|-----------------|---------------|----------------|
| <b>NºPoliza</b>                 | <b>Aseguradora</b>                        | <b>Oficina</b> | <b>Titular</b> | Renovación     | <b>C.Emisor</b> | <b>Placas</b> | <b>N°Taxi</b>  |
| $\mathbf{0}$                    | $=====Sin$<br>$Seguro===$                 | $\mathbf{0}$   | ------------   | 0              | $\mathbf{0}$    | <b>MX001</b>  | 1              |
| $\mathbf{0}$                    | $=====Sin$<br>$Seguro===$                 | $\mathbf 0$    | ------------   | $\overline{0}$ | $\mathbf{0}$    | <b>MX002</b>  | 3              |
| $\overline{0}$                  | $=$ $=$ $=$ $=$ $=$ $S$ in<br>$Seguro===$ | $\overline{0}$ | ------------   | $\overline{0}$ | $\mathbf{0}$    | MX003         | $\overline{4}$ |
| $\mathbf{0}$                    | $=$ $=$ $=$ $=$ $=$ $S$ in<br>$Seguro===$ | $\mathbf{0}$   | ------------   | 0              | $\mathbf{0}$    | <b>MX004</b>  | 5              |
| $\mathbf{0}$                    | $=$ $=$ $=$ $=$ $=$ $Sin$<br>$Sequro===$  | $\mathbf 0$    | ------------   | 0              | $\mathbf{0}$    | <b>MX005</b>  | 6              |
| $\mathbf{0}$                    | $=$ $=$ $=$ $=$ $=$ $S$ in<br>$Seguro===$ | $\mathbf 0$    | ------------   | $\overline{0}$ | $\mathbf{0}$    | <b>MX007</b>  | $\overline{7}$ |
| $\mathbf{0}$                    | $=$ $=$ $=$ $=$ $=$ $S$ in<br>$Seguro===$ | $\pmb{0}$      | ------------   | $\overline{0}$ | $\mathbf{0}$    | <b>MX008</b>  | 8              |
| $\mathbf{0}$                    | $= = -Sin$<br>$Sequro===$                 | $\mathbf{0}$   | ------------   | $\overline{0}$ | $\mathbf{0}$    | <b>MX009</b>  | 9              |
| $\mathbf{0}$                    | $=====Sin$<br>$Seguro===$                 | $\mathbf 0$    | ------------   | 0              | $\mathbf{0}$    | <b>MX010</b>  | 10             |
| $\mathbf{0}$                    | $=====Sin$<br>$Sequro == ==$              | $\pmb{0}$      | ------------   | $\overline{0}$ | $\mathbf{0}$    | <b>MX011</b>  | 11             |

Listado de las pólizas de seguro automovilístico con campo de búsqueda.

## *VIAJES.*

- Registro de Viajes.
	- 1. Seleccionamos del menú principal la opción "Viajes".
	- 2. Del sub-menú seleccionamos la opción "Registrar Viajes".
	- 3. Llenamos los campos del formulario con los datos del nuevo registro de viaje indicando los datos de donde y a quien va dirigido el servicio.

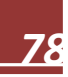

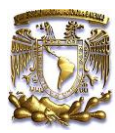

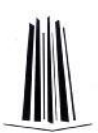

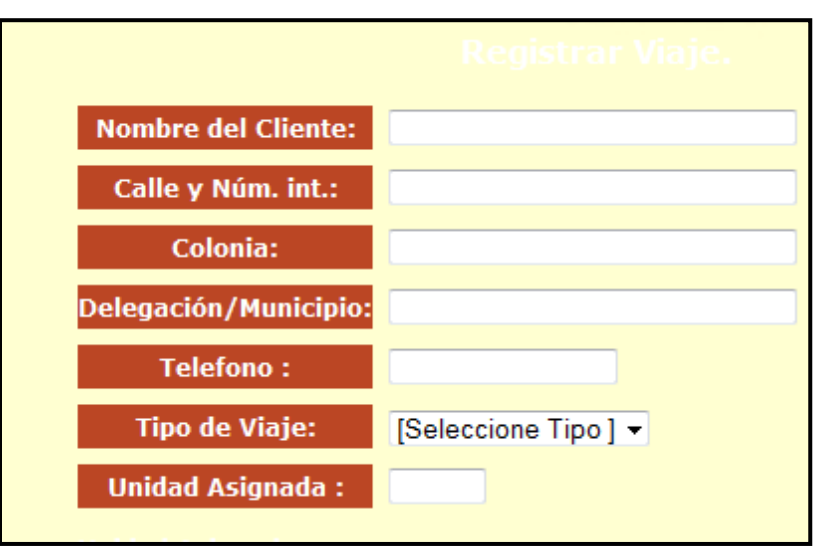

*Formulario para el registro de los viajes.*

4. Si queremos limpiar el formulario presionamos el botón "Borrar" de lo contrario presionamos el botón "Registrar".

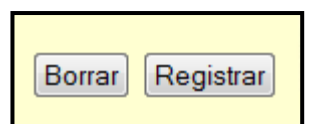

5. Si algún campo no está lleno o si hay algún error aparecerá un mensaje indicando que es lo que está pasando por ejemplo:

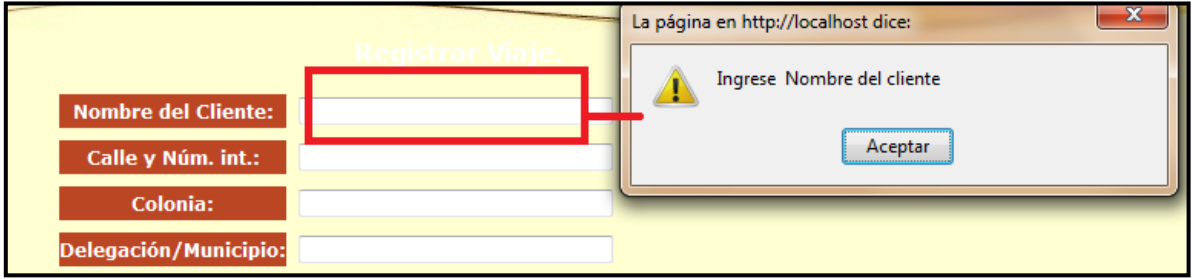

Validación de campos para el formulario.

6. Si todo el registro fue satisfactorio nos avisara y podremos visualizar nuestra alta en el listado de los registros del viaje.

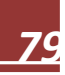

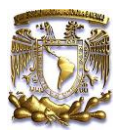

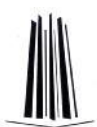

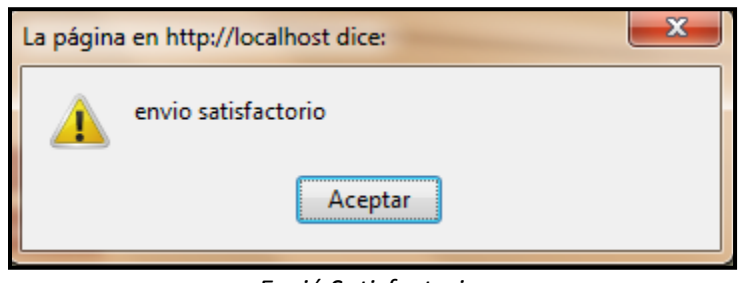

*Envió Satisfactorio.*

- Historial de Viajes
	- 1. Seleccionamos del menú principal la opción "Viajes".
	- 2. Del sub-menú seleccionamos la opción "Historial de viajes".
	- 3. Aparecerá la lista del histórico de todos los registros realizados en este apartado.
	- 4. Podremos realizar búsqueda del registro en el historial, buscándolo ya sea colocando en el buscador ciertos parámetros o de manera manual por medio de la paginación.

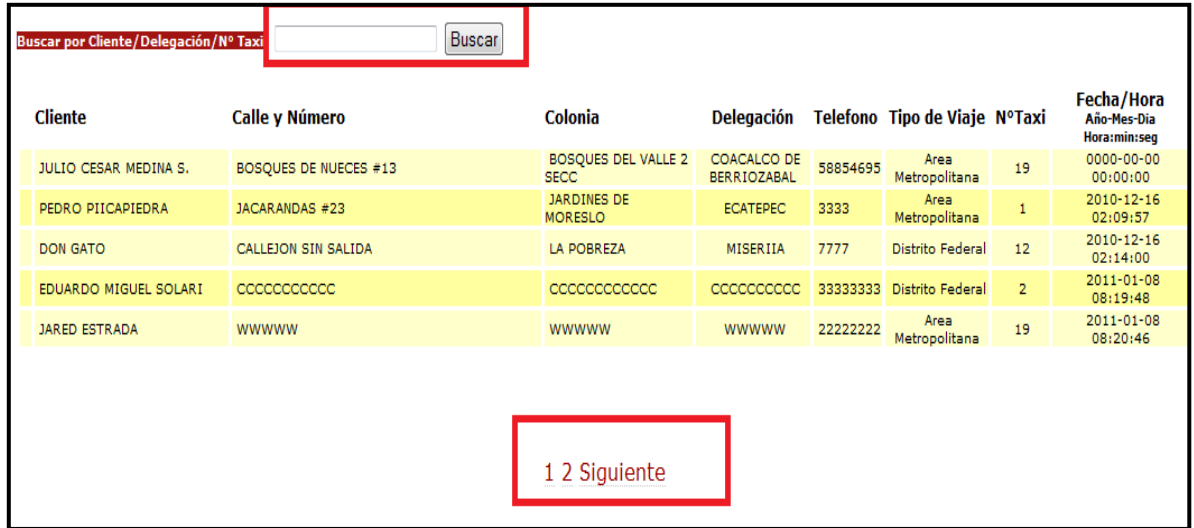

Listado de los viajes registrados con campo de búsqueda.

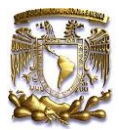

#### *CUENTAS.*

- Pagos
	- 1. Seleccionamos del menú principal la opción "Cuentas".
	- 2. Del sub-menú seleccionamos la opción "Pagos".
	- 3. Realizamos una búsqueda del operador que pagara su cuenta, ya sea colocando parámetros en el buscador o de manera manual con el paginado.

| Buscar por Nombre/Apellido Paterno/Nº Taxi: | Buscar/                 |                         |
|---------------------------------------------|-------------------------|-------------------------|
| Nombre(s)                                   | <b>Apellido Paterno</b> | <b>Apellido Materno</b> |
| <b>RODOLFINO</b>                            | <b>GODINEZAS</b>        | <b>ESPINALES</b>        |
| SERGIO CLAUDIO                              | <b>GUTIERREZ</b>        | <b>TORRES</b>           |
| <b>ALONSO</b>                               | <b>REYES</b>            | <b>CUEVAS</b>           |
| JESUS.                                      | <b>VILLANUEVA</b>       | <b>GARCIA</b>           |
| <b>FERNANDO</b>                             | <b>TOXQUI</b>           | <b>CASTAÑEDA</b>        |
|                                             |                         | 1 2 3 4 5 6 Siguiente   |

*Listado de operadores con opción a pagar una cuenta.*

4. Presionamos la liga de "Pagar".

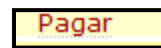

5. Llenamos los campos del formulario con los datos del nuevo registro de pago de cuentas, indicando cifras monetarias de cuanto es el total a pagar y cuanto se paga en ese momento así como el periodo que comprende dicha cuenta.

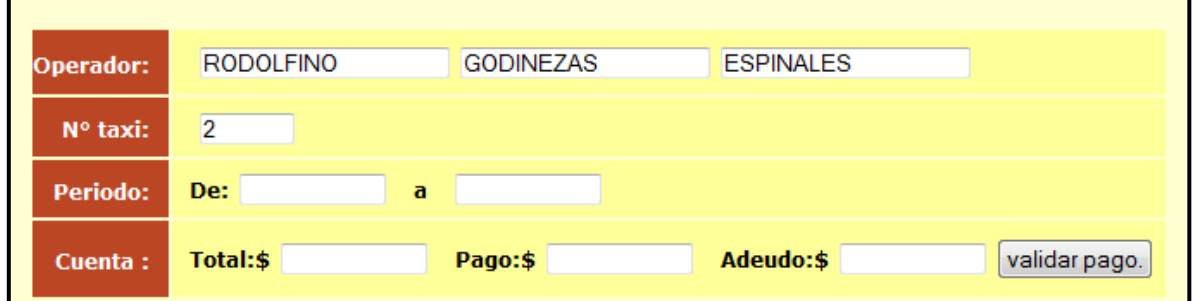

*Formulario para calcular y registrar los pagos de las cuentas.*

6. Validamos el pago.

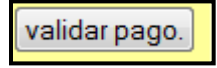

7. Registramos el pago.

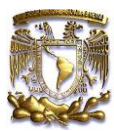

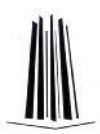

Registrar Pago.

8. Si algún campo no está lleno o si hay algún error aparecerá un mensaje indicando que es lo que está pasando por ejemplo:

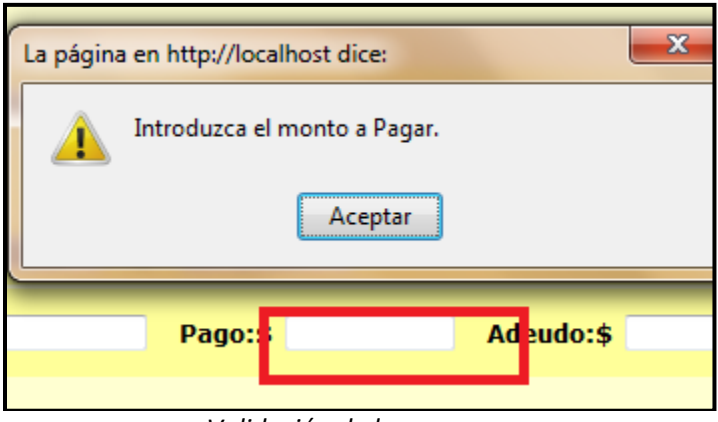

#### *Validación de los campos.*

9. Si todo el registro fue satisfactorio nos avisara y podremos visualizar el pago en el listado del historial de cuentas.

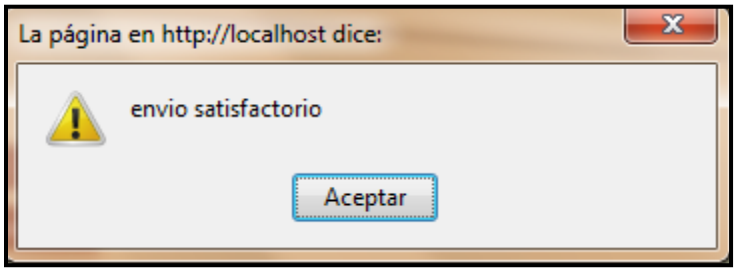

*Validación de envío satisfactorio.*

- Deudas
	- 1. Seleccionamos del menú principal la opción "Cuentas".
	- 2. Del sub-menú seleccionamos la opción "Deudas".
	- 3. Realizamos la búsqueda del registro de la cuenta del operador por medio del buscador o con el paginado, cuánto debe.

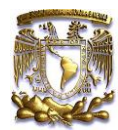

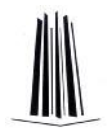

| Buscar por Nombre/Apellido Paterno/Nº Taxi: |               |                                          |                | Buscar                                  |                                 |              |        |        |        |                     |
|---------------------------------------------|---------------|------------------------------------------|----------------|-----------------------------------------|---------------------------------|--------------|--------|--------|--------|---------------------|
| Nombre(s)                                   |               | Apellido Paterno Apellido Materno NºTaxi |                | <b>Inicio</b><br>periodo<br>Año-Mes-Dia | Final<br>periodo<br>Año-Mes-Dia | <b>Monto</b> | Pago   | Adeudo | Estado | Pagar Adeudo        |
| CARLOS                                      | <b>MEDINA</b> | <b>MORALES</b>                           | 33             | 2011-01-01                              | 2011-01-02                      | 600.00       | 500.00 | 100.00 | Adeudo | Pagar Adeudo        |
| <b>RODOLFINO</b>                            | GODINEZAS     | <b>ESPINALES</b>                         | $\overline{2}$ | 2011-01-01                              | 2011-01-07                      | 900.00       | 300.00 | 600.00 | Adeudo | Pagar Adeudo        |
| <b>JAIR</b>                                 | <b>MEDINA</b> | LOPEZ                                    | 22             | 2011-01-01                              | 2011-01-08                      | 300.00       | 100.00 | 200,00 | Adeudo | <b>Pagar Adeudo</b> |
| PEDRO                                       | LOPEZ         | <b>CANTERA</b>                           | 1              | 2011-01-01                              | 2011-01-08                      | 300.00       | 200.00 | 100.00 | Adeudo | Pagar Adeudo        |
| <b>RODOLFINO</b>                            | GODINEZAS     | <b>ESPINALES</b>                         | 2              | 2011-01-01                              | 2011-01-08                      | 400.00       | 200.00 | 200,00 | Adeudo | Pagar Adeudo        |
|                                             |               |                                          |                |                                         |                                 |              |        |        |        |                     |

*Listado de las deudas de los operadores.*

4. Presionamos la liga "Pagar Adeudo".

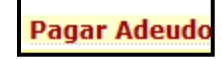

5. Llenamos los campos vacíos del formulario con los nuevos datos de actualización de pago del registro.

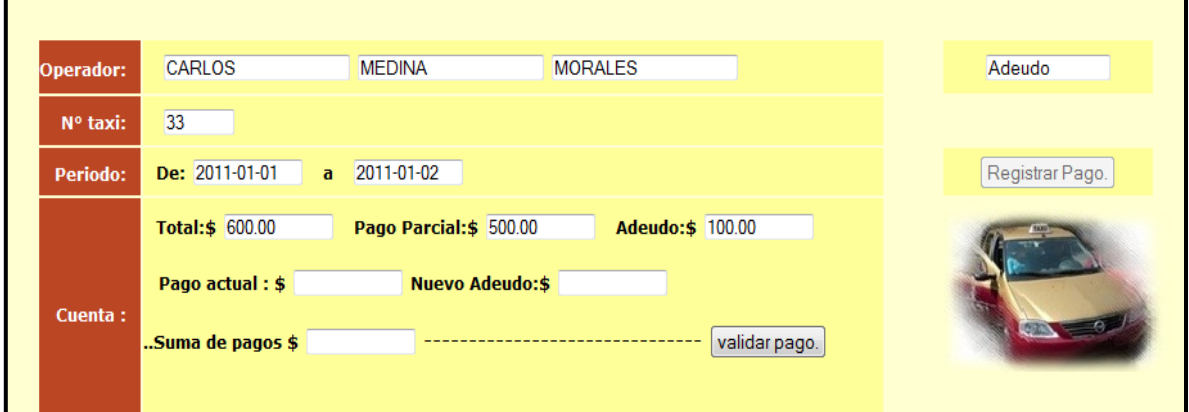

*Formulario que indica el adeudo generado en un pago anterior.*

6. Validamos el pago.

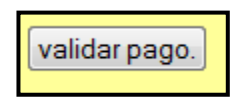

7. Registramos el pago.

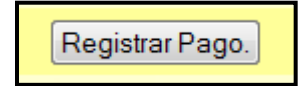

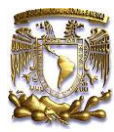

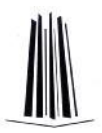

8. Si algún campo no está lleno o si hay algún error aparecerá un mensaje indicando que es lo que está pasando.

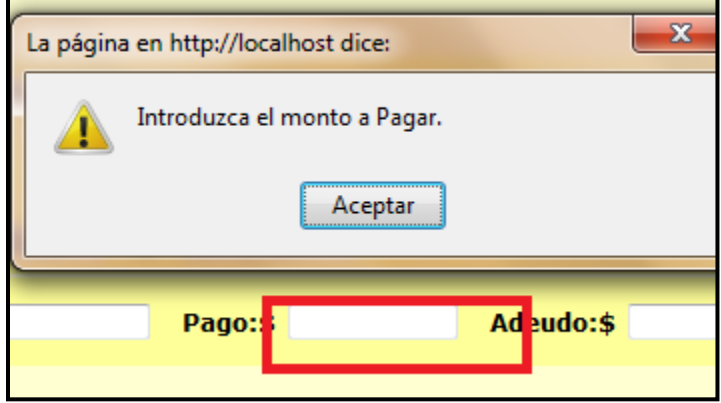

*Validación de los campos.*

9. Si todo el registro fue satisfactorio nos avisara y podremos visualizar el pago en el listado del historial de cuentas.

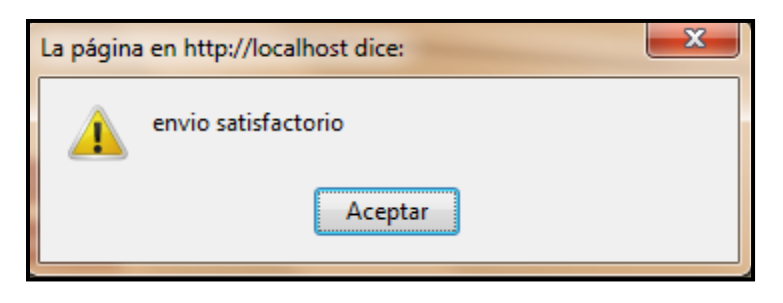

*Validación de envió satisfactorio*

- Historial de Pagos.
	- 1. Seleccionamos del menú principal la opción "cuentas".
	- 2. Del sub-menú seleccionamos la opción "Historial de pagos".
	- 3. Aparecerá la lista del histórico de todos los registros realizados en este apartado.
	- 4. Podremos realizar búsqueda del registro en el historial, buscándolo ya sea colocando en el buscador ciertos parámetros o de manera manual por medio de la paginación.

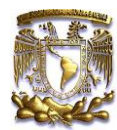

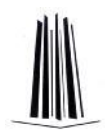

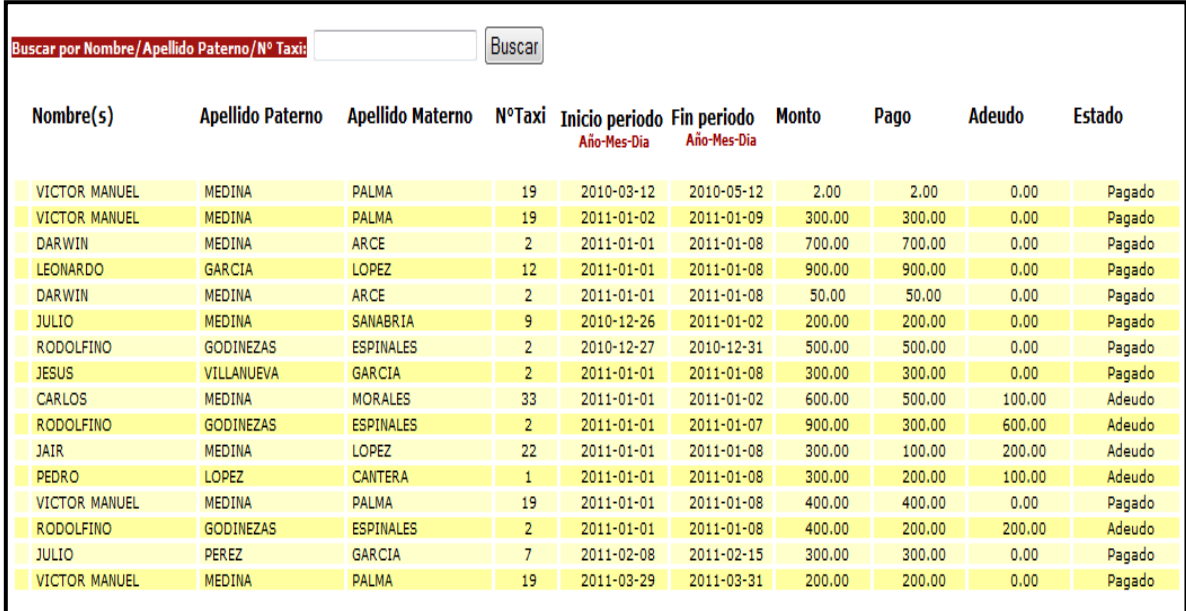

*Listado de los pagos registrados con un campo de búsqueda.*

#### *REGISTRO DE INCIDENTES.*

- Registro de Incidentes
	- 1. Seleccionamos del menú principal la opción "Registro de incidentes".
	- 2. Del sub-menú seleccionamos la opción "Registro de incidentes".
	- 3. Llenamos los campos del formulario con los datos del nuevo registro, colocando que tipo de incidente fue, la descripción de cómo paso, quien estuvo involucrado etc.

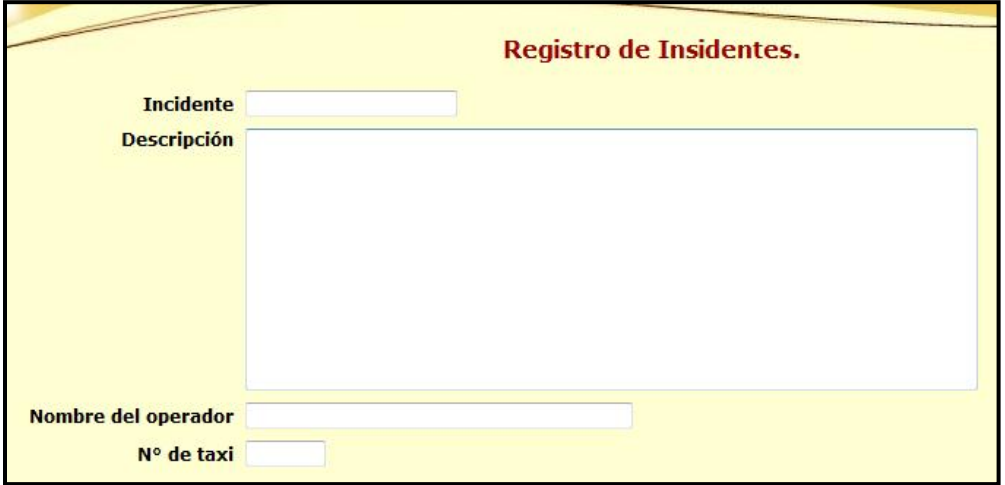

*Formulario para el registro de incidentes.*

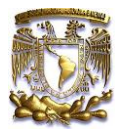

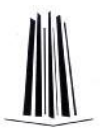

4. Si queremos limpiar el formulario presionamos el botón "Limpiar" de lo contrario presionamos el botón "Enviar".

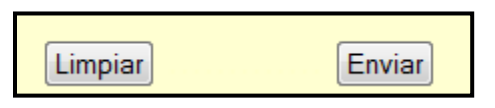

5. Si algún campo no está lleno o si hay algún error aparecerá un mensaje indicando que es lo que está pasando.

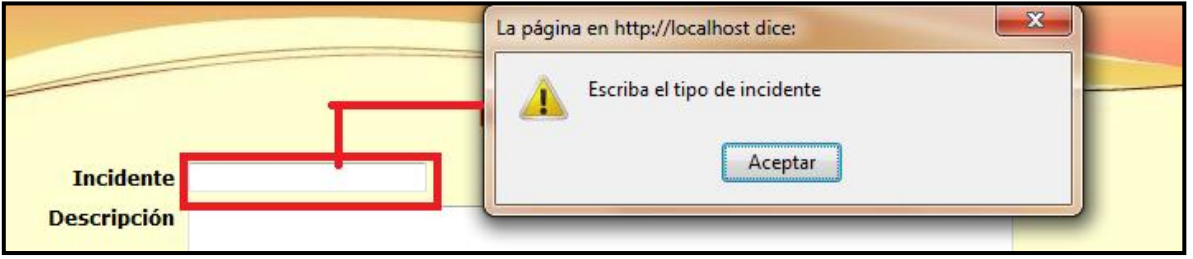

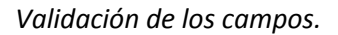

6. Si todo el registro fue satisfactorio nos avisara y podremos visualizar nuestra alta en el historial de incidentes.

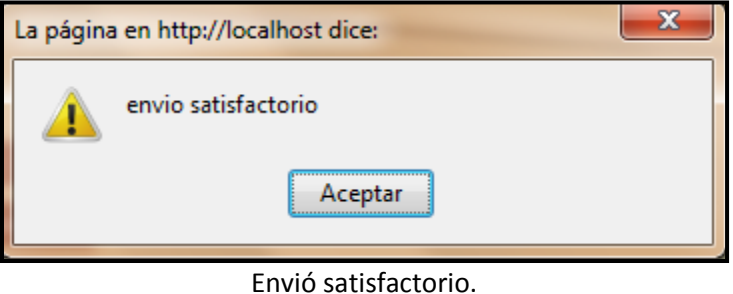

- Historial de Incidentes.
	- 1. Seleccionamos del menú principal la opción "Registro de incidentes".
	- 2. Del sub-menú seleccionamos la opción "Historial de incidentes".
	- 3. Aparecerá la lista del histórico de todos los registros realizados en este apartado.
	- 4. Podremos realizar búsqueda del registro en el historial, buscándolo ya sea colocando en el buscador ciertos parámetros o de manera manual por medio de la paginación.

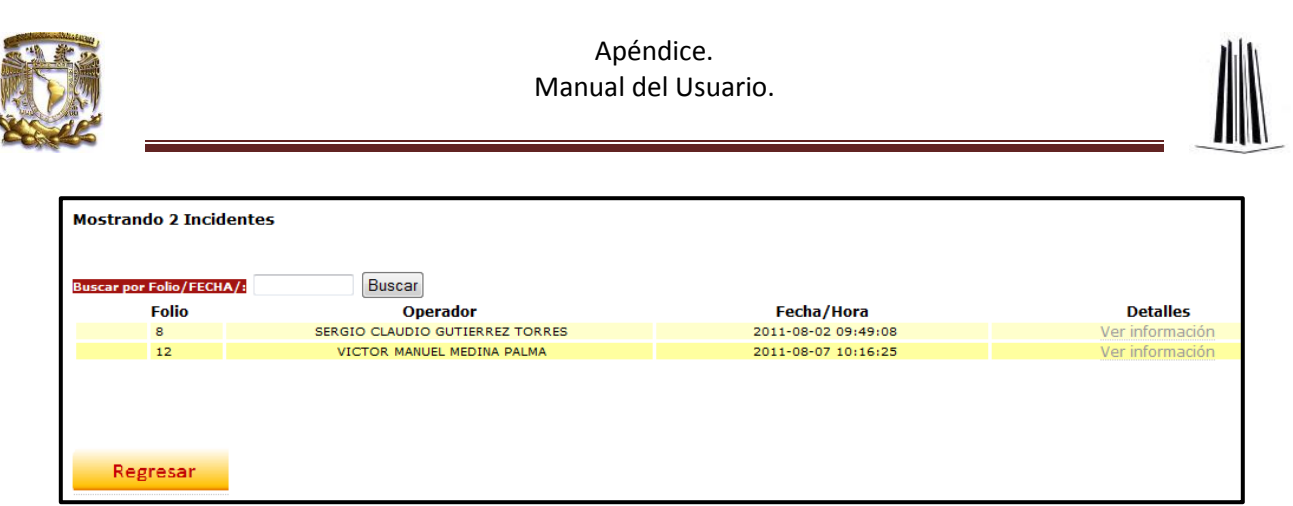

*Listado de los incidentes registrados con opción de búsqueda.*

#### *MAPA GOOGLE.*

Es un servidor de aplicaciones de mapas en la Web. Ofrece imágenes de mapas desplazables, así como fotos satelitales del mundo entero e incluso la ruta entre diferentes ubicaciones o imágenes a pie de calle Street View. Esto es para auxiliar a los operadores para referencias geográficas de la zona en la que se realizara algún servicio.

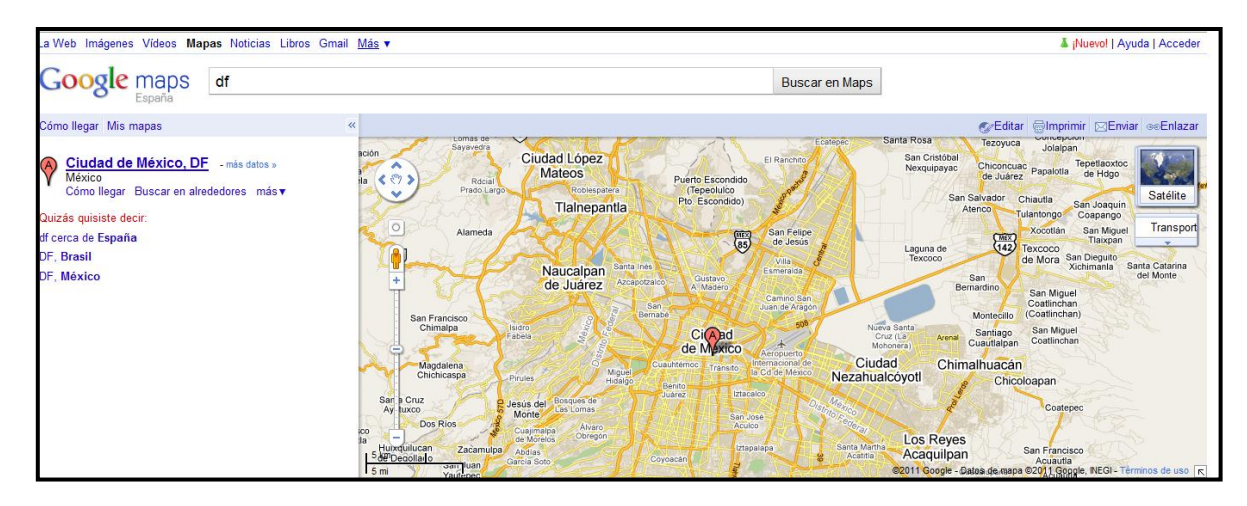

*Aplicación de Google maps.*

#### *IMPRIMIR.*

La opción de imprimir se colocó, para cuando el usuario requiera de imprimir, la información que en ese momento está visualizando.

## *CERRAR SESIÓN*

El hecho de cerrar la sesión es de que algún otro usuario no pueda realizar acciones en el sistema que no se le permiten de acuerdo a los privilegios con los que cuenta su tipo de usuario.

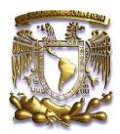

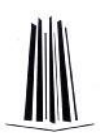

# **Apéndice II.**

## **GRAFICA DE GANTT.**

## **TIEMPOS DE ACTIVIDADES.**

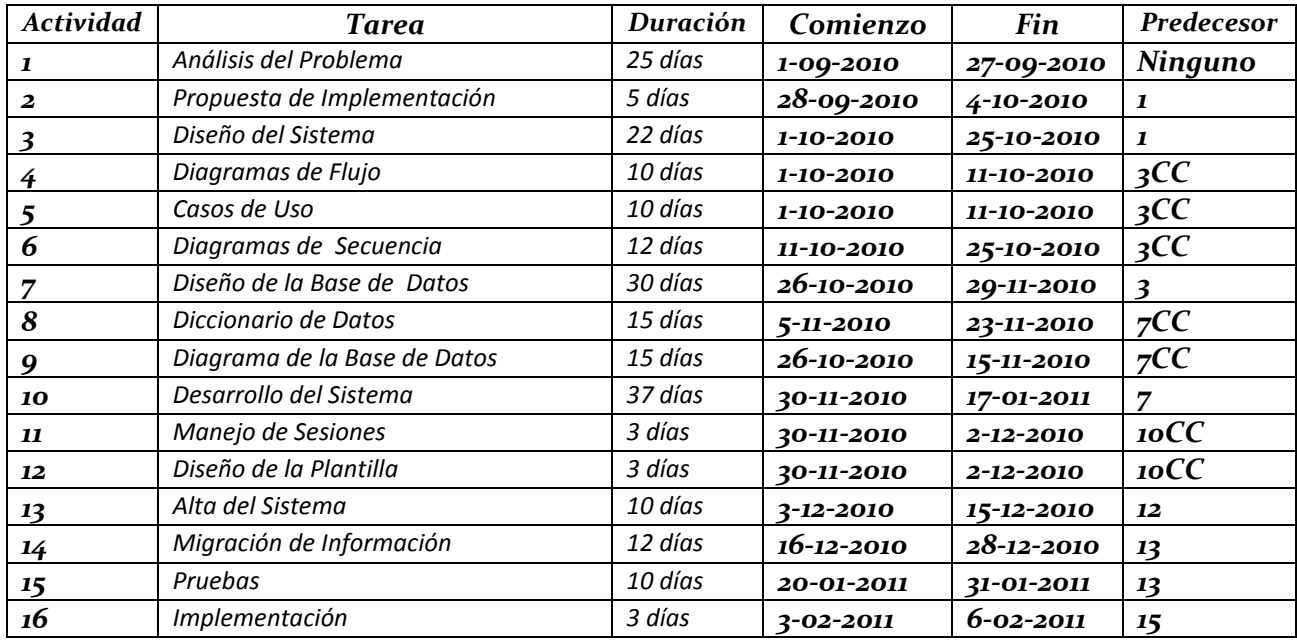

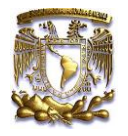

Apéndice ll. Diagrama de Gantt.

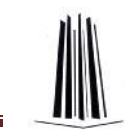

## **GRAFICA DE GANTT PRIMERA PARTE.**

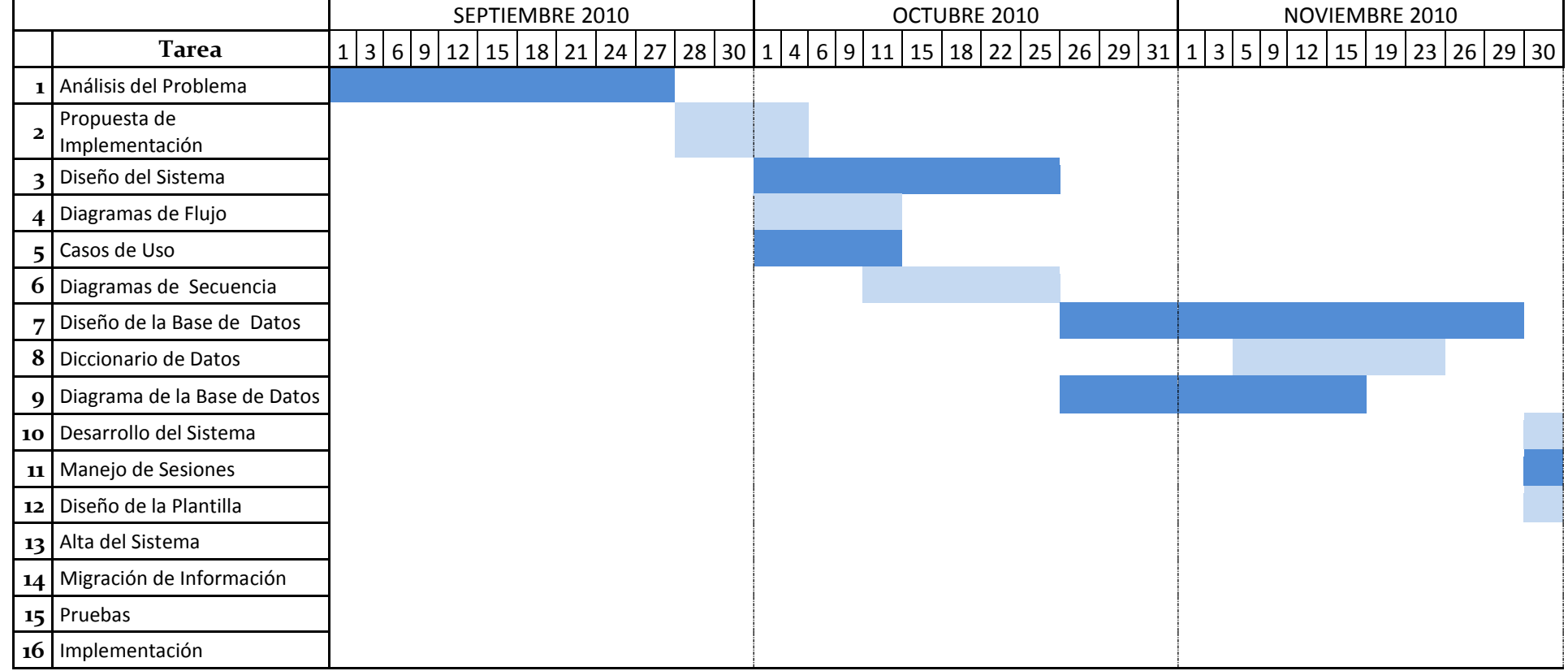

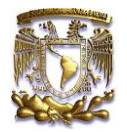

Apéndice ll. Diagrama de Gantt.

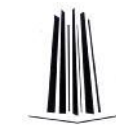

## **GRAFICA DE GANTT SEGUNDA PARTE.**

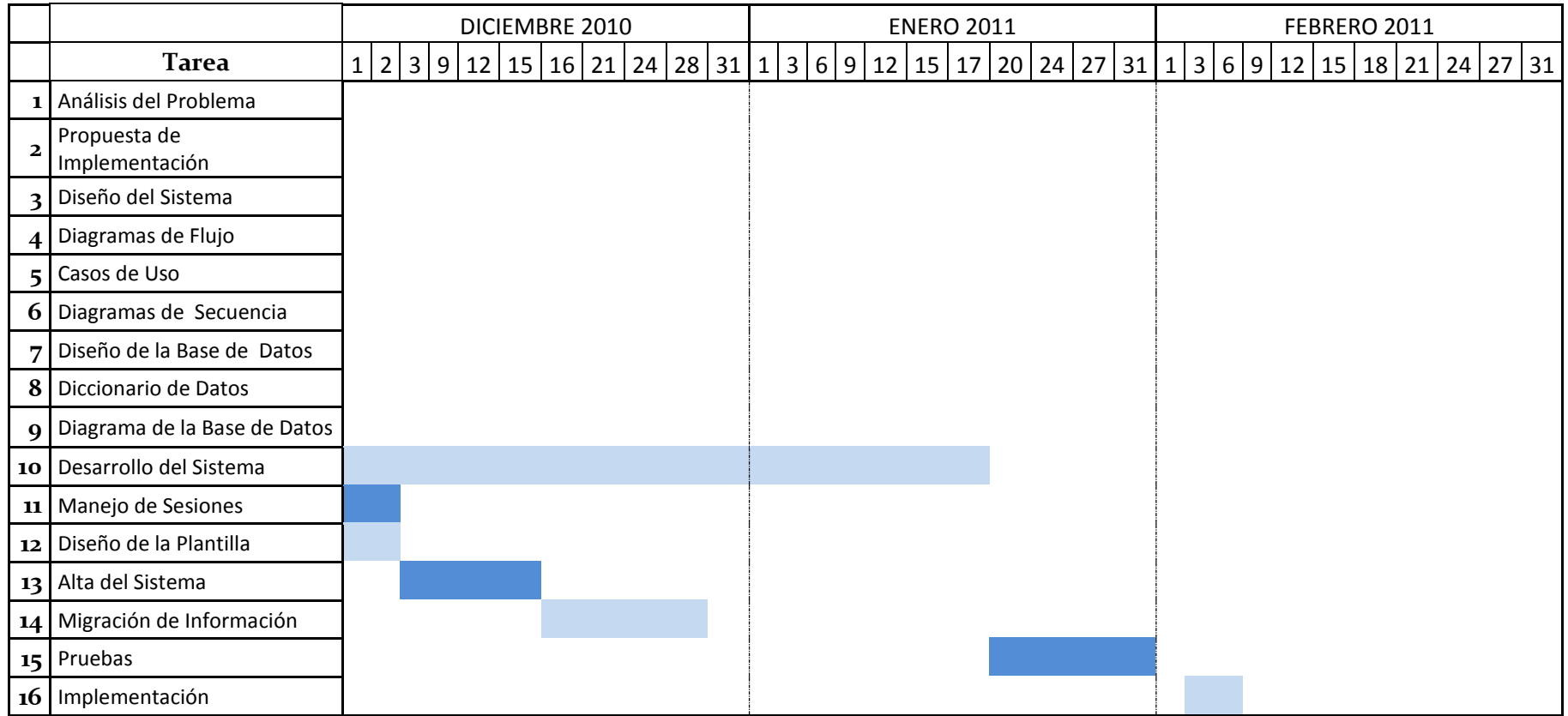

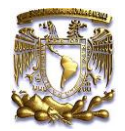

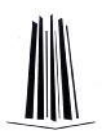

## **Referencias.**

## **Bibliografía.**

## **-Database System Concepts**

Abraham Silberschatz, Henry F. Korth, S. Sudarshan McGRAW-HILL, Sexta Edición 2010.

## - **Técnicas cuantitativas para la gestión en la ingeniería del software**

Tuya Javier, Ramos Román Isabel, Dolado Cosin Javier Netbiblio, s. L. Primera Edición España, 2007.

## - **Introducción a los sistemas de Base de datos**

C.J. Date Pearson Educación Séptima Edición 2001

## **-Análisis y diseño de sistemas.**

E. KENDALL, KENNETH y E. KENDALL, JULIE PEARSON EDUCACIÓN, Sexta edición México, 2005

## - **MySQL para Windows y Linux**

Pérez López Cesar Ra-Ma, Librería y Editorial Microinformática 2da. Edición, 2007

## - **Aprendiendo UML en 24 Horas**

Schmuller Joseph Prentice Hall Primera Edición 2001

## - **Diseño orientado a objetos con UML**

Raúl Alarcón Grupo EIDOS Consultoría y documentación informática. Año 2000

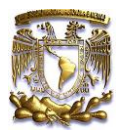

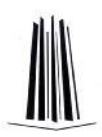

## **Referencias electrónicas.**

- http://www.dcc.uchile.cl/~psalinas/uml/modelo.html
- http://www.femsaempaques.com/ct\_venhis.htm
- http://www3.uji.es/~mmarques/f47/apun/node83.html
- http://www.daedalus.es/inteligencia-de-negocio/sistemas-complejos/ingenieria-desistemas/ analisis-de-sistemas/
- http://support.microsoft.com/kb/43617/es

## **Papers.**

**INGENIERÍA DEL SOFTWARE: METODOLOGÍAS Y CICLOS DE VIDA** [http://www.inteco.es/file/N85W1ZWFHifRgUc\\_oY8\\_Xg](http://www.inteco.es/file/N85W1ZWFHifRgUc_oY8_Xg)

**MySQL 5.0 Reference Manual** <http://downloads.mysql.com/docs/refman-5.0-es.a4.pdf>

**MySQL™ The definitive guide to using, programming, and administering** [http://ui-n2.loria.fr/summer-schools/2004/hand-outs/MySQL\\_Tutorial.pdf](http://ui-n2.loria.fr/summer-schools/2004/hand-outs/MySQL_Tutorial.pdf)

## **Introduction to Database Programming using PHP and MySQL**

<http://anemonesoft.com/files/tutorial/idpm-handout-en.pdf>

## **Webmonkey: programming: PHP/MySQL Tutorial**

[http://www.robertobandini.it/appunti/universita/basi\\_di\\_dati/files/slides\\_laboratorio/php-mysql](http://www.robertobandini.it/appunti/universita/basi_di_dati/files/slides_laboratorio/php-mysql-tutorial-part-1.pdf)[tutorial-part-1.pdf](http://www.robertobandini.it/appunti/universita/basi_di_dati/files/slides_laboratorio/php-mysql-tutorial-part-1.pdf)